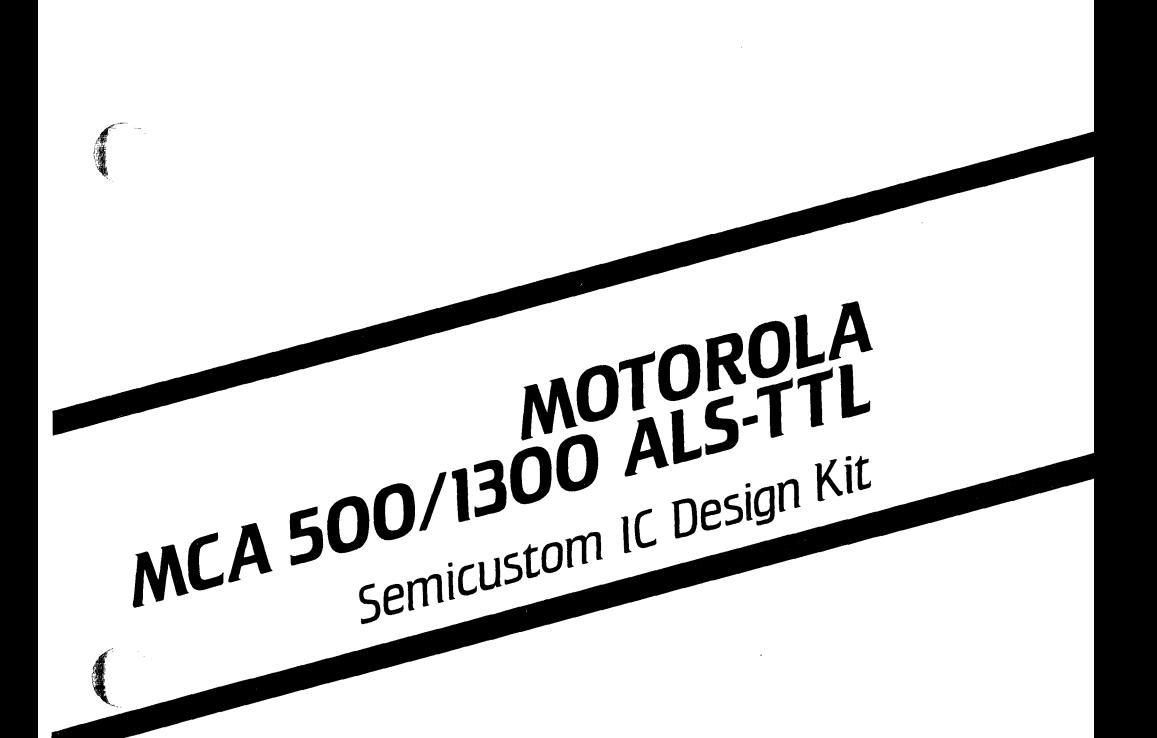

 $\left($ 

**September 1986** 

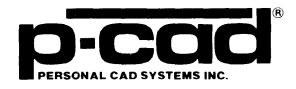

#### **COPYRIGHT**

Copyright (c) 1986 by Personal CAD Systems, Inc. (P-CAD).

All rights reserved. No part of this publication may be reproduced, stored in a retrieval system, or transmitted, in any form or by any means, electronic, mechanical, photocopying, recording, or otherwise, without the prior written permission of Personal CAD Systems, Inc.

Personal CAD Systems, Inc. provides this manual "as is" without warranty of any kind, either expressed or implied, including, but not limited to, the implied warranties of merchantability and fitness for a particular purpose. P-CAD may make improvements and/or changes in the product(s) and/or the program(s) described in this manual at any time and without notice.

Although P-CAD has gone to great effort to verify the integrity of the information herein, this publication could contain technical inaccuracies or typographical errors. Changes are periodically made to the information herein. These changes will be incorporated in new editions of this publication.

 $\bigcap$ 

#### **TRADEMARKS**

P-CAD, PC-CAPS, PC-CARDS, PC-LOGS, PC-BACK, PC-DRC/NLC, PC-DRILL, PC-FORM, PC-LINK, PC-MODEL, PC-NODES, PC-PACK, PC-PHOTO, PC-PLACE, PC-PLOTS, PC-PRINT, PC-ROUTE, POSTSIM, PREPACK, and PRESIM are trademarks of Personal CAD Systems, Inc. (P-CAD).

Motorola is a registered trademark of Motorola, Inc.

LOGCAP is a trademark of Phoenix Data Systems, Inc.

## ABOUT THIS MANUAL

This manual describes the Motorola MCASOO/1300 Semicustom IC Design Kit, which consists of P-CAD's NX-MSOO translator program and the Motorola MCASOO/1300 ALS-TTL Macrocell Array Library.

The manual is divided into two sections: Section I describes the design kit and Section II describes the macrocell library.

Section I, DESIGN KIT USER'S MANUAL, contains the following:

Chapter 1, INTRODUCTION, provides an overview of the design kit and installation instructions.

Chapter 2, PREPARING THE INPUT FILES, gives instructions for creating the files to be input into the NX-MSOO translator program.

Chapter 3, TRANSLATING THE NETLIST, gives instructions for using the NX-MSOO program to translate netlists into LOGCAP files.

Chapter 4, VIEWING THE OUTPUT FILES, describes the NX-MSOO output files.

Section II, MOTOROLA MCA500/1300 ALS-TTL COMPONENT LIBRARY, contains an overview and detailed descriptions of the macrocell components.

(

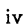

## **NOTATION**

 $\left($ 

 $\left($ 

This manual gives step-by-step procedures and examples. To make it easy for you to follow these procedures, we use the following notation.

<xxxx> Angle brackets around lowercase letters indicate a variable name that may be entered by the system or by you. For example:

<f ilename>.SCH

[1] Square brackets indicate the name of a key. For example:

[Return]

**(Return]**  [Return] indicates the key that is used to execute a command or accept an option. This key may be labeled differently, depending on your system. For example:

> $[RETURN], [\downarrow]$ , [Enter],  $[Enter \rightarrow I], [ENTER]$

 $[$   $\vert$   $\vert$   $\vert$ Square brackets connected with a hyphen indicate keys that must be pressed simultaneously. For example:

Press [Ctrl]-[Alt]-[Del].

UPPER Uppercase letters indicate a command or an element that must be typed as shown. For example:

Type PCPLOTS and press [Return]

A forward slash separates main menu and submenu command combinations. For example:

#### DRAW/ARC

An asterisk in a filename or in a filename extension indicates that any character(s) can occupy that position and all the remaining positions in the filename or extension. For example, the DOS command

#### DIR \*.SYM

displays a list of all the filenames with the extension .SYM in the current directory.

TESTFILE TESTFILE is a sample filename, which you must replace with the filename you intend to use. For example:

> Database Filename  $\cdot$ TESTFILE.SCH Netlist Filename TESTFILE.NLT

/

\*

 $\bigcap$ -,,~

# **CONTENTS**

**ALBREAD** 

(新春)

ANNA

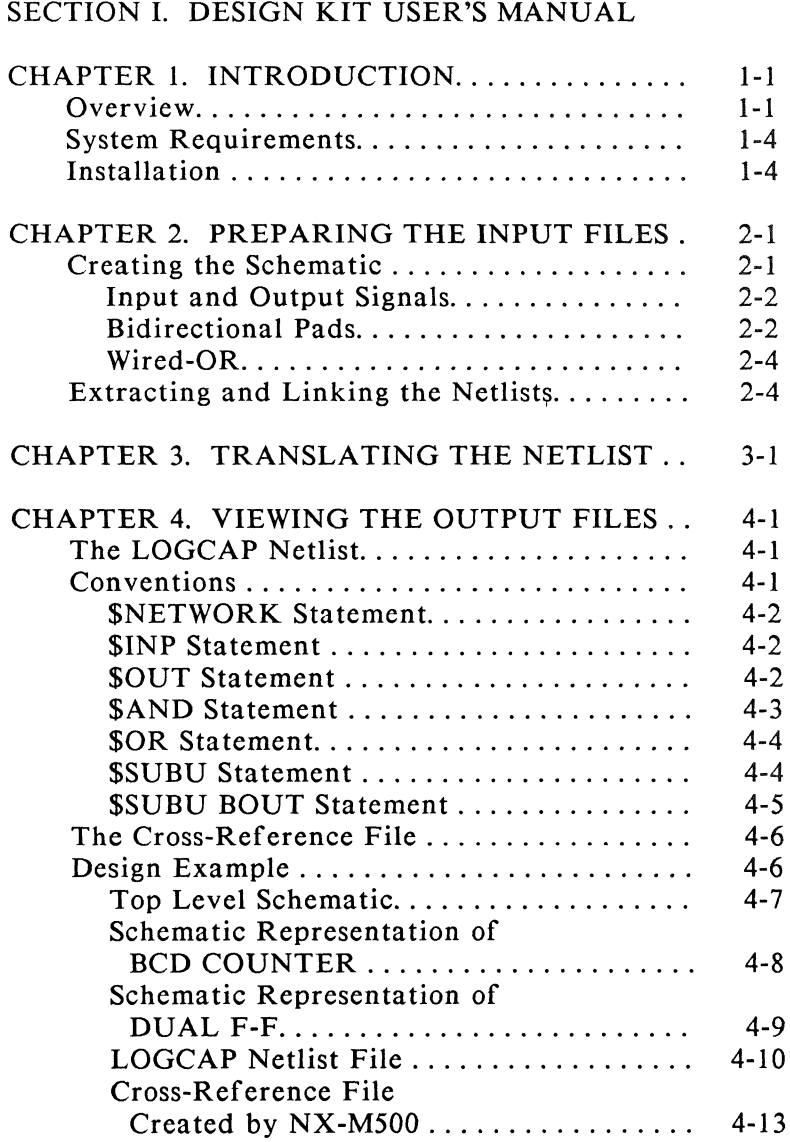

## CONTENTS (Continued)

### SECTION II. MOTOROLA *MCASOOj* 1300 ALS-TTL COMPONENT LIBRARY

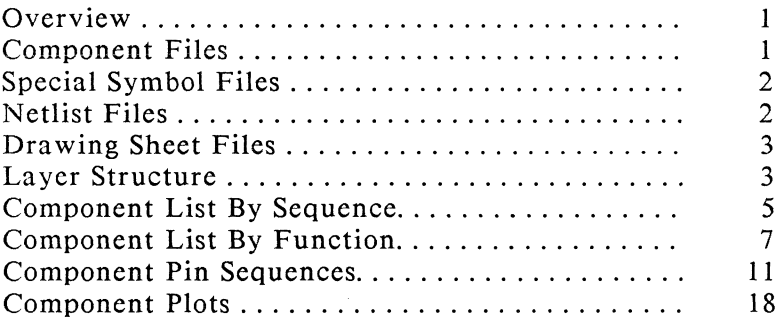

## FIGURES

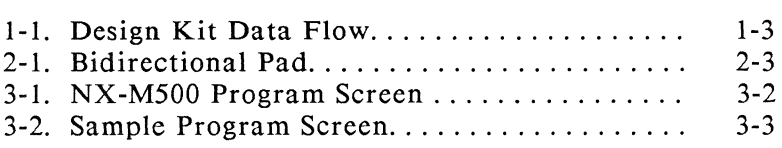

#### TABLES

 $\omega$  , and  $\omega$  , and  $\omega$ 

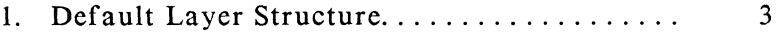

000-0139-00

/

# **CHAPTER 1. INTRODUCTION**

The Motorola MCA500/1300 ALS-TTL Semicustom IC Design Kit consists of this manual and five diskettes containing the macrocell component library, the netlist files extracted by PC-NODES from each of the library components, and the NX-MSOO translator program.

This manual is a guide to using the Motorola *MCASOOj* 1300 ALS-TTL Macrocell Array Library on the P-CAD design system. It assumes that you have the manuals for the P-CAD programs and are familiar with their use. If you are not yet familiar with the P-CAD system, we recommend that you complete the tutorials provided with the system before using the component library.

#### **OVERVIEW**

 $\left(\begin{array}{c} \begin{array}{c} \begin{array}{c} \end{array}\\ \end{array}\right) \end{array}$ 

**CONTROL** 

This design kit, together with PC-CAPS, PC-NODES and PC-LINK, enables you to create a schematic design using Motorola ALS-TTL macrocell components. This design can be prepared for either PC-LOGS or Motorola's CAD system.

There are five stages in this process:

1. Using PC-CAPS, you prepare the schematic design. The design consists of one or more schematic files «filename>.SCH), which are created by connecting symbols (<filename>.SYM) from the Motorola Macrocell Array Library.

- 2. Using PC-NODES, you extract a netlist (<filename>.NLT) from each schematic file. The design kit already contains netlists extracted from each macrocell component. Netlist files contain component and interconnection information for each schematic file or macrocell file.
- 3. After you extract all the netlists, you use PC-LINK to link all the netlists you intend to use into a single expanded netlist file  $(\langle$ filename>.XNL).

You can use the expanded netlist as input into either PC-LOGS or the NX-MSOO translator program. Use step 4 to use P-CAD's PC-LOGS program for local analysis or step S to use the Motorola CAD system for mainframe analysis.

- 4. To use PC-LOGS, input the expanded netlist into PRESIM, which outputs the  $\leq$  filename >.NET file for input to  $PC\text{-LOGS}$  and simulation by  $PC\text{-LOGS}$ and the POSTSIM postprocessor. PRESIM, PC-LOGS, and POSTSIM are described in their corresponding manuals.
- S. To translate the design for the Motorola CAD system, input the expanded netlist into the NX-MSOO translator program. NX-MSOO outputs two files:
	- The Motorola-compatible LOGCAP file «filename>.LCP) can be input into the LOGCAP program and other analysis tools in Motorola's CAD system.
	- The cross-reference file (<filename>.XRF) lists component aliases assigned by NX-MSOO and used in the LOGCAP file.

Figure 1-1 illustrates the process described above.

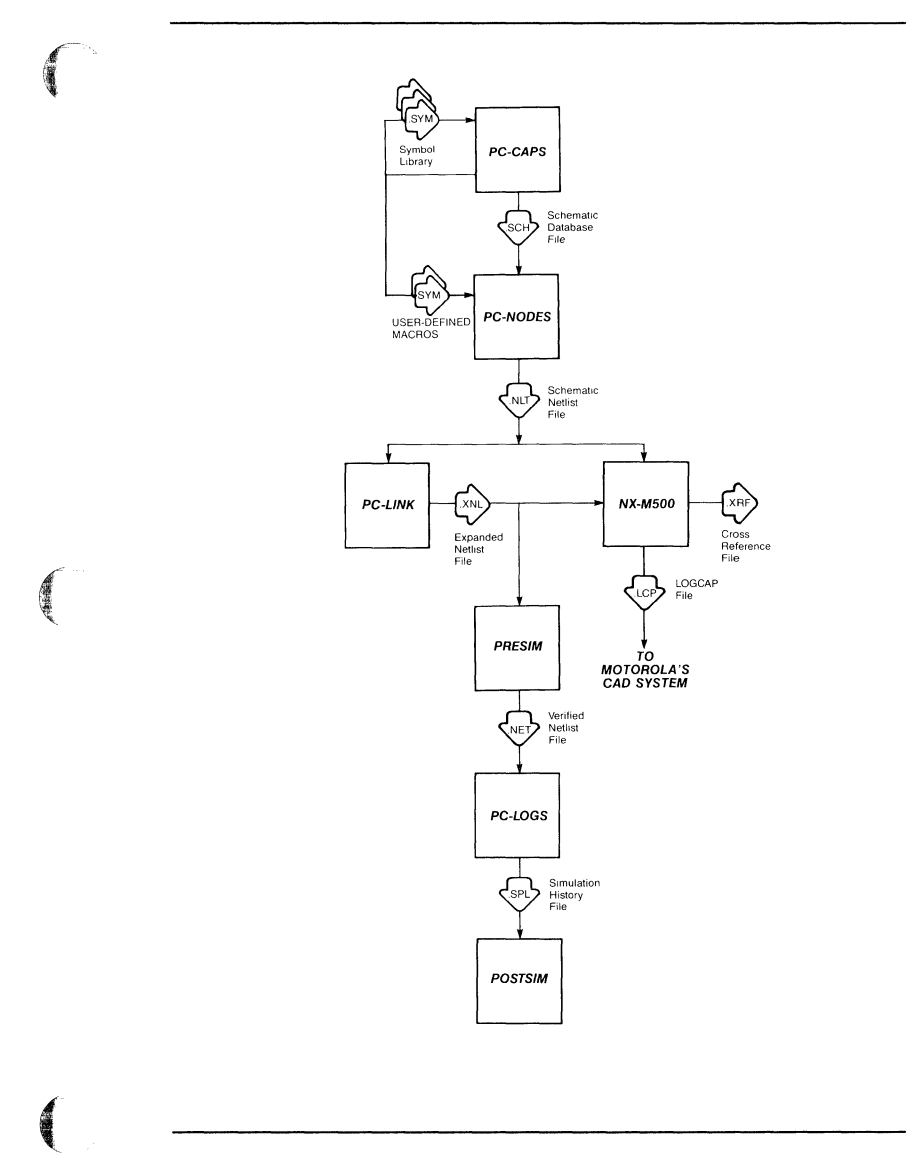

## **Figure 1-1. Design Kit Data Flow**

#### SYSTEM REQUIREMENTS

Before you can install the design kit, your computer system must have the following minimum configuration:

- IBM PC, PC/XT, PC/AT, TI PC, Tandy 2000 or equivalent
- 640K of RAM
- P-CAD supported graphics board and monitor
- DOS 2.0 or higher operating system
- CONFIG.SYS in the root directory, containing a BUFFERS value of at least 12 and a FILES value of at least 15
- The PCADDRV.SYS file (created automatically when you use the P-CAD INSTALL program) in the root directory and the appropriate loadable device driver files in the appropriate directory as specified in the PCADDRV.SYS file

#### INST ALLA TION

The design kit consists of five diskettes -- three diskettes containing the symbol library, one diskette of netlist files, and the NX-M500 diskette.

To install the design kit on your hard disk, follow the procedures below. These procedures assume that you are using the P-CAD-recommended directory structure.

First, create three new directories for the symbols and netlists by typing

MD \PCAD\MOTOROLA [Return] MD \PCAD\MOTOROLA\M500 [Return] MD \PCAD\MOTOROLA\M500\NLT [Return]

To install the symbol library, first change directories by typing

CD \PCAD\MOTOROLA \MSOO [Return]

Then insert each of the three symbol diskettes into drive A in turn. For each diskette, copy the files by typing

COpy *A:\*.\** [Return]

Remove each diskette after copying the files.

To install the netlist files, change directories by typing

CD \PCAD\MOTOROLA\M500\NLT [Return]

Then insert the netlist diskette into drive A, and copy the files by typing

COpy *A:\*.\** [Return]

Remove the diskette.

To install the NX-MSOO program first change to the \PCAD\EXE directory by typing

CD \PCAD\EXE [Return]

 $\overline{C}$ 

Then insert the NX-MSOO program diskette into drive A and copy the file by typing

COpy A:NXMSOO.EXE [Return]

P-CAD suggests that you use the library and NX-MSOO from a project directory created as a subdirectory of \PCAD\MOTOROLA.

# CHAPTER 2. PREPARING THE INPUT FILES

Preparing a design involves capturing the schematic using PC-CAPS, then generating, flattening, and linking netlists using PC-NODES and PC-LINK.

#### CREATING THE SCHEMATIC

~

 $\left(\begin{array}{c} \end{array}\right)$ 

 $\left($ 

Use PC-CAPS to prepare the schematics. Make all designs hierarchical. The topmost level should contain a symbol representing the functional design and PADIN and PADOUT symbols to represent input and output pins. NX-MSOO extracts LOGCAP files from this top level. Use netlists extracted from the lower levels for PC-LOGS.

Unconnected input pins are allowed in schematics for LOGCAP files, but are not allowed in PC-LOGS. If you plan to simulate a design using PC-LOGS, connect the unconnected input pins to global nets called "CONI" for a logic high or "CONO" for a logic low. The stimulus command file for PC-LOGS must have statements that force the net "CON1" to a strong high level and "CON0" to a strong low level.

*Net* names can be from one to eight alphanumeric characters. If you want to name a net as an active low signal, use an apostrophe (') as the last character of the net name. PC-CAPS will display the net name with a bar over the top.

If your design has more than one sheet, assign the SHEET attribute to each sheet. To assign this attribute,

-------------------------~---

use the PC-CAPS ATTR/ACOM command in SYMB mode and type

SHEET=<sheet id>

where

 $\leq$  heet id is two characters (generally digits) and is unique for each sheet in the design.

#### Input and Output Signals

Each circuit input requires a PADIN.SYM component. A net connected to the output pin of the PADIN.SYM component will be listed in the \$INP statement of the LOGCAP output file. This signal can be viewed as the input signal to the circuit from an external source.

Each circuit output requires a PADOUT.SYM component. A net connected to the output pin of an output cell must be connected to the input pin of the PADOUT.SYM component. The actual output net is the net connected to the output pin of the PADOUT.SYM component. A net connected to the output pin of a PADOUT.SYM will be listed as an output signal on the \$OUT statement of the LOGCAP output. This signal can be viewed as the output signal to the external environment.

Nets connected to the pins of the PADOUT symbols will also be listed as input and output signals in the \$SUBU BOUT statement of the LOGCAP output.

#### Bidirectional Pads

Each bidirectional pad must be modeled by a two-input Wired-AND, an input pad, and an output pad. The

Wired-AND must be represented by a WAND2.SYM symbol. An \$AND statement will appear in the LOGCAP output file for each WAND2.SYM component in the circuit.

Figure 2-1 illustrates the use of Wired-AND components for bidirectional pads.

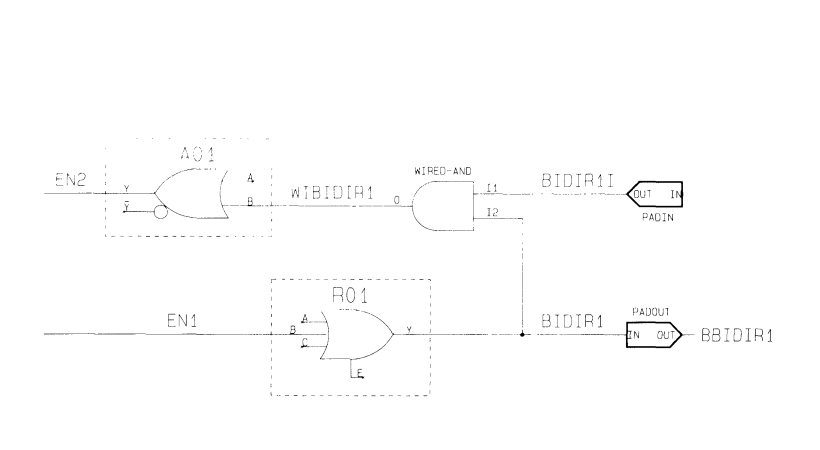

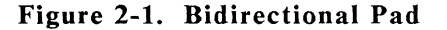

#### **Wired-OR**

 $\big($ 

f-

For each Wired-OR component used in the circuit, there must be one WOR.SYM with the appropriate number of inputs. The library provides WOR symbols for Wired-OR components with two to eight inputs. An \$OR statement will appear in the LOGCAP output file for each WOR.SYM in the circuit.

-------.---.-~-------.-----.~.-.

#### EXTRACTING AND LINKING THE NETLISTS

Run PC-NODES to extract a netlist for each network and sheet of a schematic. Use the instructions in the *PC-NODES User's Manual.* PC-NODES assigns names to unnamed nets and component instances, in the format UNsssnnn and UCsssnnn, respectively, where sss is the sheet ID assigned to the design using the SHEET attribute, and nnn is a number assigned sequentially starting with 000. If sheet IDs are not assigned or are not unique, the expanded netlist may contain several nets and/or components with the same name.

After you run PC-NODES, run PC-LINK to link all the sheet netlists and all the hierarchical component netlists together to create an expanded netlist suitable for either NX-M500 or PC-LOGS. Use the instructions in the *PC-LINK User's Manual.* 

PC-LINK prompts you for a library path. This entry specifies alternate directories where PC-LINK will look for hierarchical netlist files (all Motorola ALS-TTL symbols are hierarchical). If the hierarchical netlists reside in more than one directory, enter all the directories, separating one from the next by a plus sign. If you are extracting a netlist for NX-M500, do not specify the path pointing to the library netlist files since the expanded netlist would then contain references to PC-LOGS primitives. When you run PC-LINK to extract a netlist for NX-M500, an error message will appear at the bottom of the screen. Review the PCLINK.MSG file; if all the errors indicate that the .NLT files for the Motorola ALS-TTL library components cannot be found, disregard the error messages and run NX-M500.

# **CHAPTER 3. TRANSLATING THE NETLIST**

This chapter describes the required conditions and procedures to configure and run NX-MSOO.

Before running NX-MSOO, be sure that:

- Your system is correctly configured.
- You have installed the NX-MSOO program file (NXMSOO.EXE).
- You have assembled the schematic circuit.
- You have extracted and linked the netlist files.

To run NX-MSOO, be sure that you are in the appropriate directory and follow the steps below.

1. Type

 $\left($ 

NXMSOO [Return]

The NX-MSOO Title Screen appears. Press any key to continue. The system displays the *NX-MSOO*  Program Screen and prompts for the input netlist filename as shown in Figure 3-1.

NX-M500

Net-List Filename :<Filename>.XNL

Enter the filename; Press [Return] or [Esc] to exit.

#### Figure 3-1. NX-MSOO Program Screen

NOTE: At any prompt, if you decide not to continue with the program, press [Esc] to cancel and return to DOS.

2. Type the netlist filename and press [Return]. If you do not enter the filename extension, NX-MSOO adds the .XNL extension.

The system prompts for the output LOGCAP filename. The default is the input netlist filename with the .LCP extension.

3. Press [Return] to accept the default filename, or type another LOGCAP filename and press [Return].

The system prompts for the output cross-reference filename. The default is the input netlist filename with the .XRF extension as shown in Figure 3-2.

NX-M500

Net-List Filename LOGCAP List Cross-Reference File TESTFILE.XRF : TESTFILE.XNL TESTFILE.LCP

Enter the filename; Press [Return] to accept; [Esc] to reject.

Figure 3-2. Sample Program Screen

4. Press [Return] to accept the default filename, or type another cross-reference filename and press [Return].

NX-MSOO sets up the netlist database environment and generates the LOGCAP netlist output. It displays progress reports and error messages on the lower section of the screen. When processing is complete, the system returns you to the Netlist prompt.

#### Design Kit User's Manual 3-4

/)

Ť

# CHAPTER 4. VIEWING THE OUTPUT FILES

The NX-M500 outputs two files, the LOGCAP netlist and the cross-reference files. The following sections describe these files.

#### THE LOGCAP NETLIST

The basic LOGCAP statements are \$NETWORK for network identification; \$INP and \$OUT for circuit inputs and outputs; and \$AND, \$OR, \$SUBU, and \$SUBU BOUT for macrocells and interconnects.

The following sections discuss these statements. An example of a schematic and the corresponding LOGCAP netlist output file are shown in the Design Example section. Refer to the sample netlist for examples of the statements.

#### Conventions

 $\left($ 

The nets tied to the output pins are listed first. A slash separates the outputs from the inputs. An "&" indicates that the list is continued on the following line.

NX-M500 translates apostrophes, which PC-CAPS uses for netnames representing inverted signals, into the character "-". Apostrophes are invalid LOGCAP characters.

#### \$NETWORK Statement

\$NETWORK is the first line in the LOGCAP netlist output. It denotes the type of file used to generate the LOGCAP netlist.

#### \$INP Statement

A single \$INP statement directly follows the \$NETWORK statement. NX-MSOO uses the PADIN.SYM components for the inputs of the circuits being modeled. All nets connected to output pins of PADIN.SYM components are listed in the LOGCAP \$INP statement as input signals. This signal can be viewed as the input signal to the circuit from an external source.

The format of the \$INP statement is

 $SINP$  <net  $1$  > <net  $2$  > ... <net n >

where

netn is the name of a net connected to a PADIN.SYM output pin.

#### \$OUT Statement

A single \$OUT statement follows directly after the \$INP statement. NX-MSOO uses the PADOUT.SYM components for the outputs of the circuit being modeled. All nets connected to output pins of PADOUT.SYM components are listed in the \$OUT statement as output signals. The LOGCAP output signal can be viewed as the output signal to the external environment.

 $\bigcap$ 

j

The format of the \$OUT statement is

 $SOUT \leq net1$  >  $\leq net2$  ...  $\leq netn$  >

where

netn is the name of a net connected to a PADOUT.SYM output pin.

#### \$AND Statement

*NX-MSOO* generates a \$AND statement for each WAND2.SYM component in the circuit. This symbol denotes a Wired-AND component with an I/O pin or a bidirectional pad with two inputs and one output.

The \$AND statement lists the names of the nets tied to the input and output pins of the WAND2.SYM component and shows the number of inputs. The format of a \$AND statement is

 $SAND00$ <outnet> 2 <innetl> <innet2>

where

 $\left($ 

outnet is the name of the net connected to the WAND2.SYM output pin.

innetl and innet2 are the names of the nets connected to the WAND2.SYM input pins.

For example:

\$AND 0 0 WIBIDIRI 2 BIDIRlI BIDIRI

#### \$OR Statement

The LOGCAP file contains a \$OR statement for each WORx.SYM component (Wired-OR), where x is the number of nets Wire-ORed together. The \$OR statement lists the names of the nets tied to the input and output pins of the WORx.SYM component and shows the number of inputs. A WORx.SYM component has one output and from two to eight inputs. The format of a \$OR statement is

 $SOR 0 0$ <outnet> x <innetl> <innet2> ... <innetx>

where

outnet is the name of the net connected to the WORx.SYM output pin.

x is the number of input pins.

innetl through innetx are the names of the nets connected to the WORx.SYM input pins.

#### \$SUBU Statement

The LOGCAP file contains one \$SUBU statement for each component (cell) in the circuit. Each \$SUBU statement gives the definition name of the component and the names of the nets tied to the component input and output pins.

The format of a \$SUBU statement is

\$SUBU <compname> <outnet1> <outnet2> ... <outnetn> / & <in net I> <innet2> ... <innetm>

where

 $\left($ 

compname is the name of the component.

outnetn is the name of a net connected to an output pin.

innet1 through innetm are the names of nets connected to input pins.

NX-M500 lists an unused output pin as "UNO", "UNI", etc. It lists an unused input pin as "CONO", with the following exceptions:

The pin is called "CON1" if the component with the unused input pin has an attribute of FTYPE="INP".

The pin is called "CON1" if the component has an attribute of FTYPE="OUT" and the unused pin is an enable pin named "E".

The following is an example of a \$SUBU statement in a LOGCAP netlist:

\$SUBU A02 HN000013 UN0 / & CEP CONI CET

#### \$SUBU BOUT Statement

The LOGCAP file contains a \$SUBU BOUT statement for each output signal listed in the LOGCAP \$OUT statement. A \$SUBU BOUT statement models the input and output signals of the PADOUT.SYM components.

The format of the \$SUBU BOUT statement is

\$SUBU BOUT <outname> / <inname>

where

outname is the name of the net attached to the output pin of the PADOUT.SYM component.

inname is the name of the net attached to the input pin of the PADOUT.SYM component.

#### THE CROSS-REFERENCE FILE

The cross-reference file created by NX-MSOO lists all the names of nets and components renamed by NX-MSOO, and their aliases. The aliases are used in the LOGCAP output file. NX-MSOO resolves duplicate default net and component names by changing the names to the form HNsssnnn and HCsssnnn, respectively, where sss is the sheet ID assigned with the SHEET attribute, and nnn is a three-digit number.

#### DESIGN EXAMPLE

The following pages contain a design example showing a hierarchical design created using the ALS-TTL library and the resulting LOGCAP and cross-reference files output by NX-MSOO for the design.

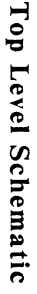

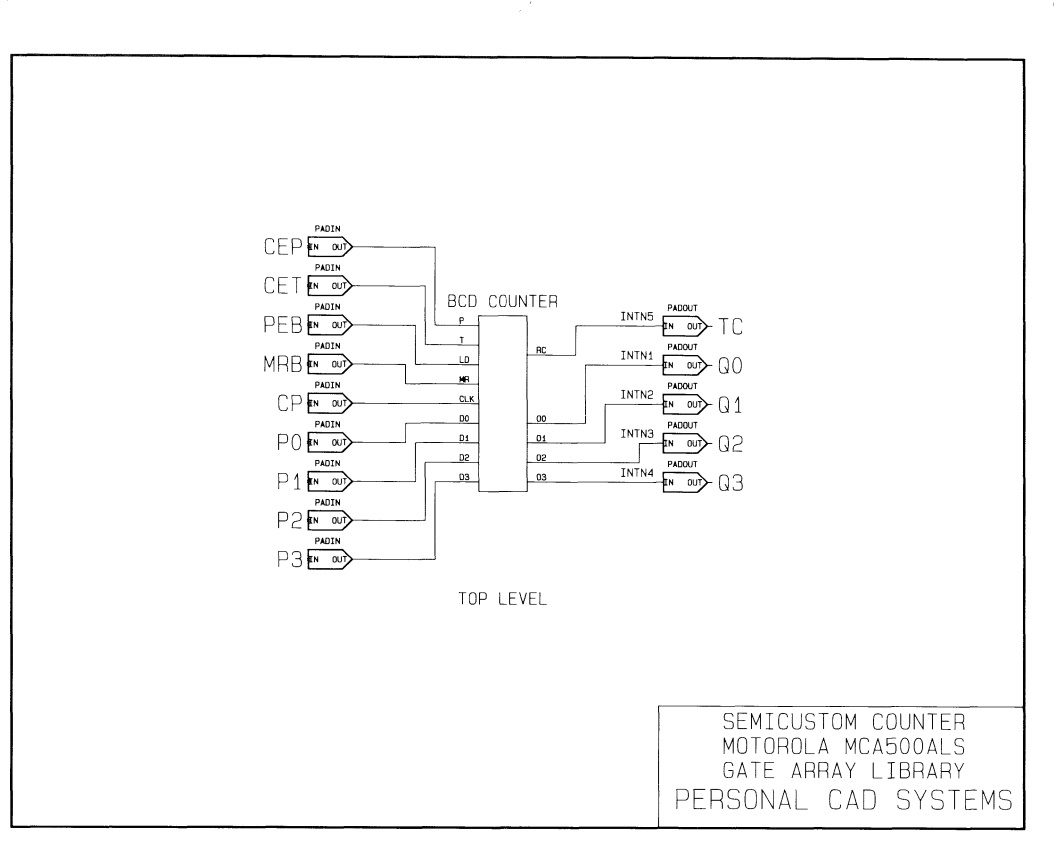

00-6810-000

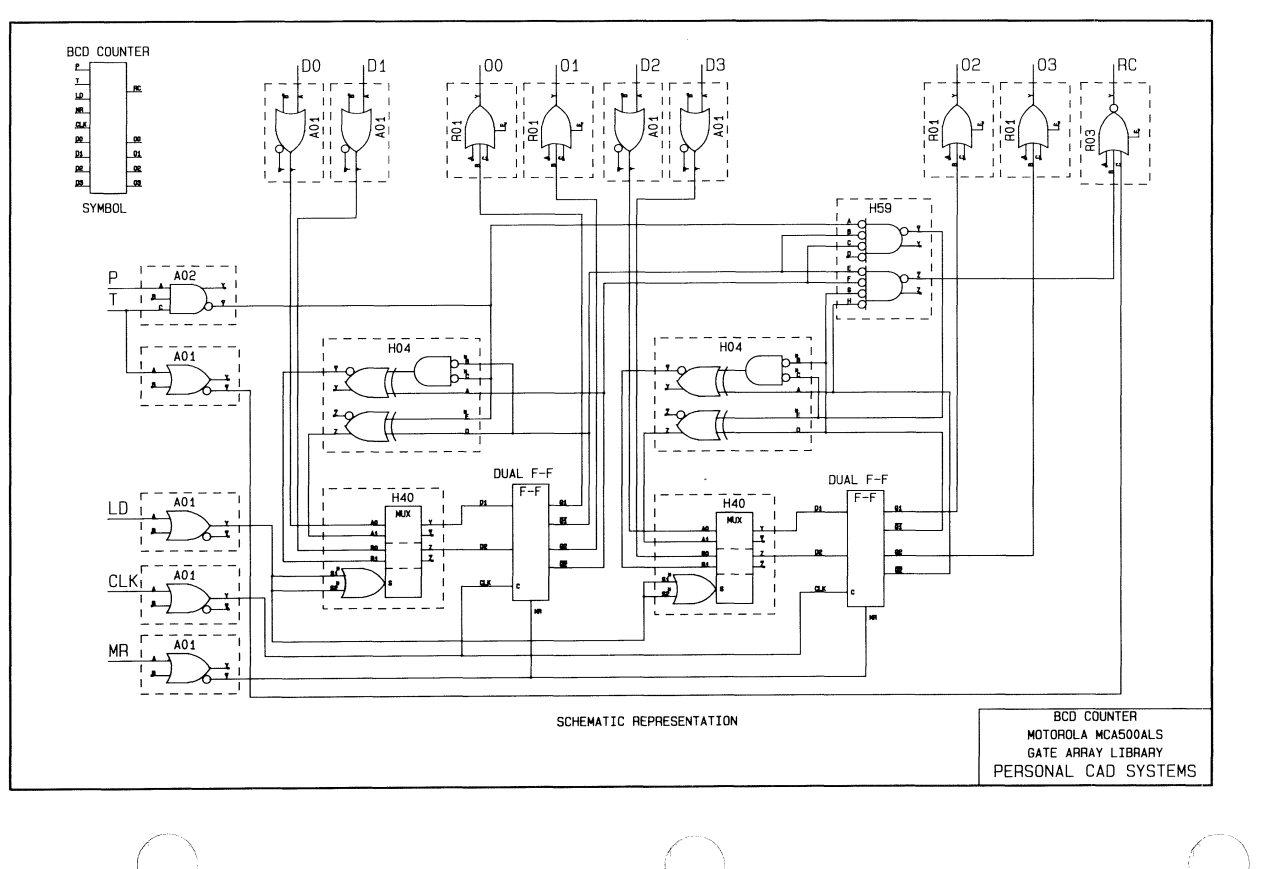

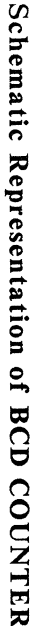

00-6139-00

Design Kit User's Manual 4-8

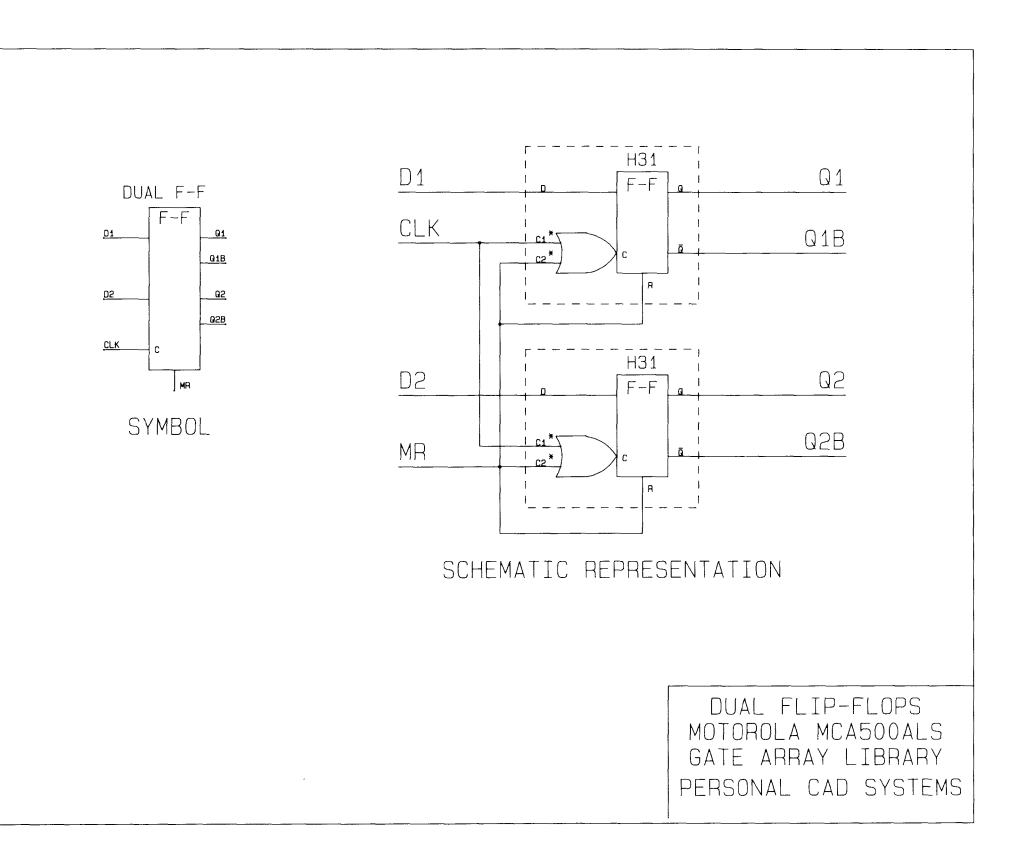

# Schematic Representation of DUAL  $H - H$

00-6810-000

#### **LOGCAP Netlist File**

```
2222
    Copyright (C) 1983. 1986 - Personal CAD Systems, Inc. *
$$
22
     Program : NX-M500 VERSION 1.31
                                                 ÷
$$
            : Jun 27 1986
     Date
$$
     Time
            \mathbf{R}09:10:53 AM
$$
     File In : BCDMOT.XNL
$$
     File Out :
                BCDMOT.LCP
$$
    Format : LOGCAP LIST
22
SNETWORK
$INP CEP CET PEB MRB CP PO P1 P2 P3
$0UT TC QO Q1 Q2 Q3
$SUBU A01
UNO HN000000 / &
PEB CONO
$SUBU A01
UN1 HN000001 / &
CP CONO
$SUBU A01
HN000002 UN2 / &
MRB CONO
$SUBU A01
HN000003 UN3 / &
CET CONO
$SUBU A02
HN000004 UN4 / &
CEP CON1 CET
$SUBU H31
HN000009 HN000010 / &
HN000001 HN000002 HN000006 HN000002
$SUBU H31
HN000007 HN000008 / &
```

```
HN000001 HN000002 HN000005 HN000002
$SUBU H31
HN000015 HN000016 / &
HN000001 HN000002 HN000012 HN000002
$SUBU H31
HN000013 HN000014 / &
HN000001 HN000002 HN000011 HN000002
$SUBU H40
HN000005 UN5 UN6 HN000006 / &
HN000000 HN000000 HN000017 HN000018 HN000019 HN000020
$SUBU H40
HN000011 UN7 UN8 HN000012 / &
HN000000 HN000000 HN000021 HN000022 HN000023 HN000024
$SUBU A01
UN9 HN000017 / &
PO CONO
$SUBU A01
UN10 HN000019 / &
P1 CONO
$SUBU HO4
HN000020 UN11 HN000018 UN12 / &
HN000008 HN000004 HN000010 HN000008 HN000004
$SUBU A01
UN13 HN000023 / &
P3 CONO
$SUBU A01
UN14 HN000021 / &
P2 CONO
$SUBU R01
INTN1 / &
CONO HNO00007 CONO CON1
$SUBU R01
INTN2 / &
CONO HN000009 CONO CON1
$SUBU HO4
HN000024 UN15 HN000022 UN16 / &
HN000014 HN000025 HN000016 HN000014 HN000025
```

```
$SUBU H59 
HN000025 UN1? UN18 HN000026 / & 
HN000004 HN000008 HN000010 eONO HN000008 HN000010 HN000014 
HN000016 
$SUBU R01 
INTN3 / & 
eONO HN000013 eONO eON1 
$SUBU R01 
INTN4 / & 
eONO HN000015 eONO eON1 
$SUBU R03 
INTN5 / & 
eONO HN000026 HN000003 eON1 
$SUBU BOUT 
Te / & 
INTN5 
$SUBU BOUT 
QO / & 
INTN1 
$SUBU BOUT 
Q1 / & 
INTN2 
$SUBU BOUT 
Q2 / & 
INTN3 
$SUBU BOUT 
Q3 / & 
INTN4
```
## Cross-Reference File Created By NX-MSOO

```
************************************************************ 
* * 
* ALIAS NAME CROSS-REFERENCE * 
* * 
* * 
* NX-M500 Version 1_31 * 
* * 
*  Copyright (C) 1986 - Personal CAD Systems, Inc.          *<br>+
* * 
* * 
************************************************************
```
Net List Filename: BCDMOT.XNL

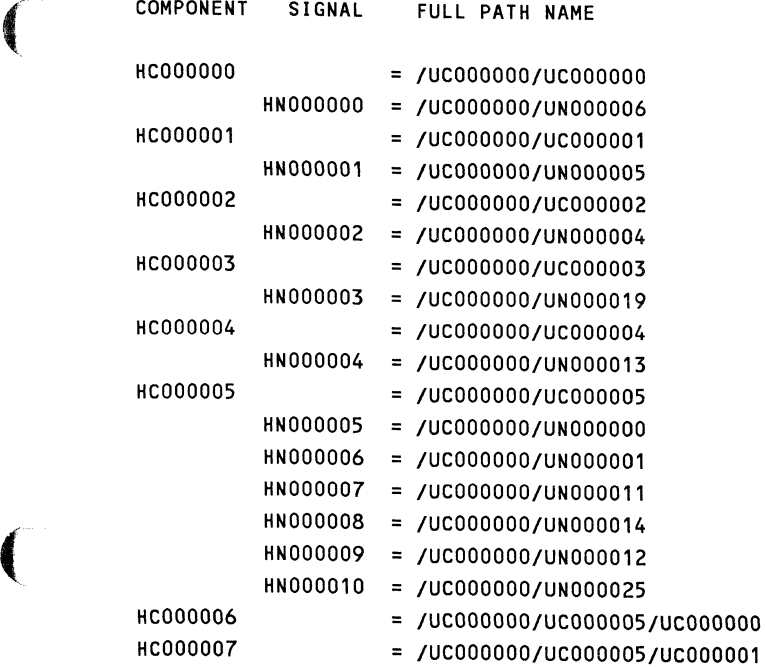

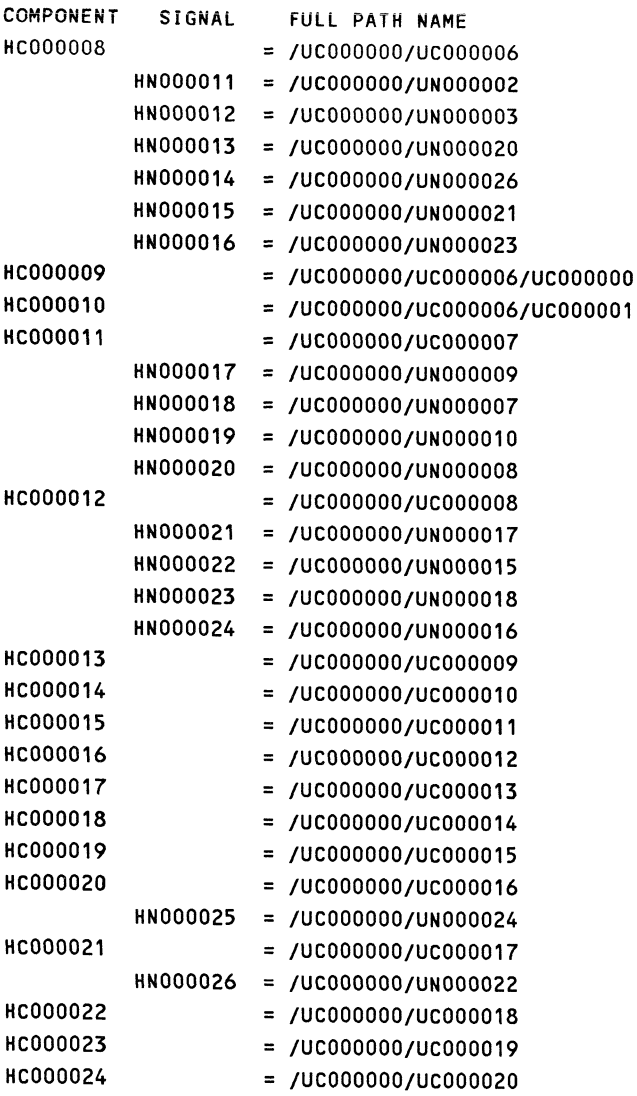

000-0139-00

 $\diagup$
### OVERVIEW

The library diskettes contain the following files for use with the PC-CAPS schematic capture program:

- Component files
- Special symbol files
- Netlist files for each component
- Standard-size drawing sheet files

## COMPONENT FILES

 $\blacklozenge$ 

The Motorola MCA500/1300 ALS-TTL Macrocell Array Library contains all the components specified in the *Motorola MCA500ALS and MCA1300ALS TTL Macrocell Arrays Design Manual.* 

Two types of attributes have been assigned to the library symbols for use with the NX-MSOO program. These attributes are described below.

The first attribute has the form FTYPE="INP" or FTYPE="OUT". It is used with certain input or output cells that have one or more unconnected input pins or an unconnected enable pin named "E". In the LOGCAP \$SUBU statement describing the cell inputs and output, the unconnected pins will be designated "CONO" or "CON1", as appropriate. Several examples are shown on the sample schematic and accompanying LOGCAP output.

The second attribute is used with an alternative symbol for a macrocell. The form of the attribute is ALT=<filename>, where filename is the macrocell ID.

For example, the *MSO* macrocell has two library symbols, MSO.SYM and MSOA.SYM. The alternative symbol, MSOA, has the attribute ALT="MSO" and will be shown in the LOGCAP output as "MSO".

# SPECIAL SYMBOL FILES

In addition to the standard Motorola component symbols, the library includes special "noncomponent" symbols. Use these symbols with NX-MSOO translate your design information into a LOGCAP format that is compatible with Motorola CAD systems. Each special symbol in the circuit is described on a line of the LOGCAP output. The symbols are:

PADIN.SYM - Represents a circuit input.

PADOUT.SYM - Represents a circuit output.

WAND2.SYM - Represents a wired-AND with two inputs.

WOR2.SYM through WOR8.SYM - Represent Wired-OR components with two to eight inputs.

# NETLIST FILES

Each symbol in the component library is hierarchical, composed of a network of PC-LOGS primitives. Each ALS-TTL macrocell in the library has an associated netlist file that contains all the network information of the simulation model.

 $\searrow$  ,  $\swarrow$ 

# **DRA** WING SHEET FILES

(~ The library includes standard-size drawing sheet files, ASIZE.SCH through ESIZE.SCH, for circuit design. These files provide the normal layer structure plus a drawing sheet border.

# LA YER STRUCTURE

The layer structure shown on this page is the default layer structure used by PC-CAPS. This layer structure was used to create the Motorola ALS-TTL symbols in this library.

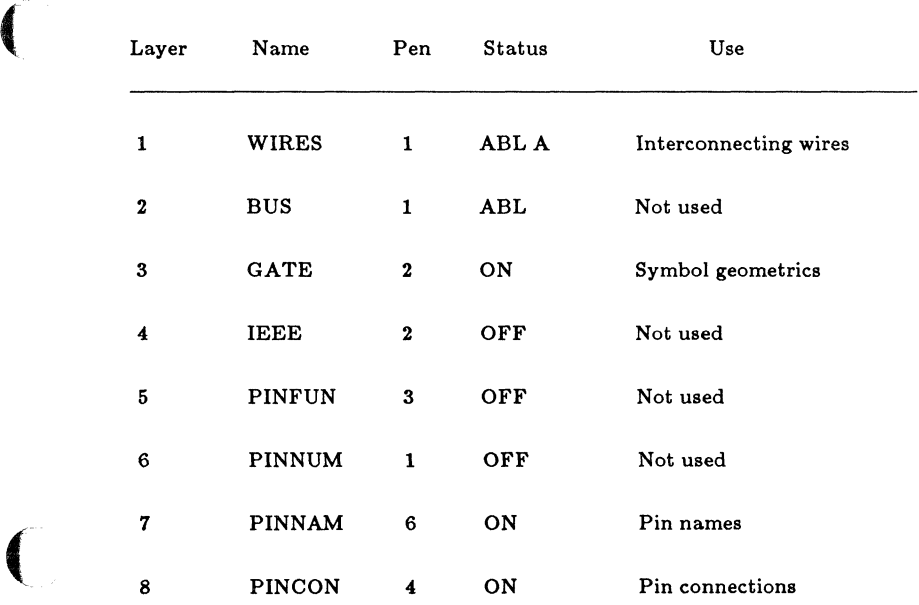

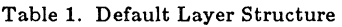

000-0139-00

| Layer | Name              | Pen                     | <b>Status</b> | Use                         |  |
|-------|-------------------|-------------------------|---------------|-----------------------------|--|
| 9     | <b>REFDES</b>     | $\mathbf{2}$            | OFF           | Not used                    |  |
| 10    | <b>ATTR</b>       | 6                       | OFF           | Visible attributes          |  |
| 11    | SDOT              | $\mathbf{1}$            | OFF           | Connect dots                |  |
| 12    | <b>DEVICE</b>     | 5                       | ON            | Macrocell ID                |  |
| 13    | <b>OUTLIN</b>     | 5                       | ON            | Component outlines          |  |
| 14    | ATTR <sub>2</sub> | 6                       | <b>OFF</b>    | Invisible attributes        |  |
| 15    | <b>NOTES</b>      | 6                       | <b>OFF</b>    | Not used                    |  |
| 16    | <b>NETNAM</b>     | $\overline{\mathbf{4}}$ | <b>OFF</b>    | Net/signal names            |  |
| 17    | <b>CMPNAM</b>     | 5                       | OFF           | Component instance<br>names |  |
| 18    | <b>BORDER</b>     | 5                       | OFF           | Drawing/schematic<br>border |  |

Table 1 Continued

o

 $\bar{1}$ 

# COMPONENT LIST BY SEQUENCE

The component filename is the macrocell number plus the extension .SYM; for example, HOl.SYM. "Page" refers to the page number of the component plot in the last section of this manual. "Disk" refers to the disk on which the component is stored.

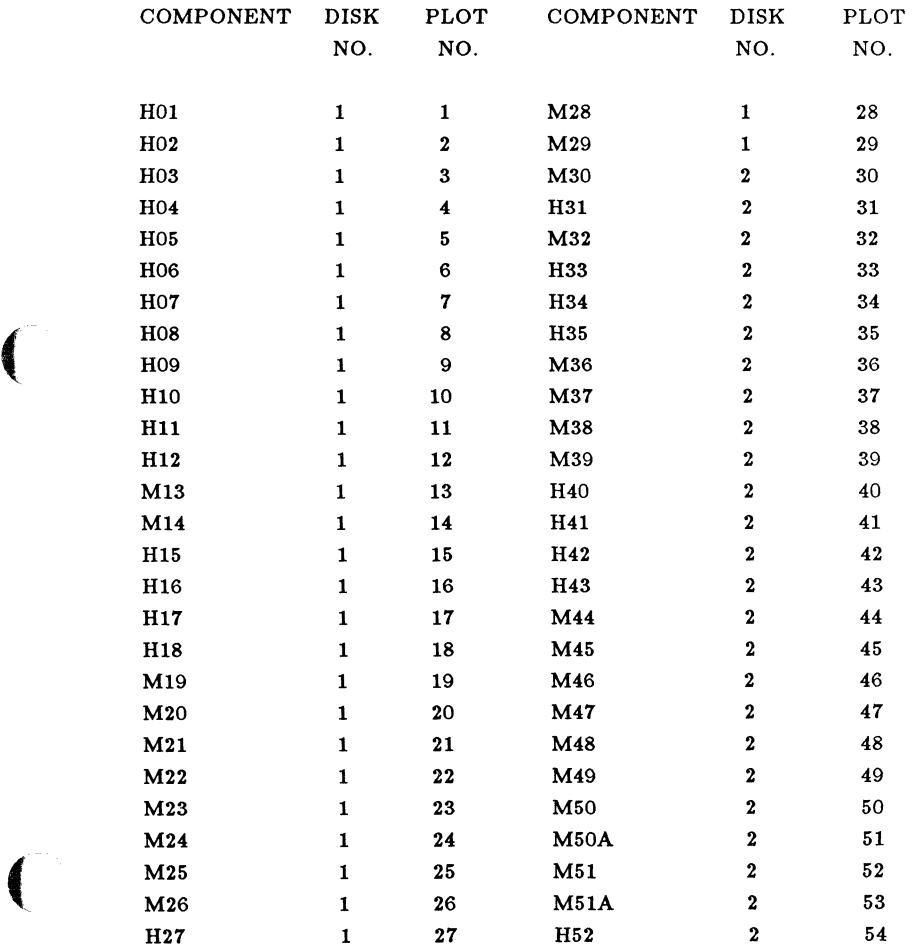

 $\hat{r}$  , and the continuum contract of

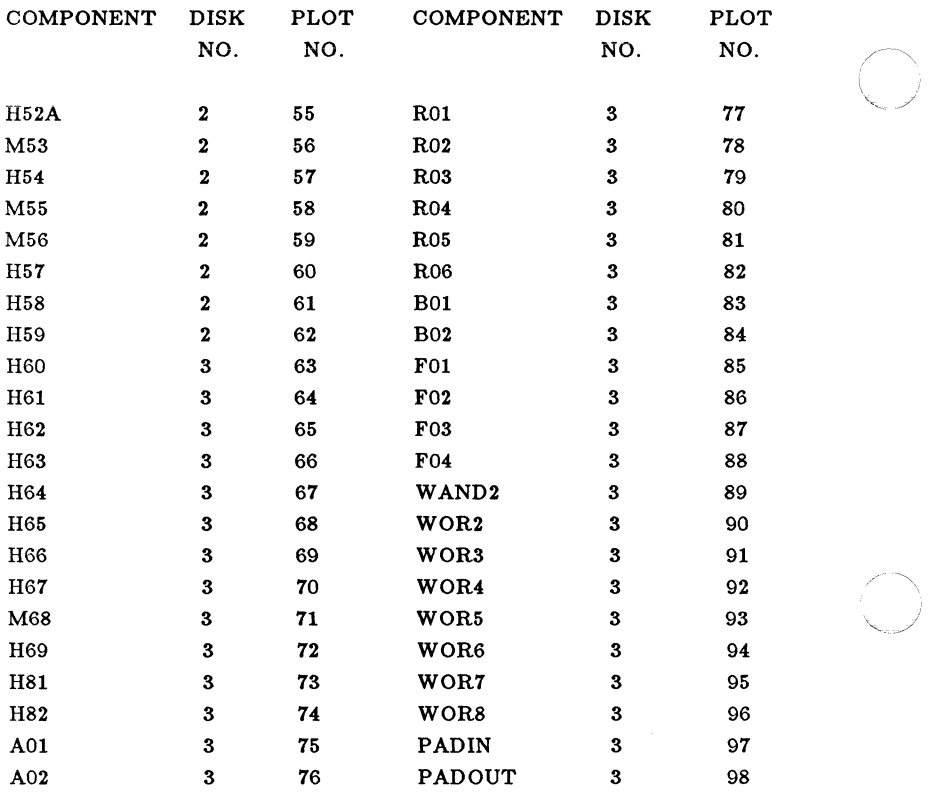

000-0139-00

.  $\searrow$  .

 $\omega_{\rm{max}}$  ,  $\omega_{\rm{max}}$  ,  $\omega_{\rm{max}}$ 

(

# COMPONENT LIST BY FUNCTION

The component filename is the macrocell number plus the extension .SYM; for example, HOl.SYM.

### GATES

 $\big($ 

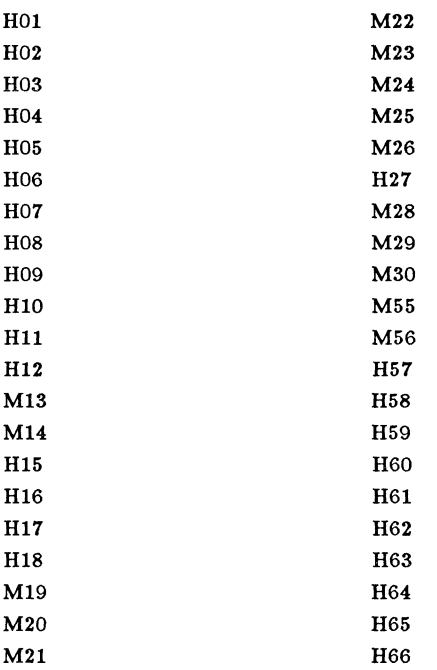

#### FLIP-FLOPS

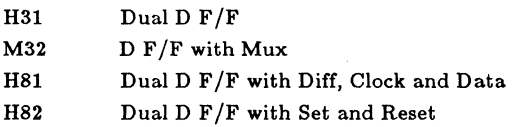

## **LATCHES**

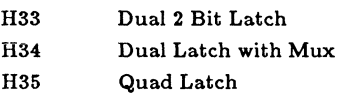

H67 Dual Latch

### MULTIPLEXERS

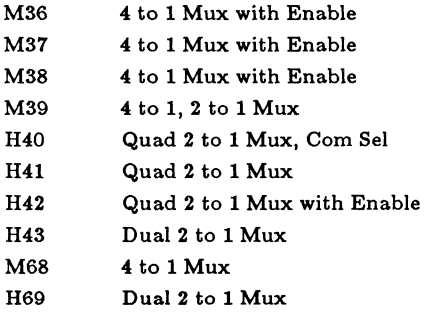

#### DECODERS

 $\omega$  , and the same map is a map of  $\omega$ 

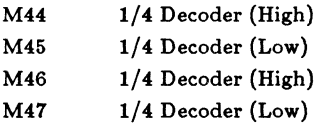

#### ADDERS

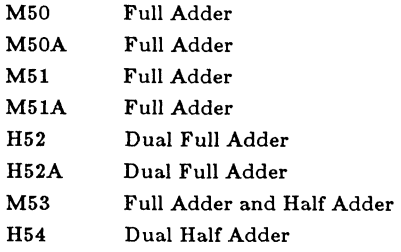

#### MISCELLANEOUS FUNCTIONS

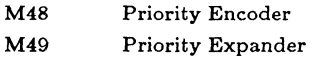

#### MCA500ALS INPUT CELLS

AOI A02

#### MCA500ALS OUTPUT CELLS

R01 R02 R03 R04 R05 R06

### MCAl300ALS INPUT CELLS

BOl

B02

### MCA1300ALS OUTPUT CELLS

F01 F02

F03

F04

#### SPECIAL COMPONENTS

WAND2 2 Input Wired-AND WOR2 2 Input Wired-OR WOR3 3 Input Wired-OR WOR4 4 Input Wired-OR WOR5 5 Input Wired-OR WOR6 6 Input Wired-OR WOR7 7 Input Wired-OR WORS S Input Wired-OR PADIN Input Pad PADOUT Output Pad

 $\curvearrowright$   $\curvearrowright$ *"-J* 

# **COMPONENT PIN SEQUENCES**

The component filename is the macrocell number plus the extension .SYM; for example, H01.SYM.

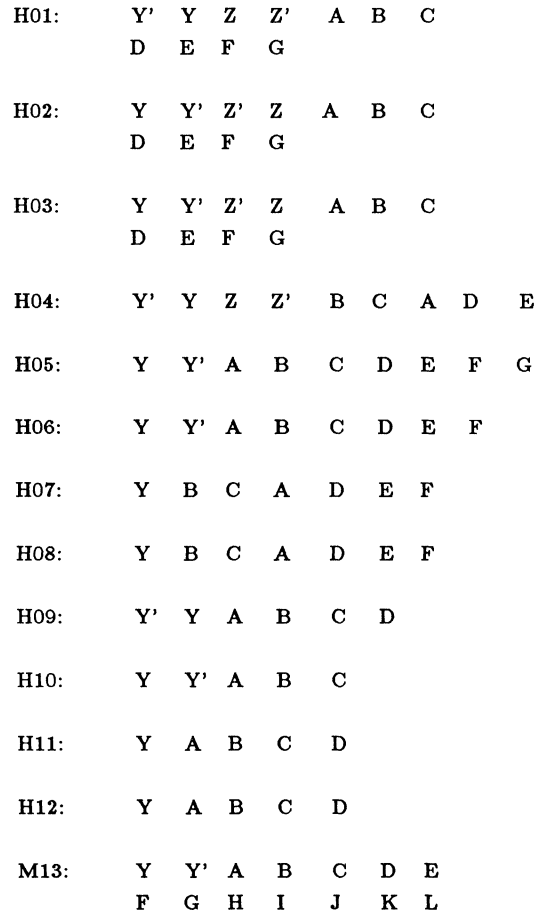

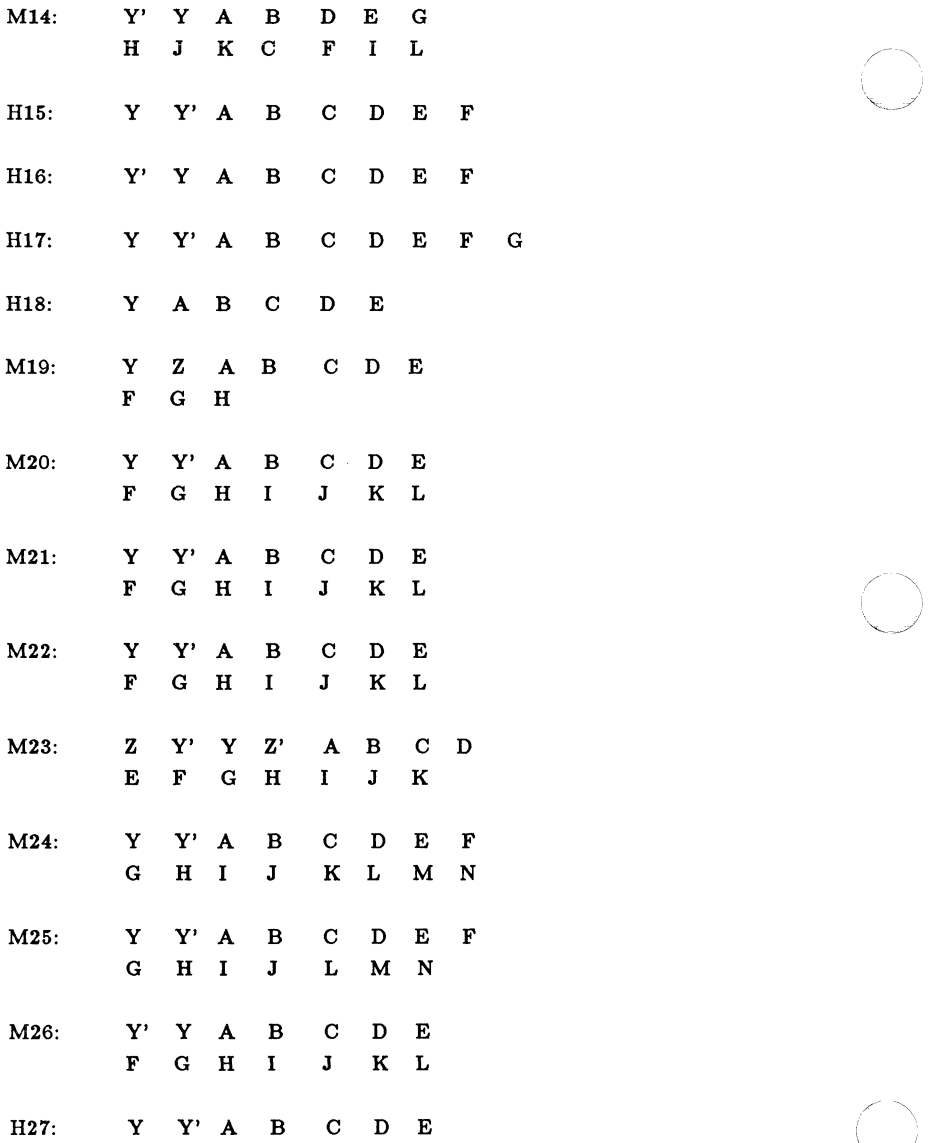

 $\sim 10^{10}$  ,  $\sim 10^{10}$  ,  $\sim 10^{10}$ 

I i *",---\_.J* 

 $\lambda$ *(J* 

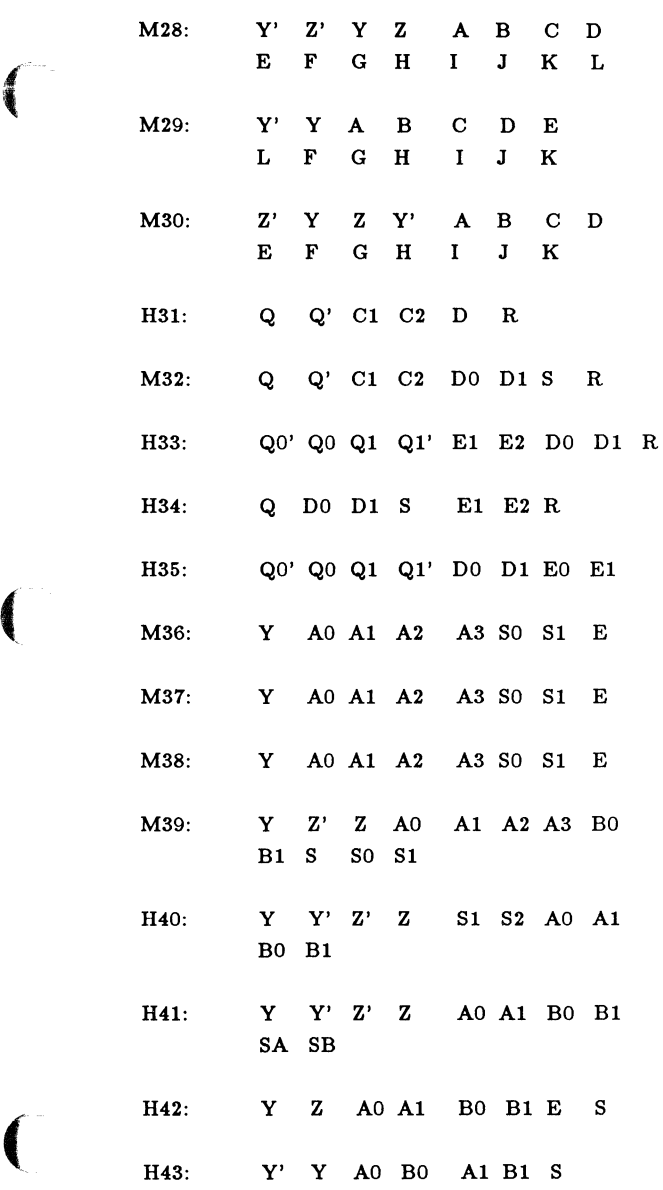

000-0139-00

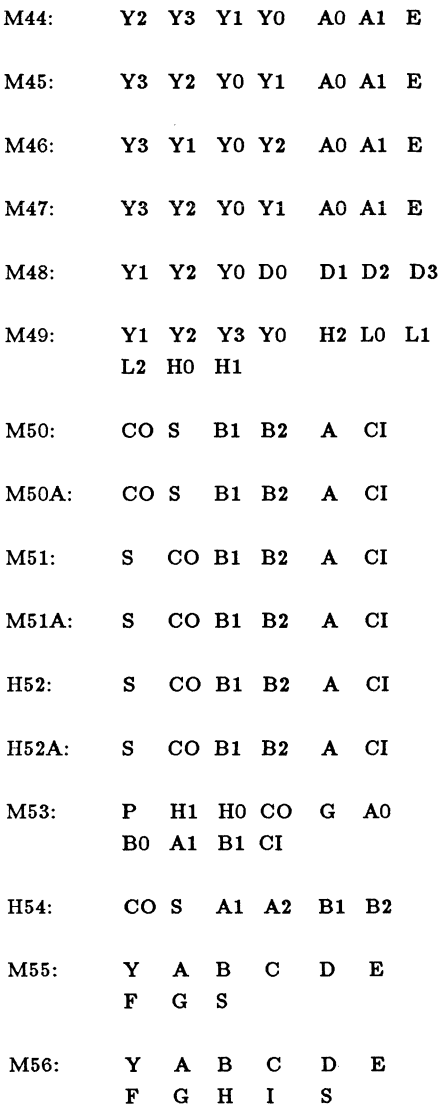

 $\sum_{i=1}^{\infty}$ 

 $\hat{\mathcal{L}}$ 

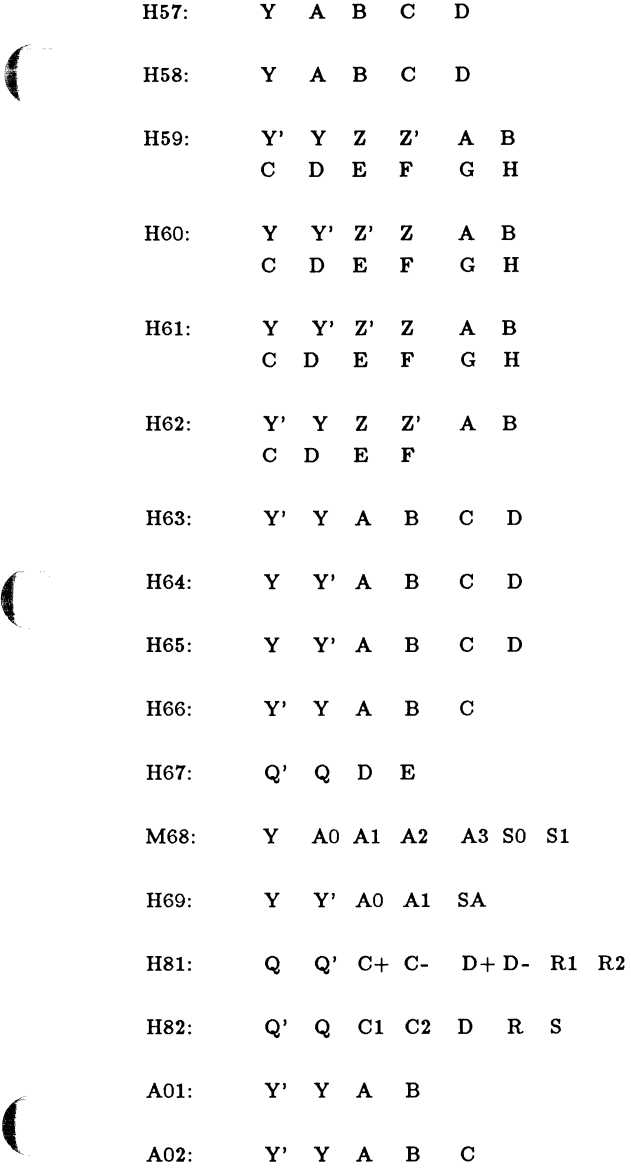

000-0139-00

 $\left($ 

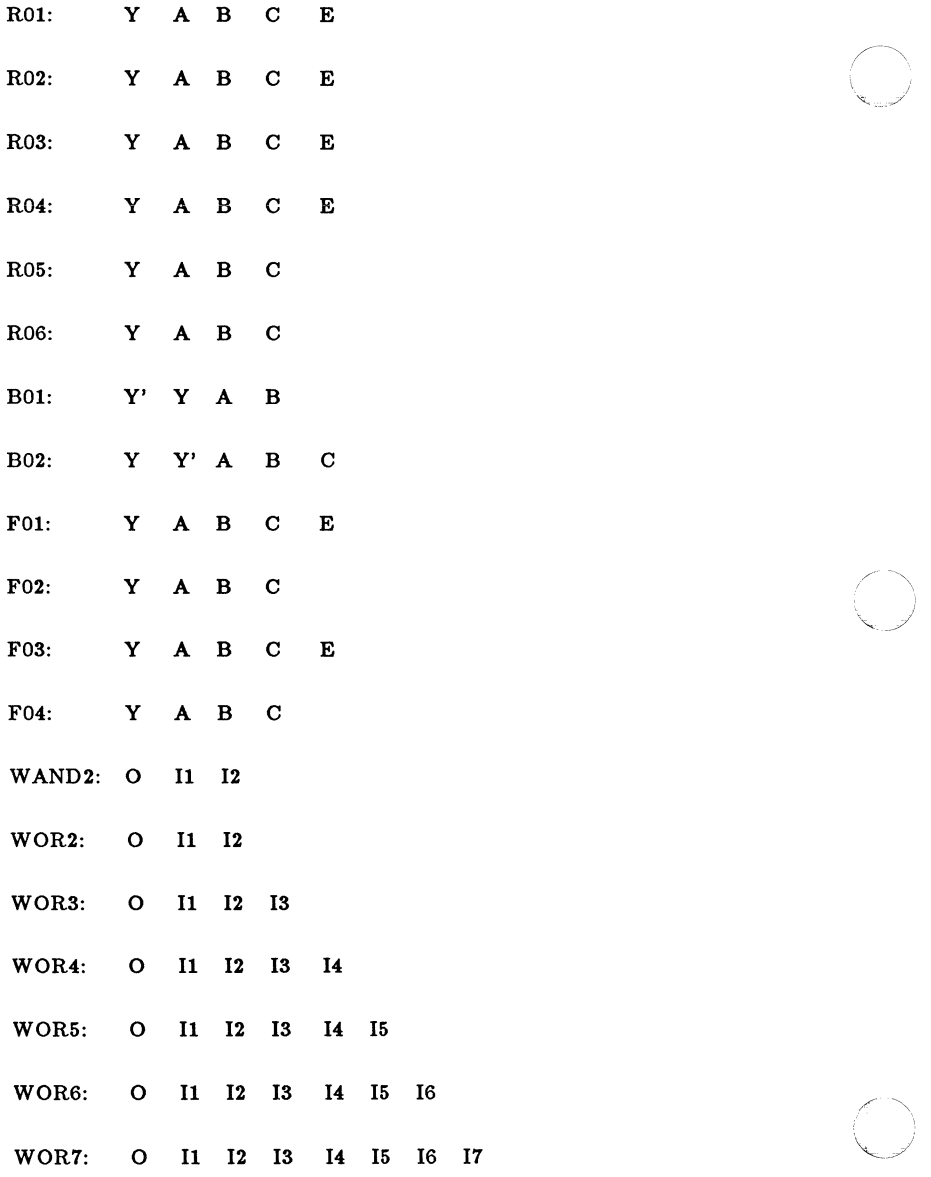

000-0139-00

(--,\

 $\frac{1}{2}$ 

."-...~

/ "'.

j

WOR8: 0 11 12 13 14 15 16 17

 $\bigcap$ 

 $\big($ 

 $\hat{\mathbf{I}}$ 

PADIN: OUT IN

PADOUT: OUT IN

 $Plot 1$ 

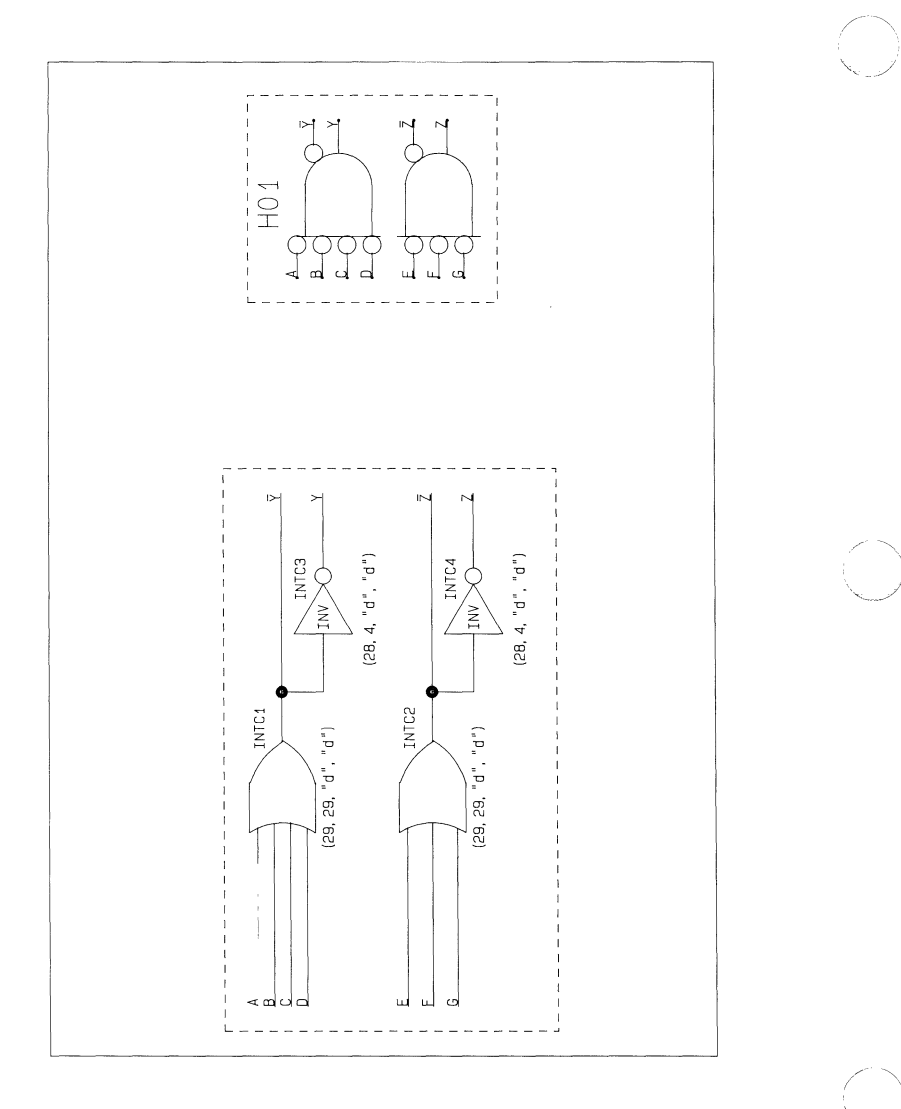

 $\sqrt{2}$ 

 $Plot 2$ 

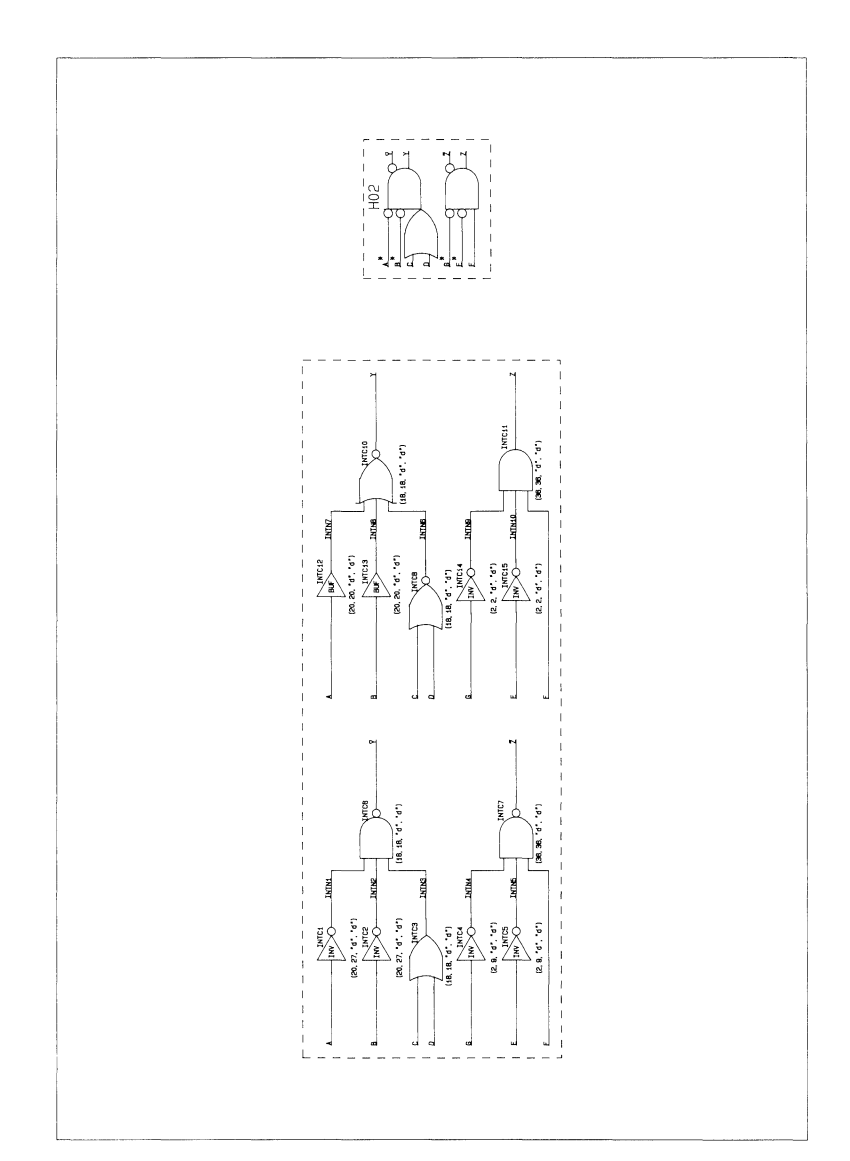

Plot 3

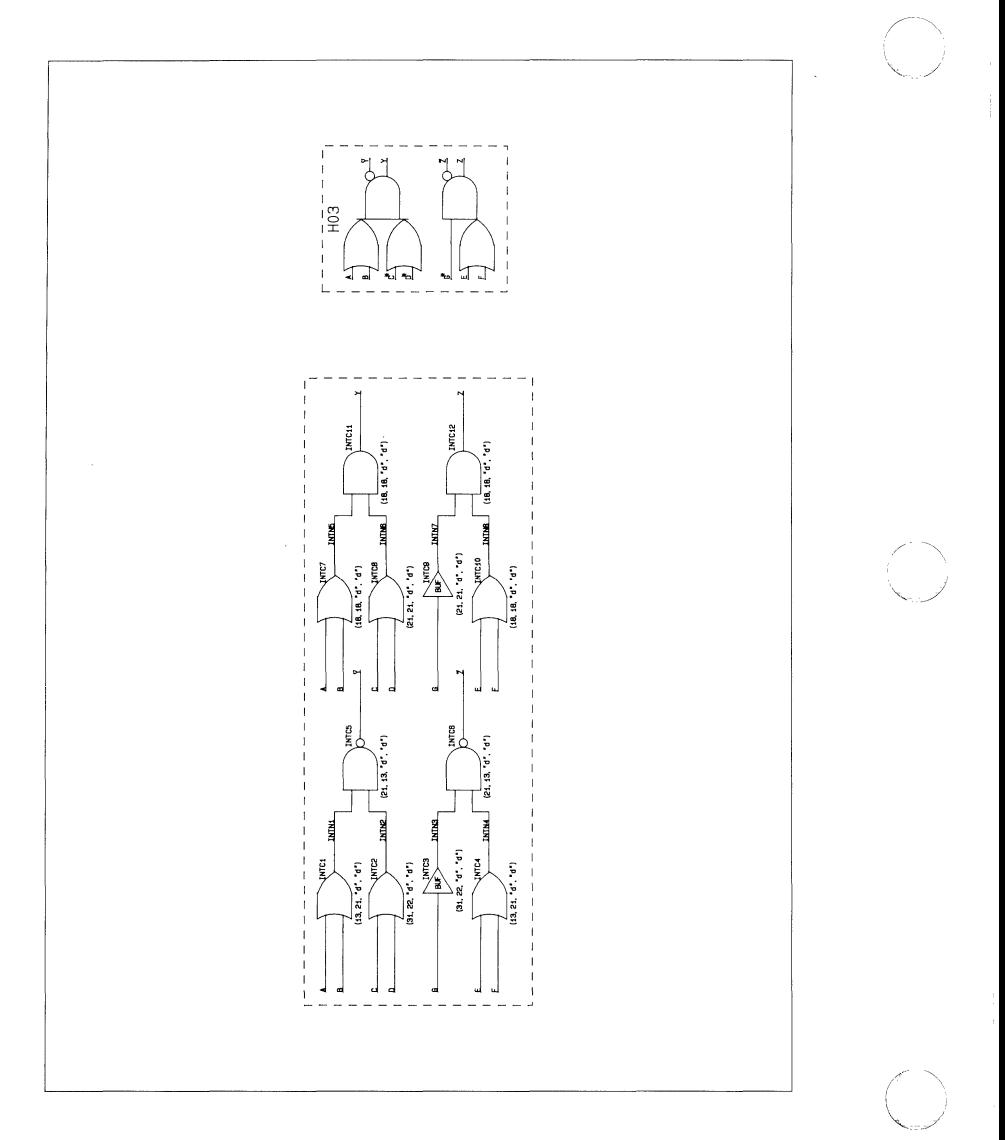

 $\big($ 

 $\sqrt{ }$ 

 $\frac{1}{2}$ 

 $Plot 4$ 

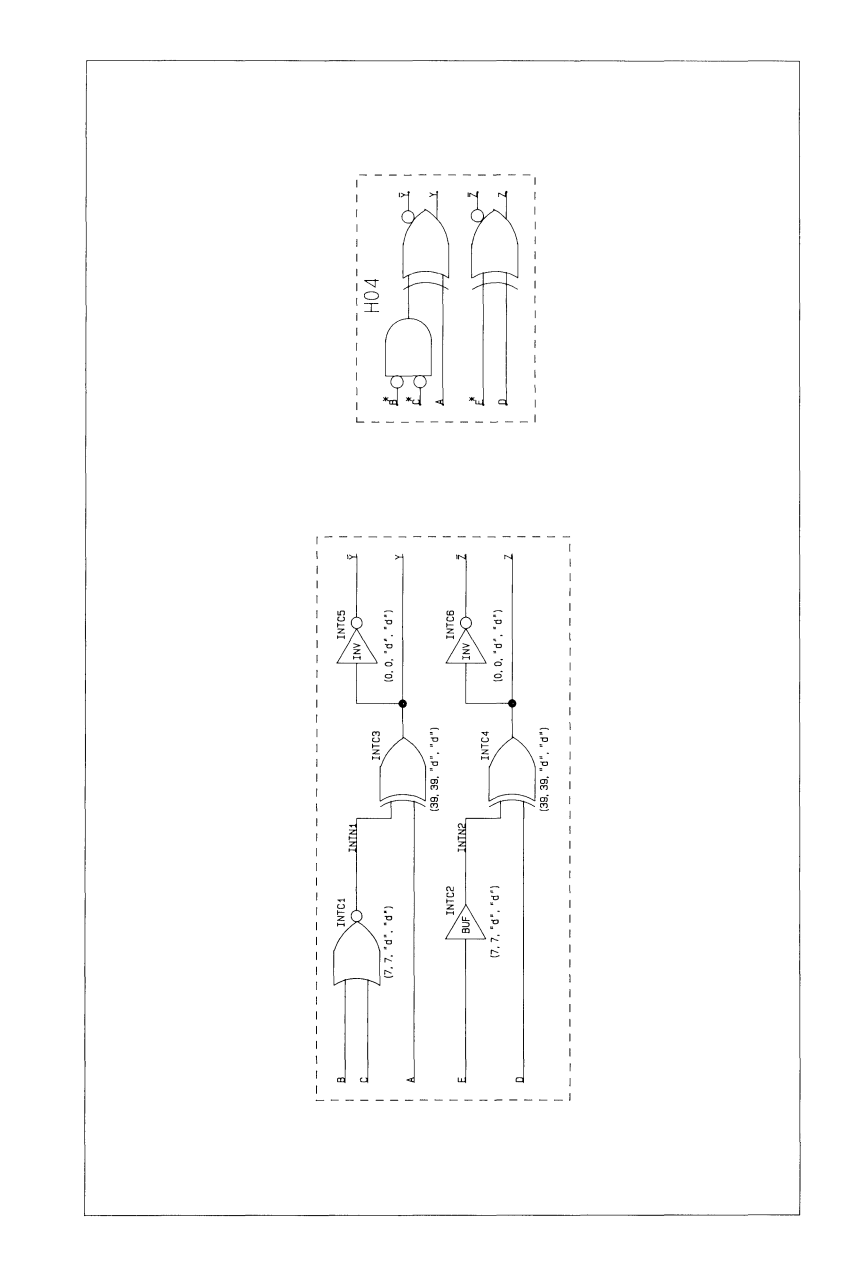

000-0139-00

 $Plot 5$ 

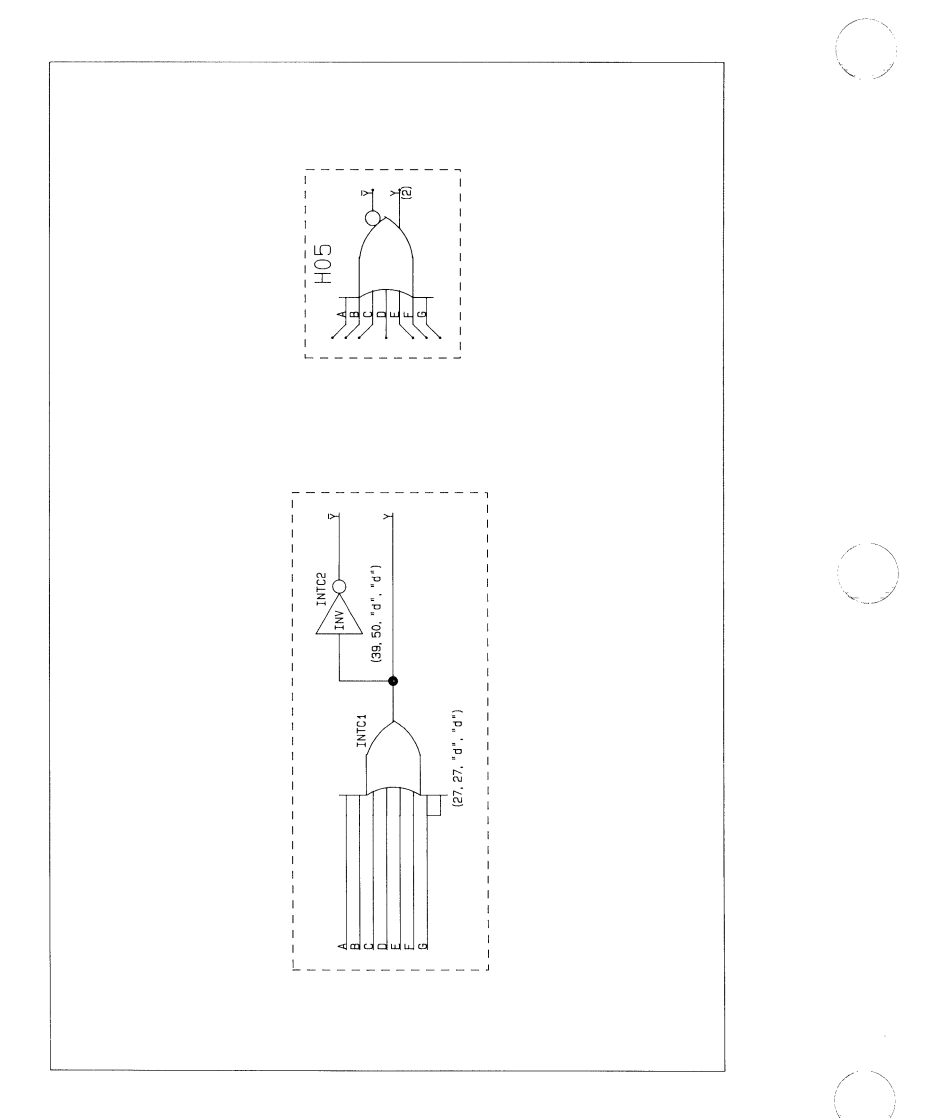

 $Plot 6$ 

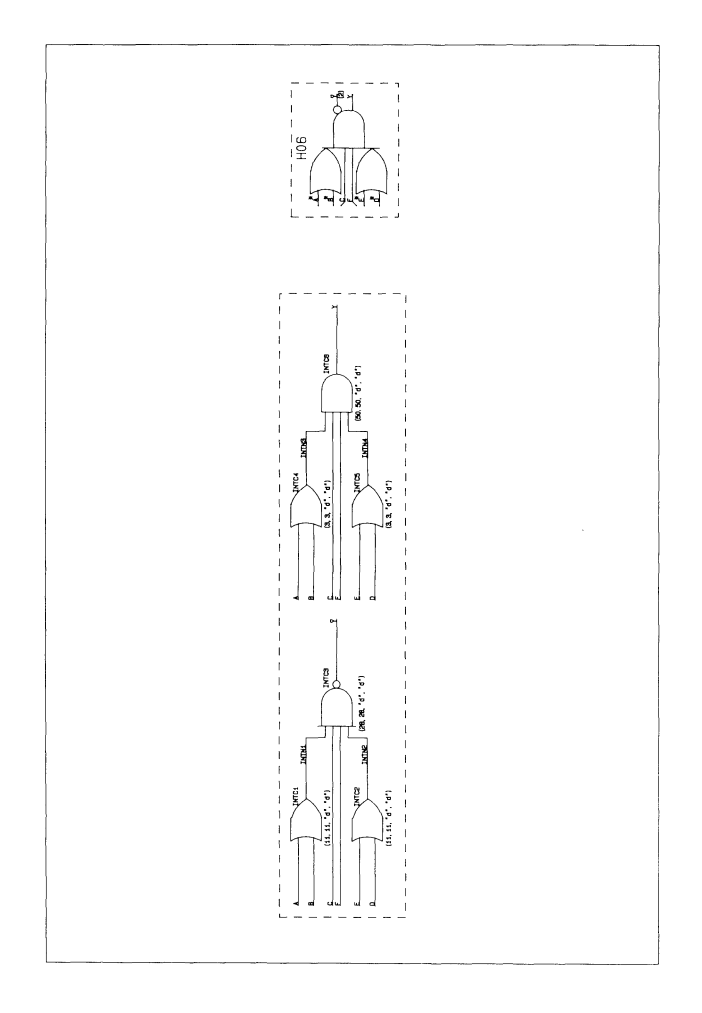

000-0139-00

C

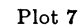

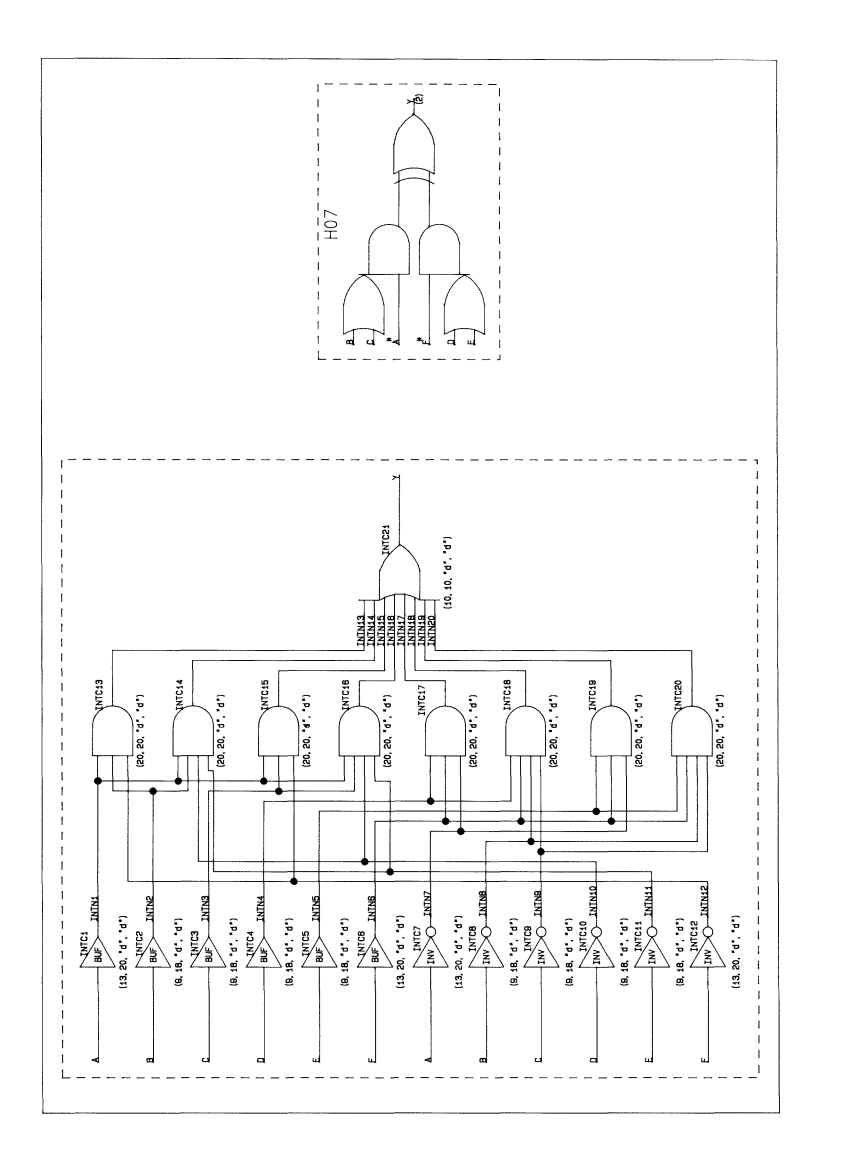

 $\bar{z}$ 

COMPONENT PLOTS

Plot 8

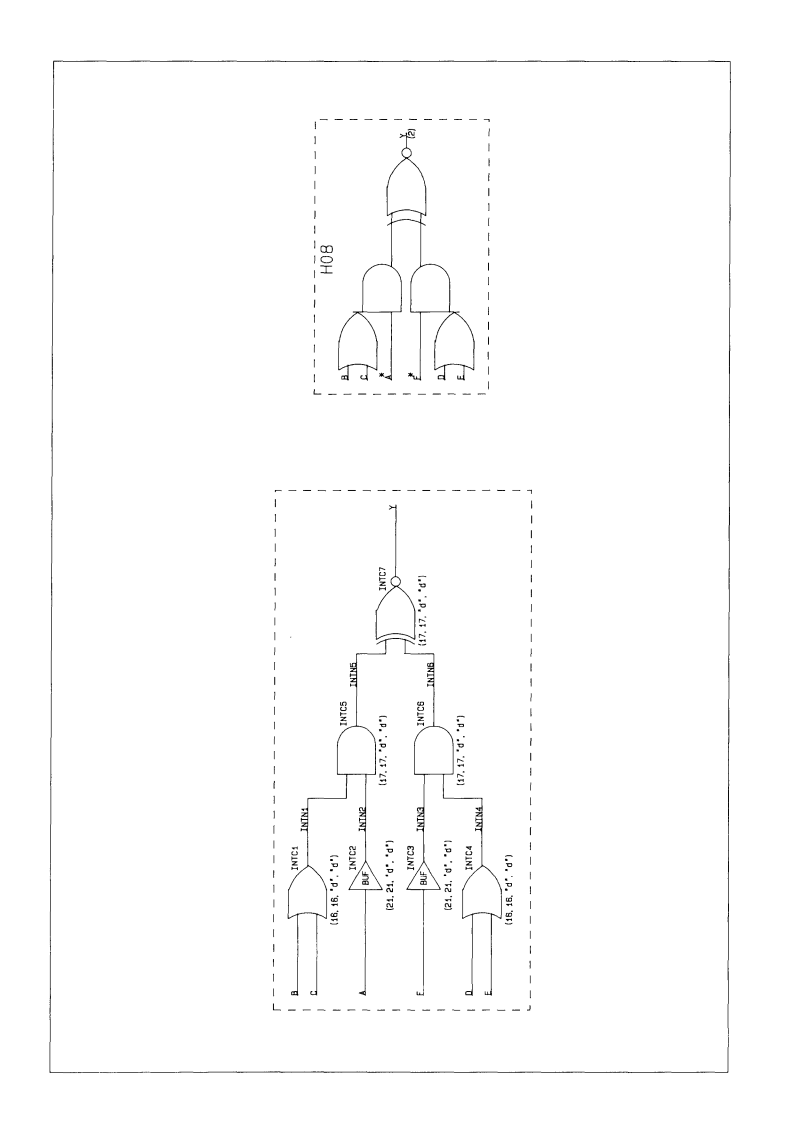

Plot 9

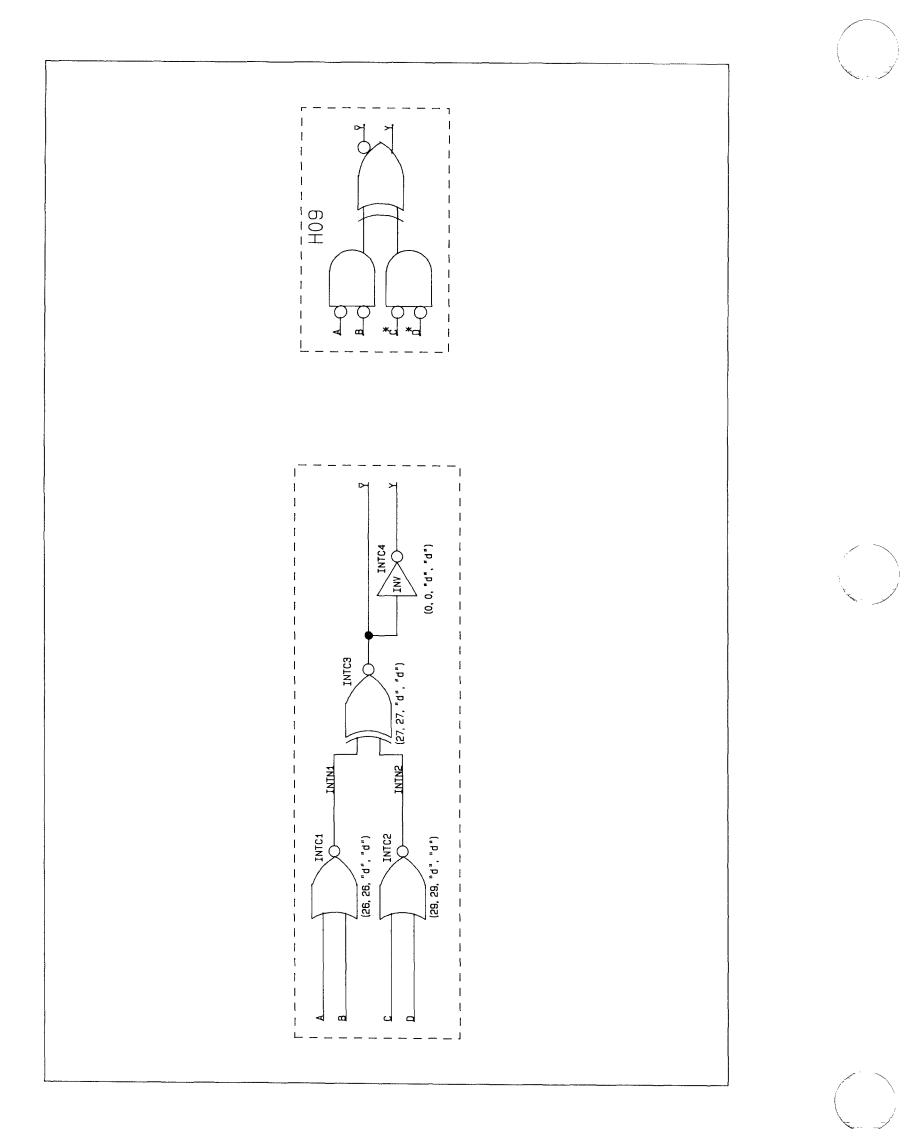

000-0139-00

ĺ

 $Plot 10$ 

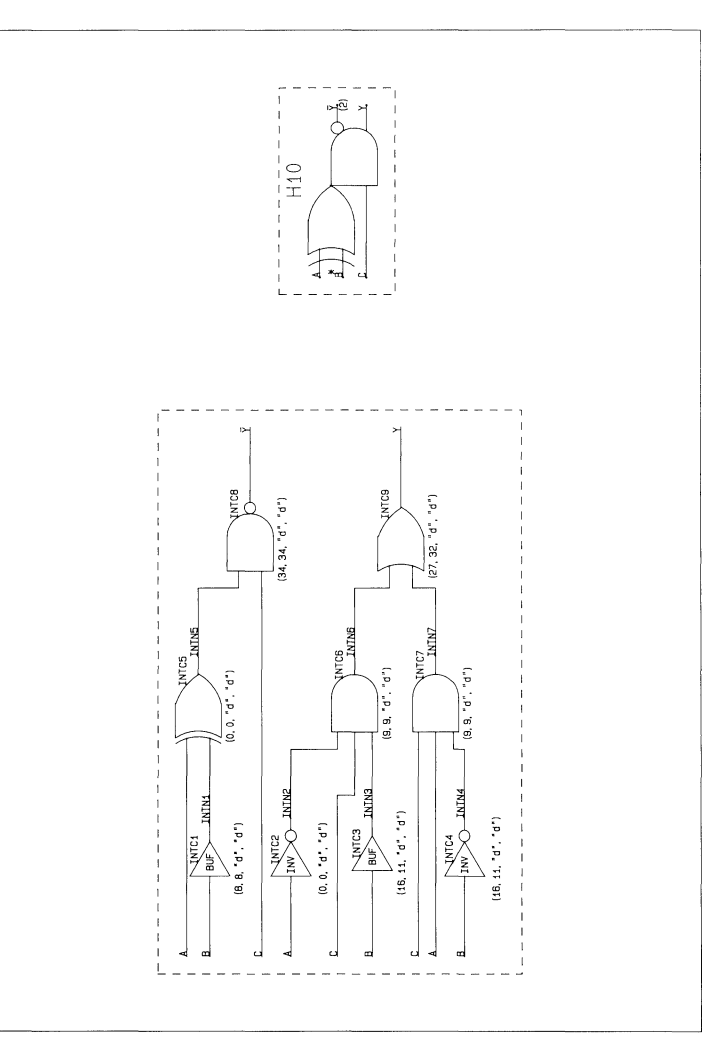

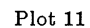

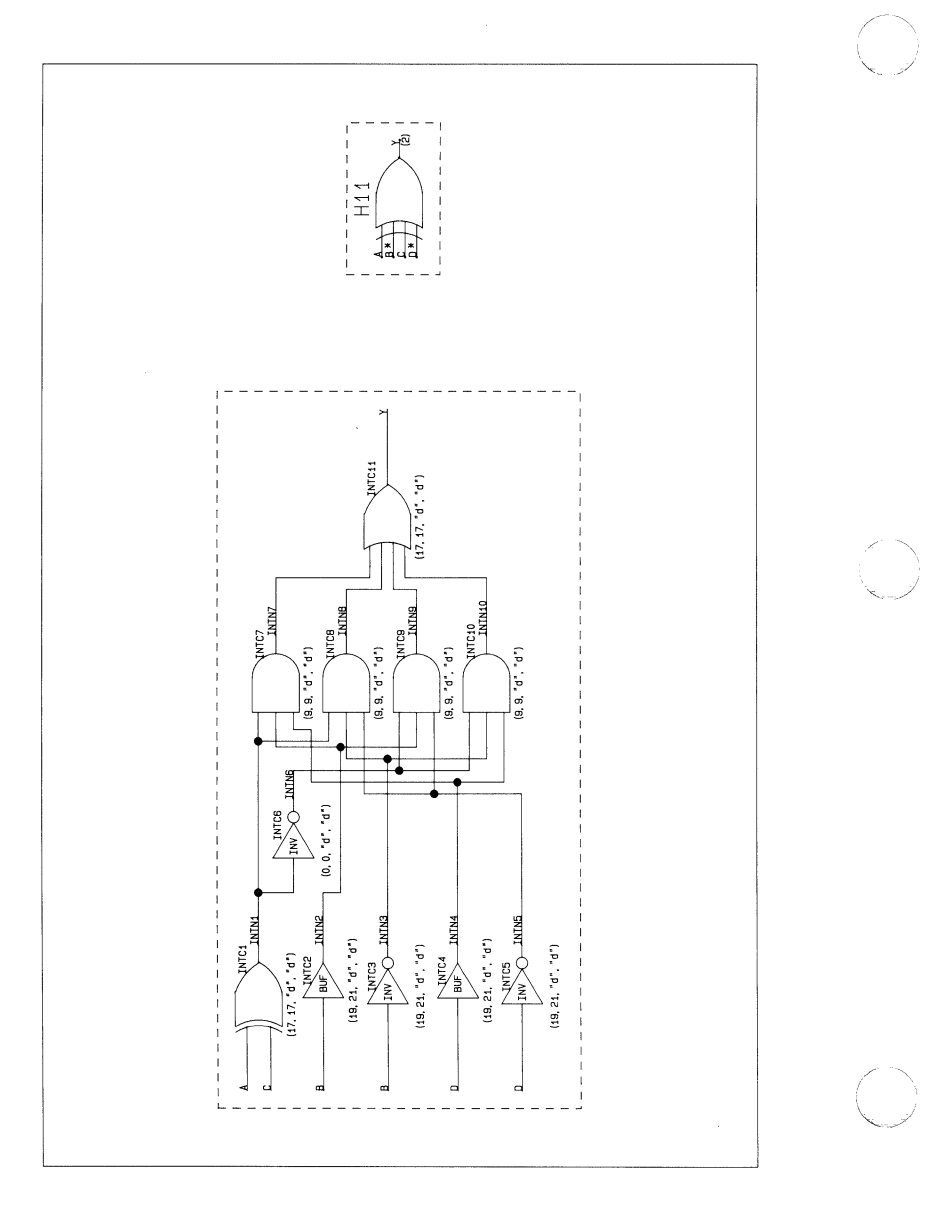

000-0139-00

Plot 12

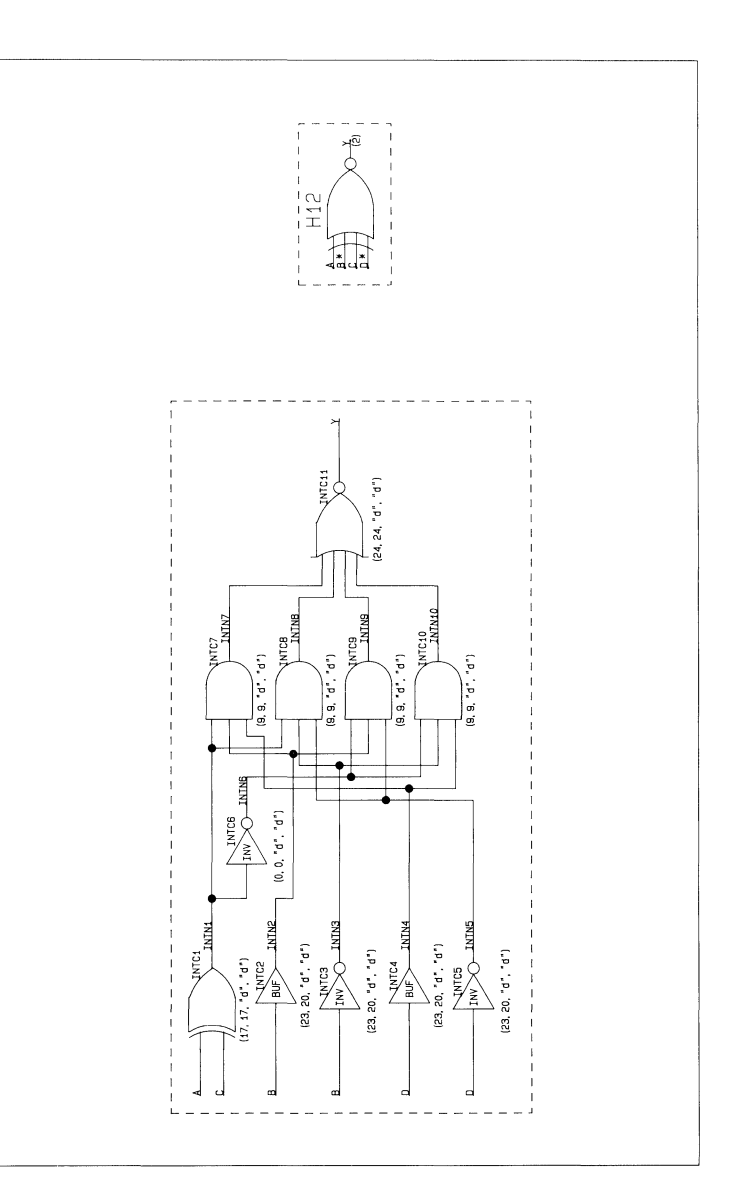

Plot 13

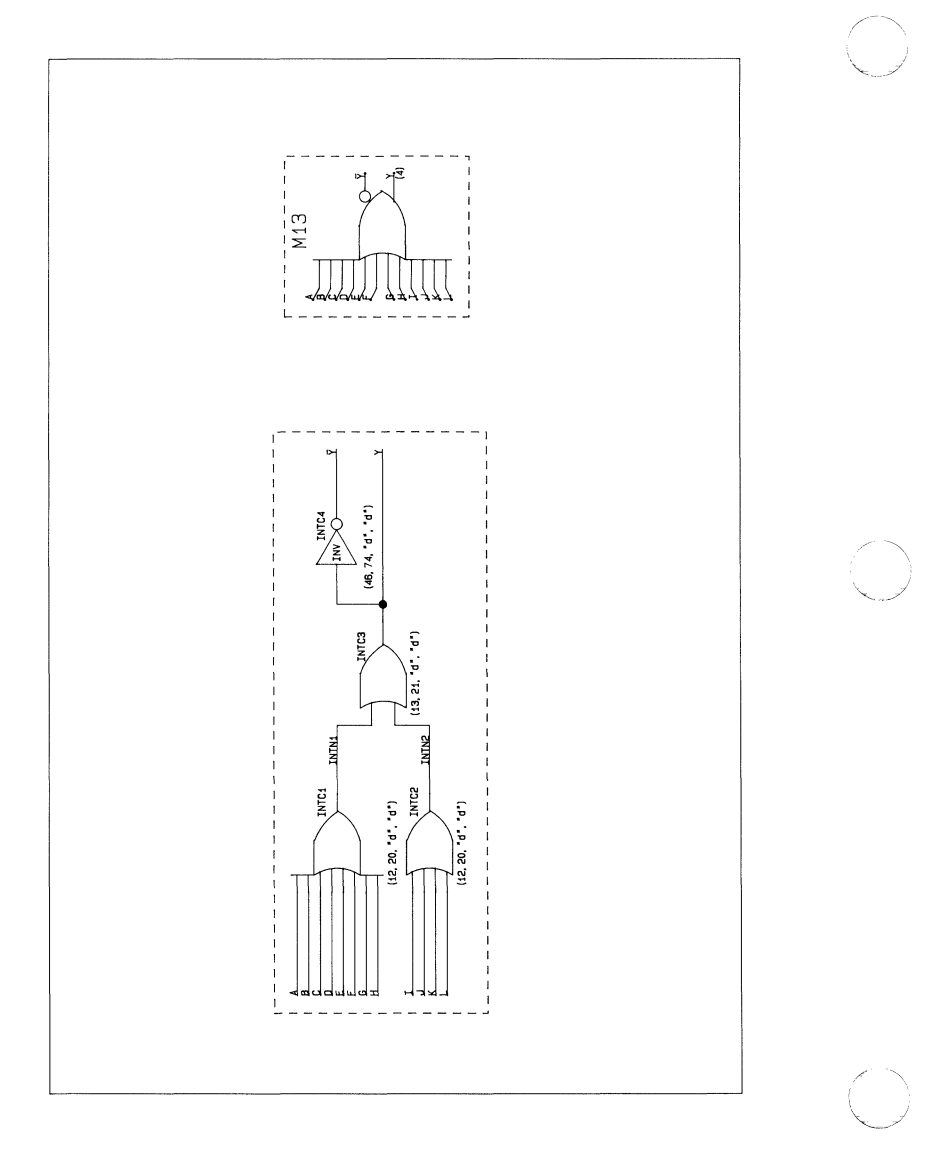

 $\big($ 

 $Plot 14$ 

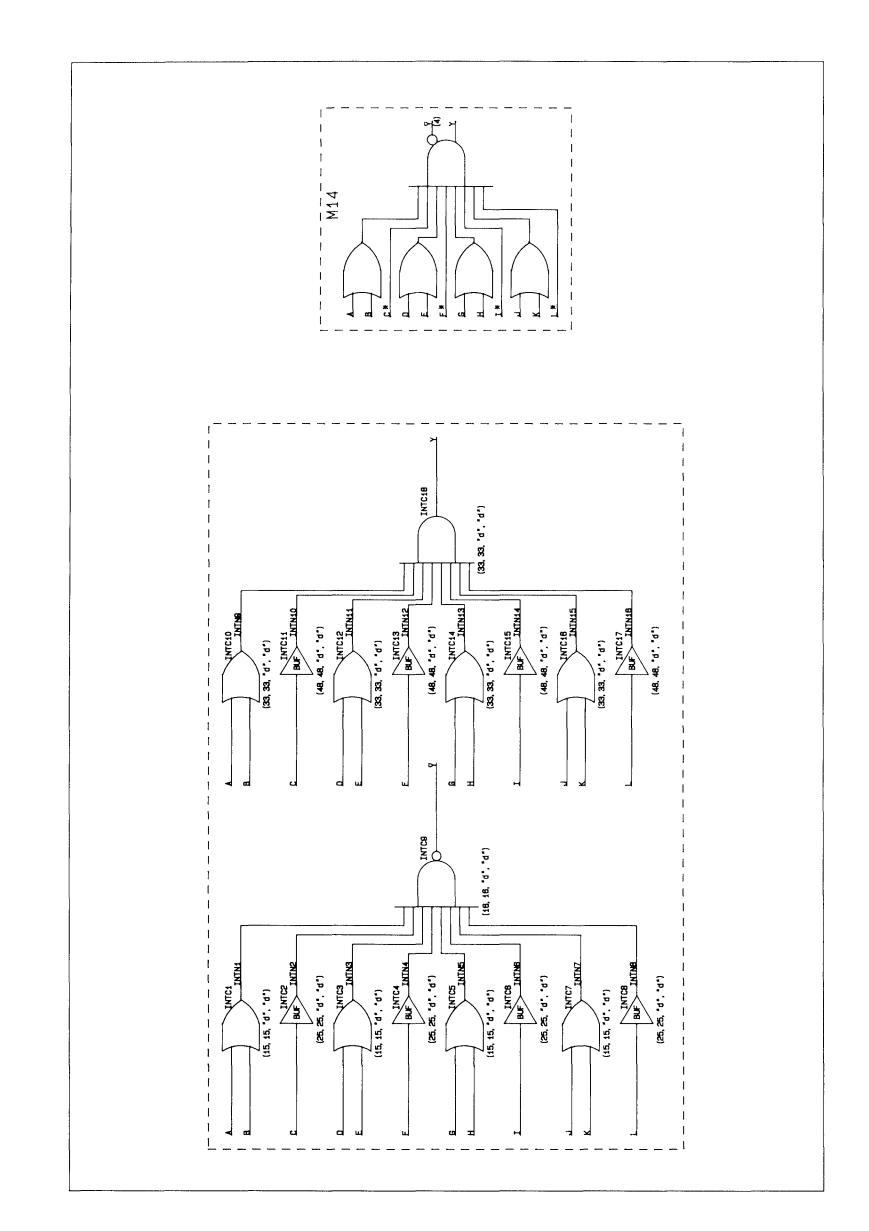

000-0139-00

 $Plot 15$ 

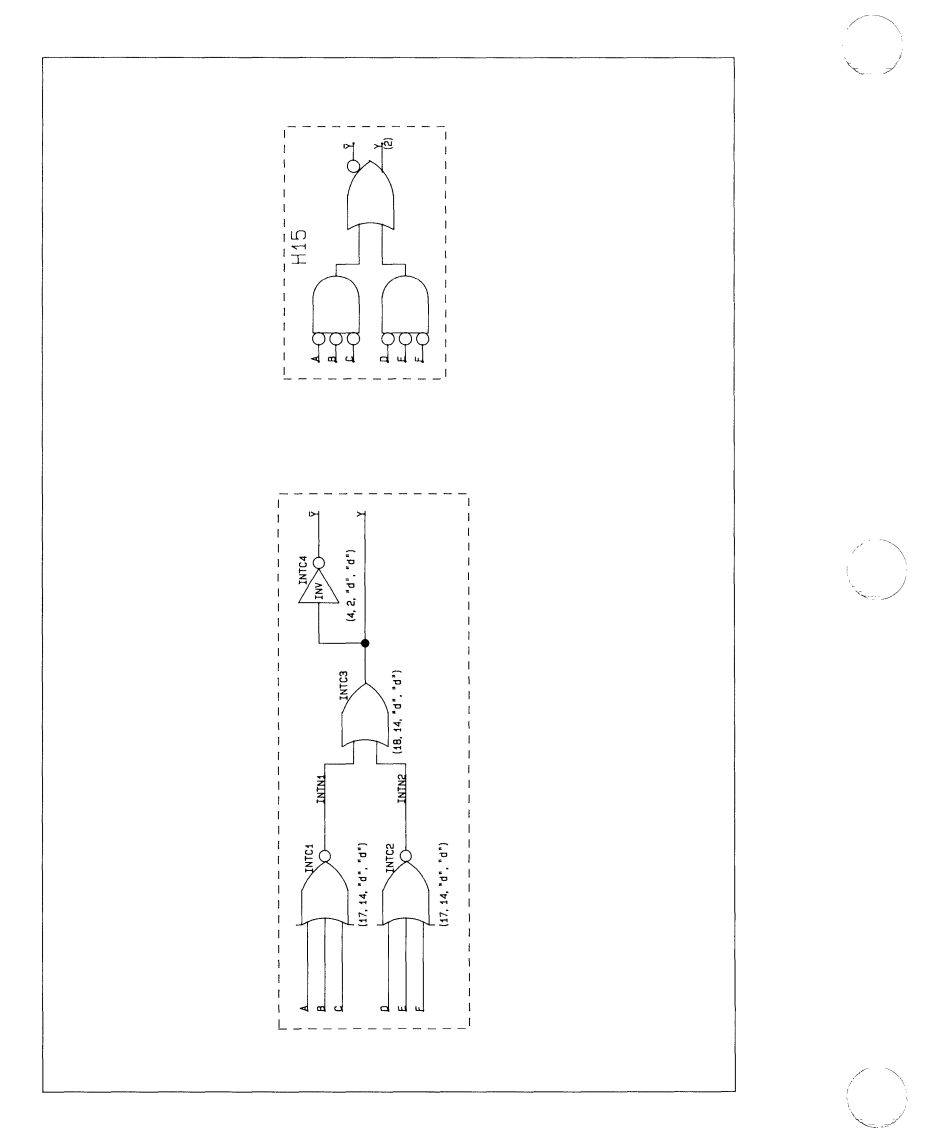

000-0139-00

 $Plot 16$ 

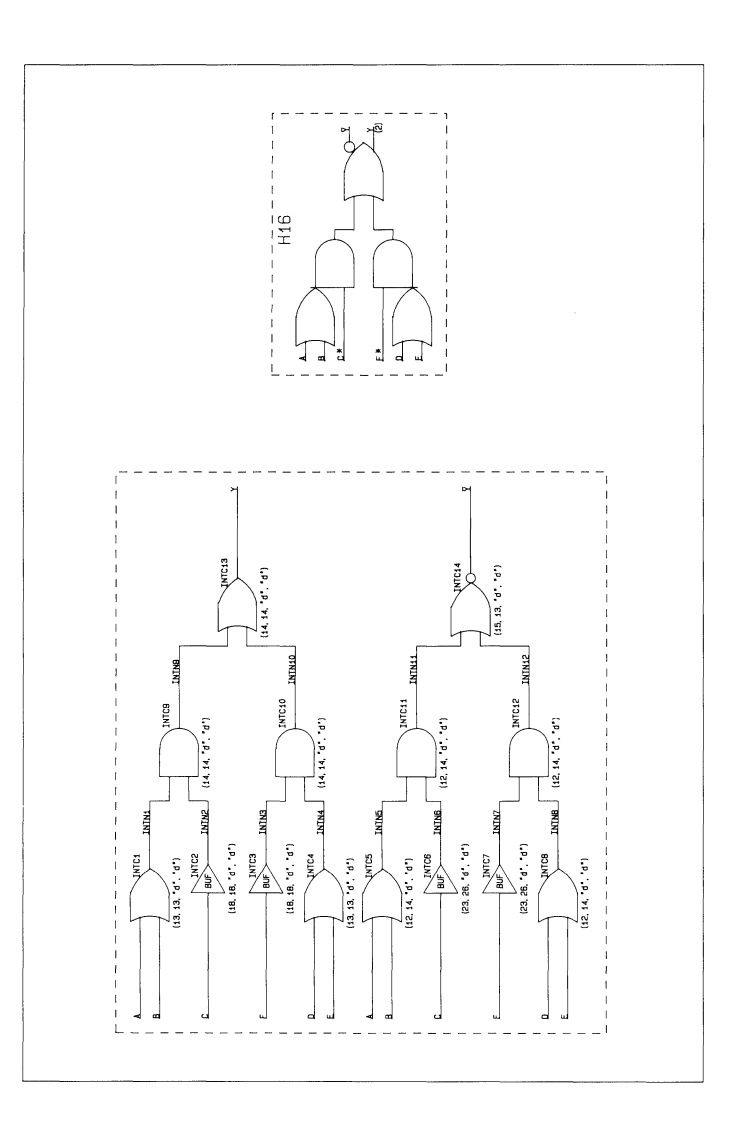

# COMPONENT PLOTS Plot 17

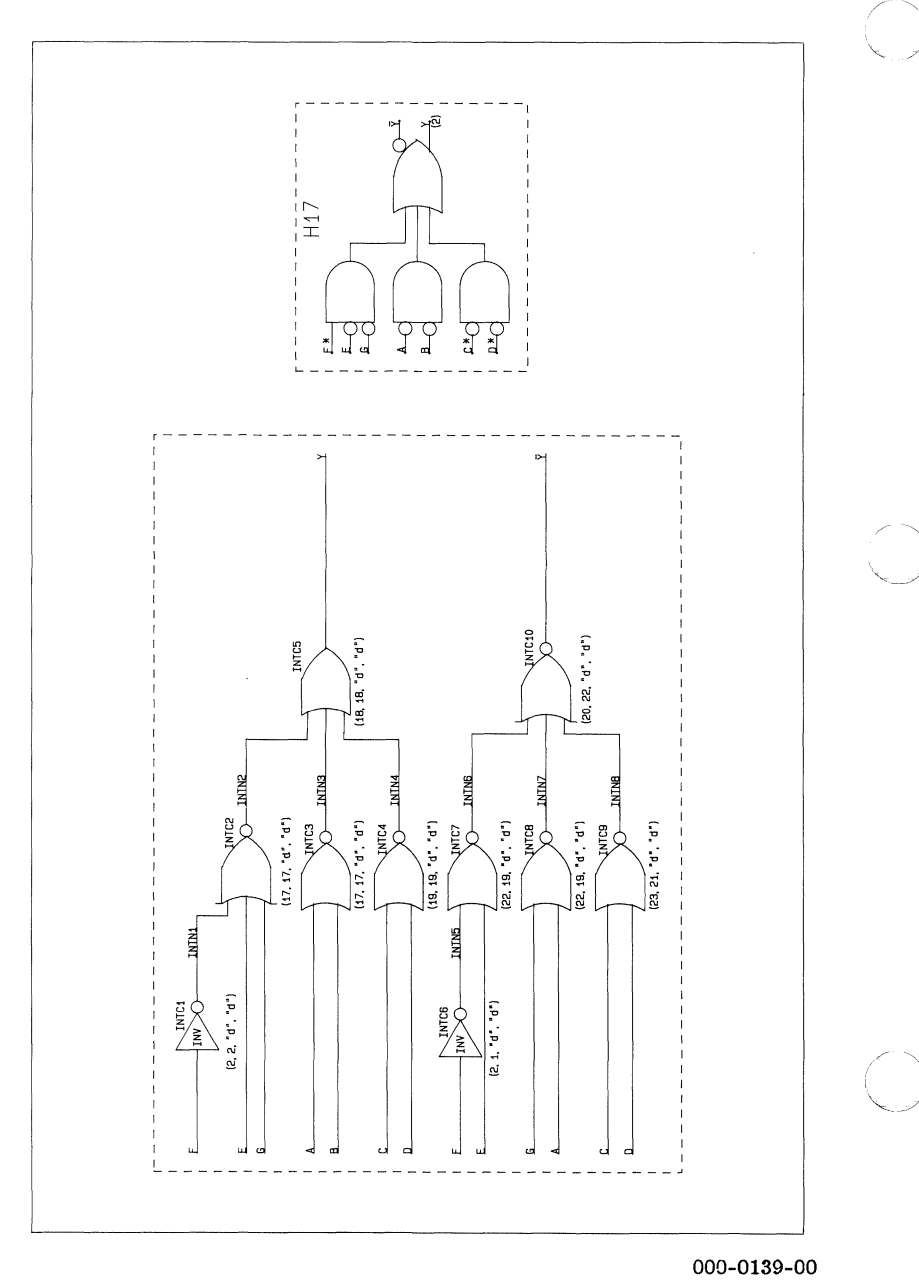

 $Plot 18$ 

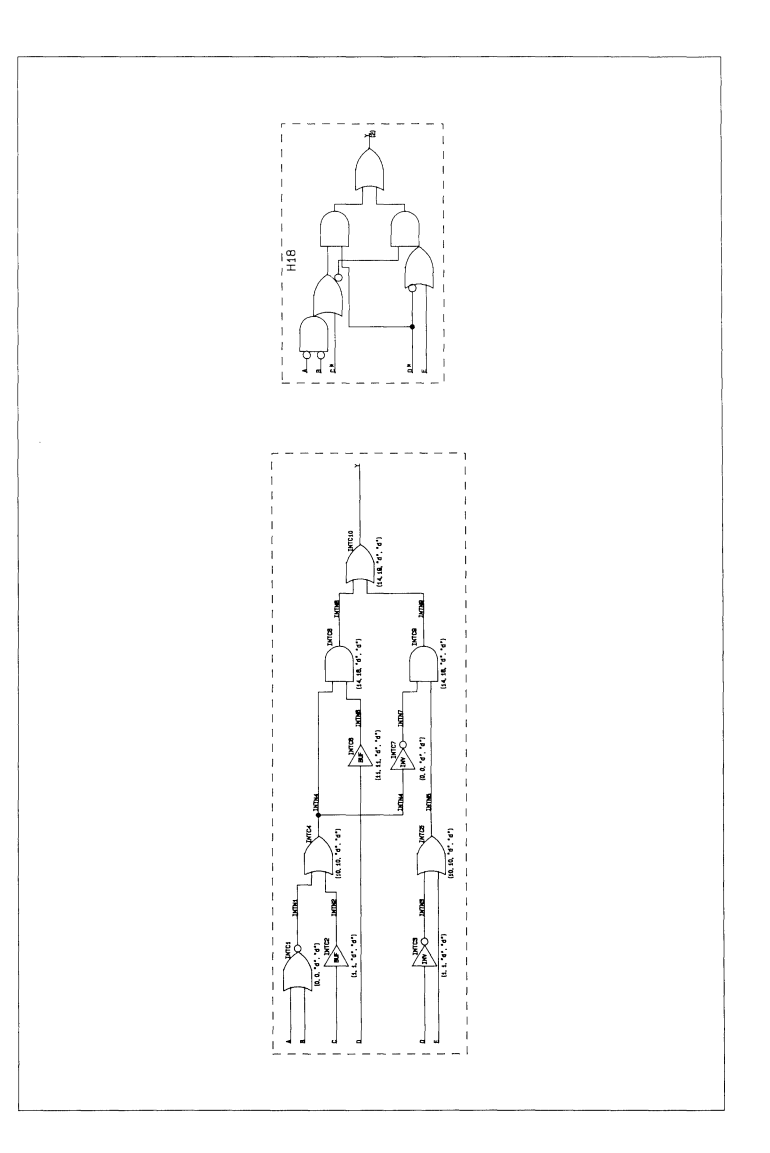

Plot 19

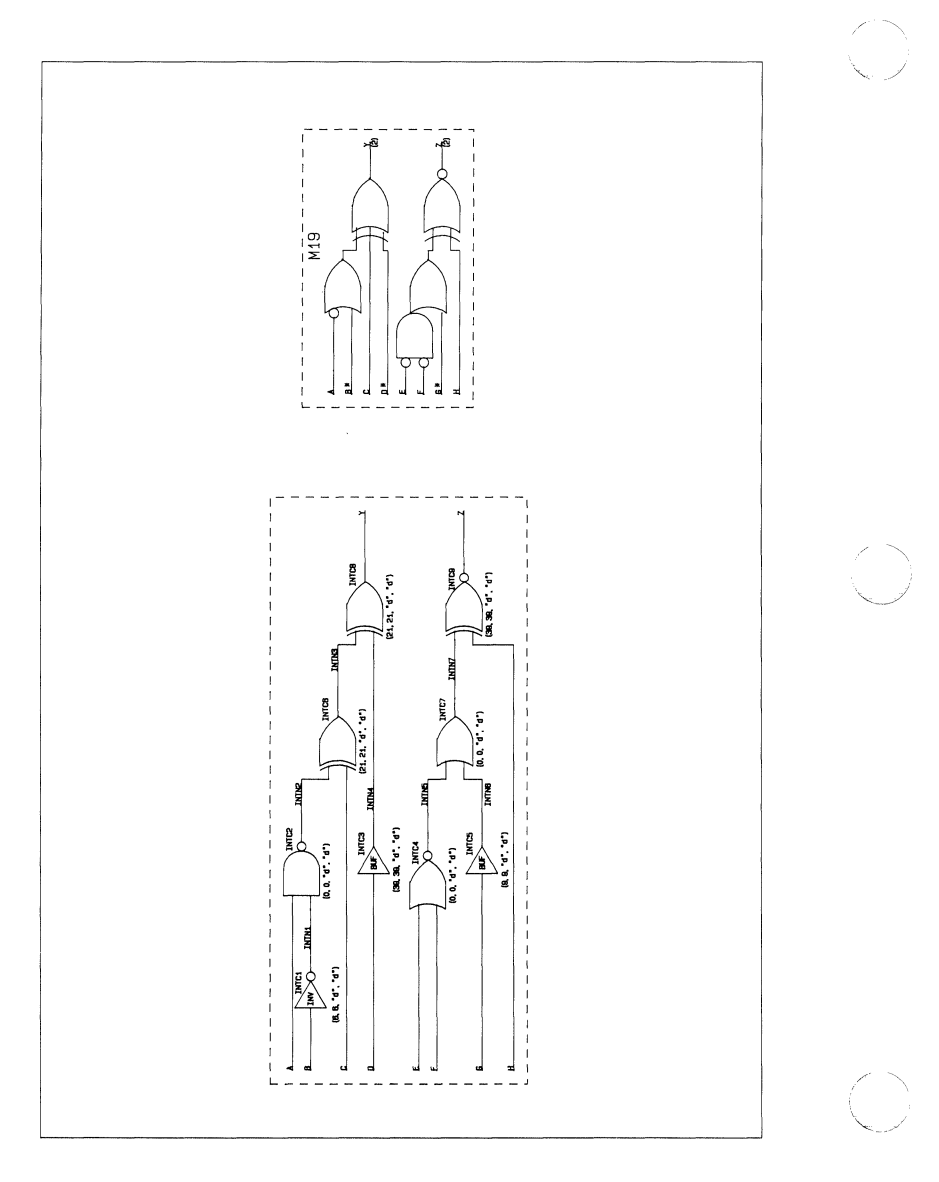
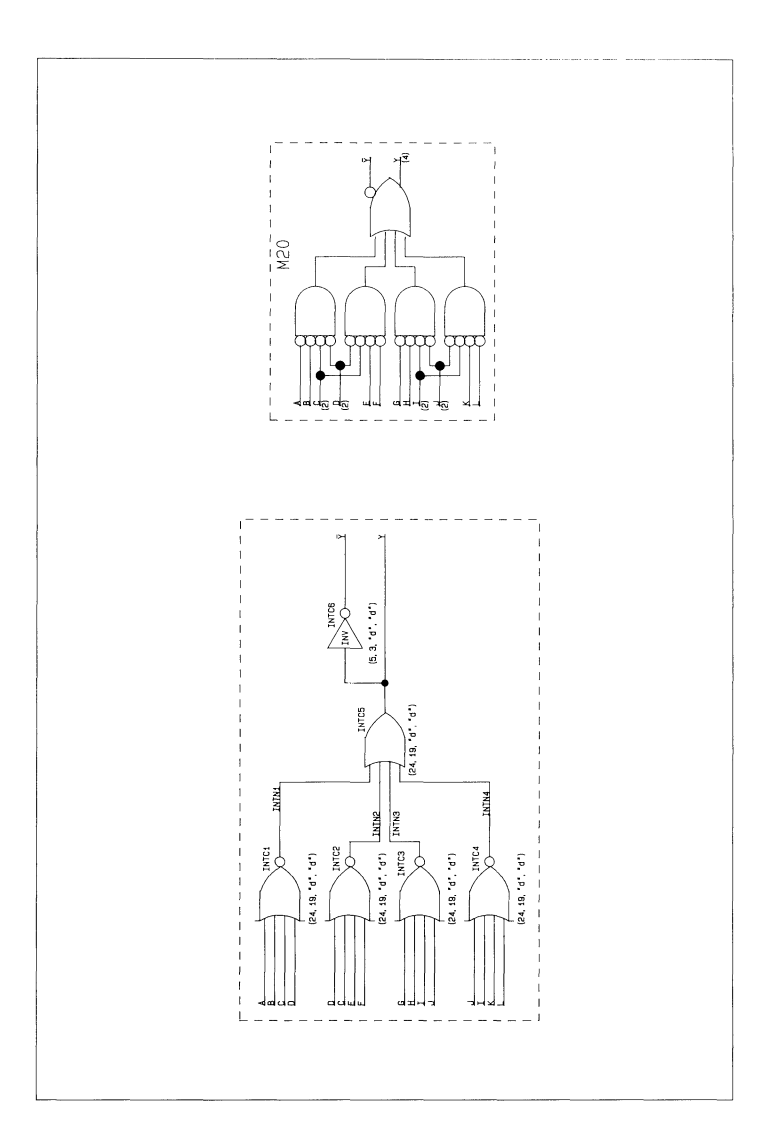

 $Plot 21$ 

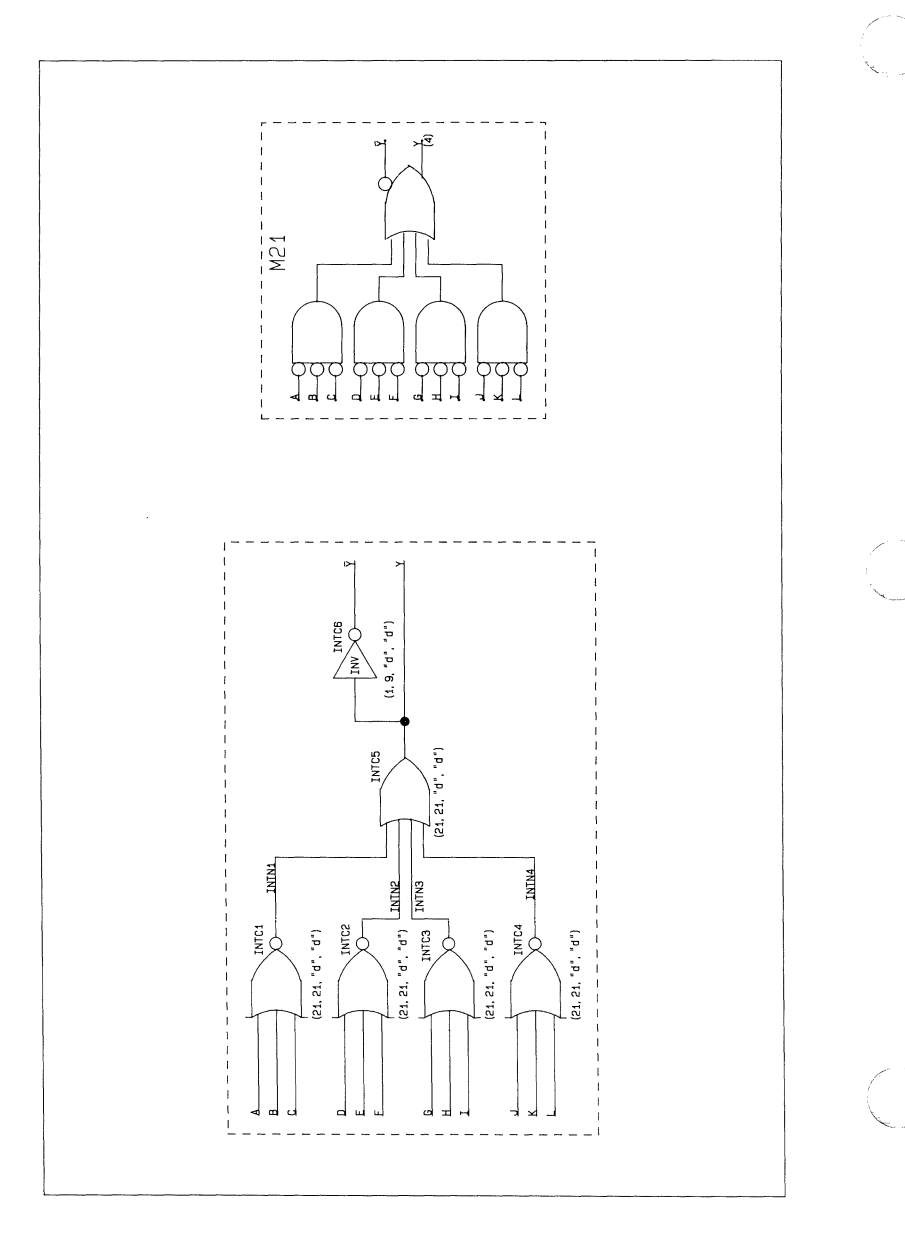

000-0139-00

 $\big($ 

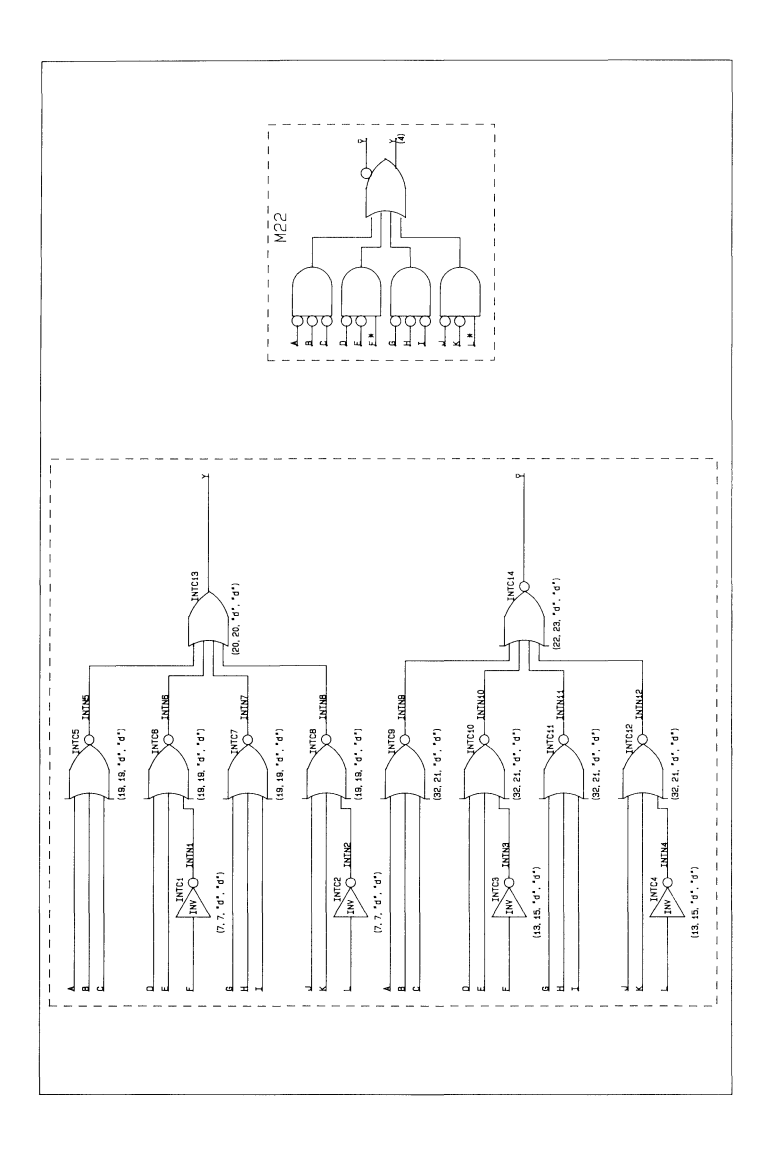

#### COMPONENT PLOTS Plot 23

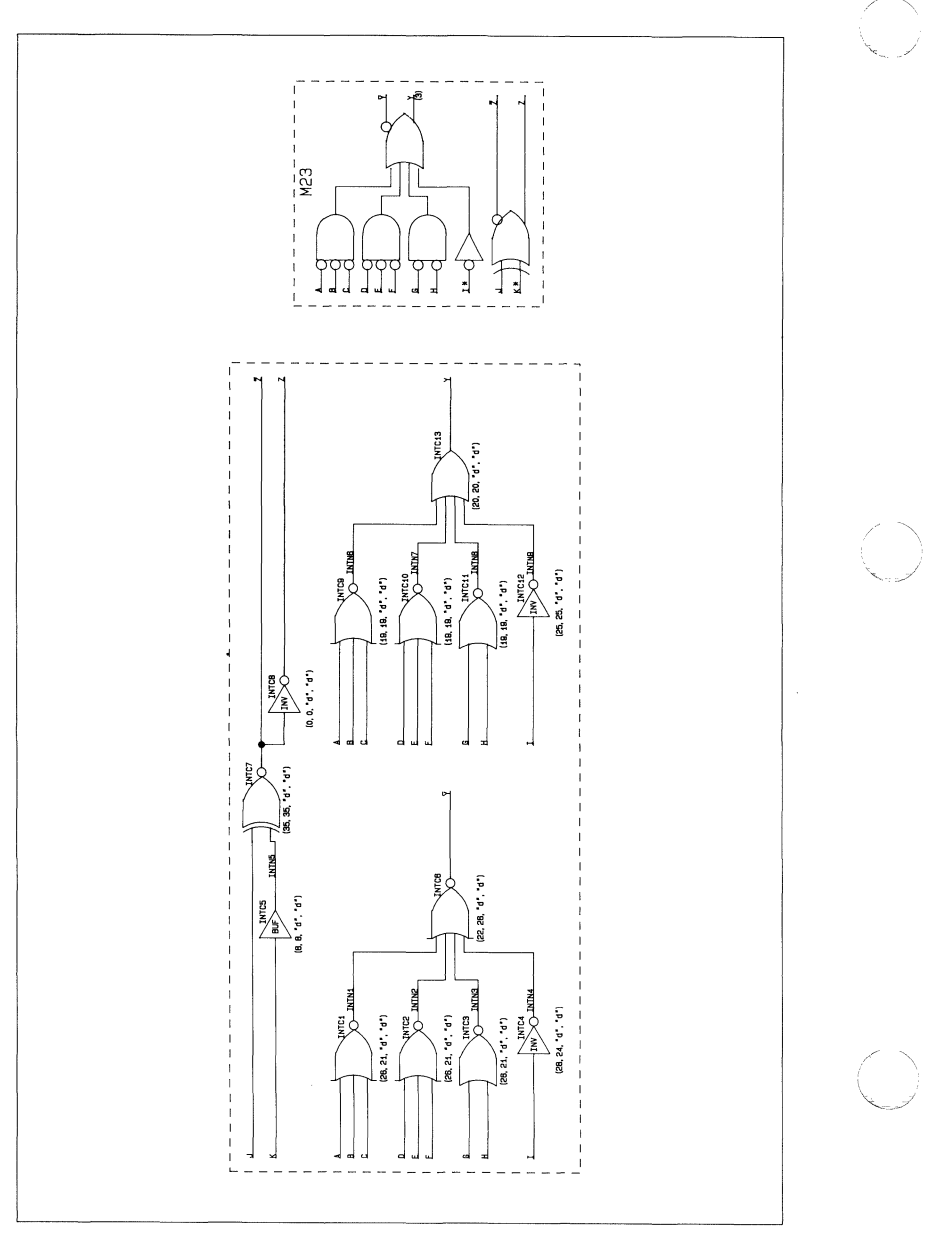

000-0139-00

 $\big($ 

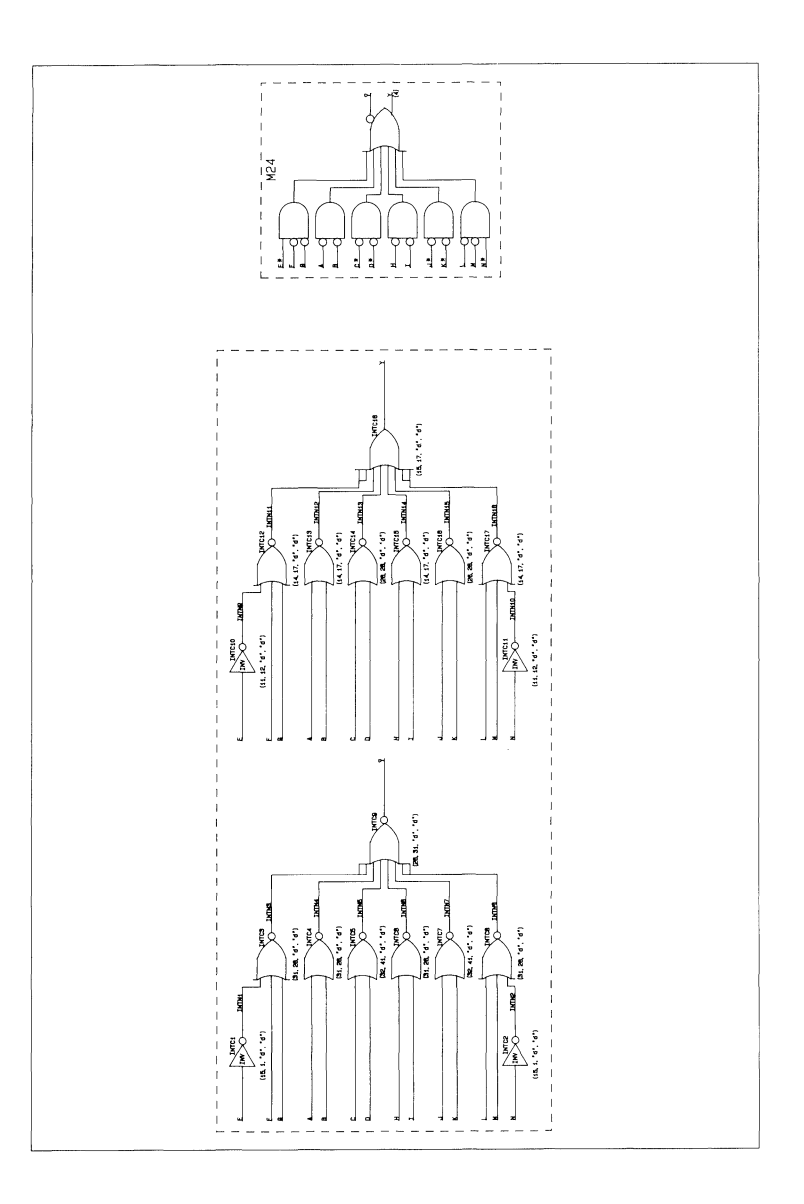

 $Plot 25$ 

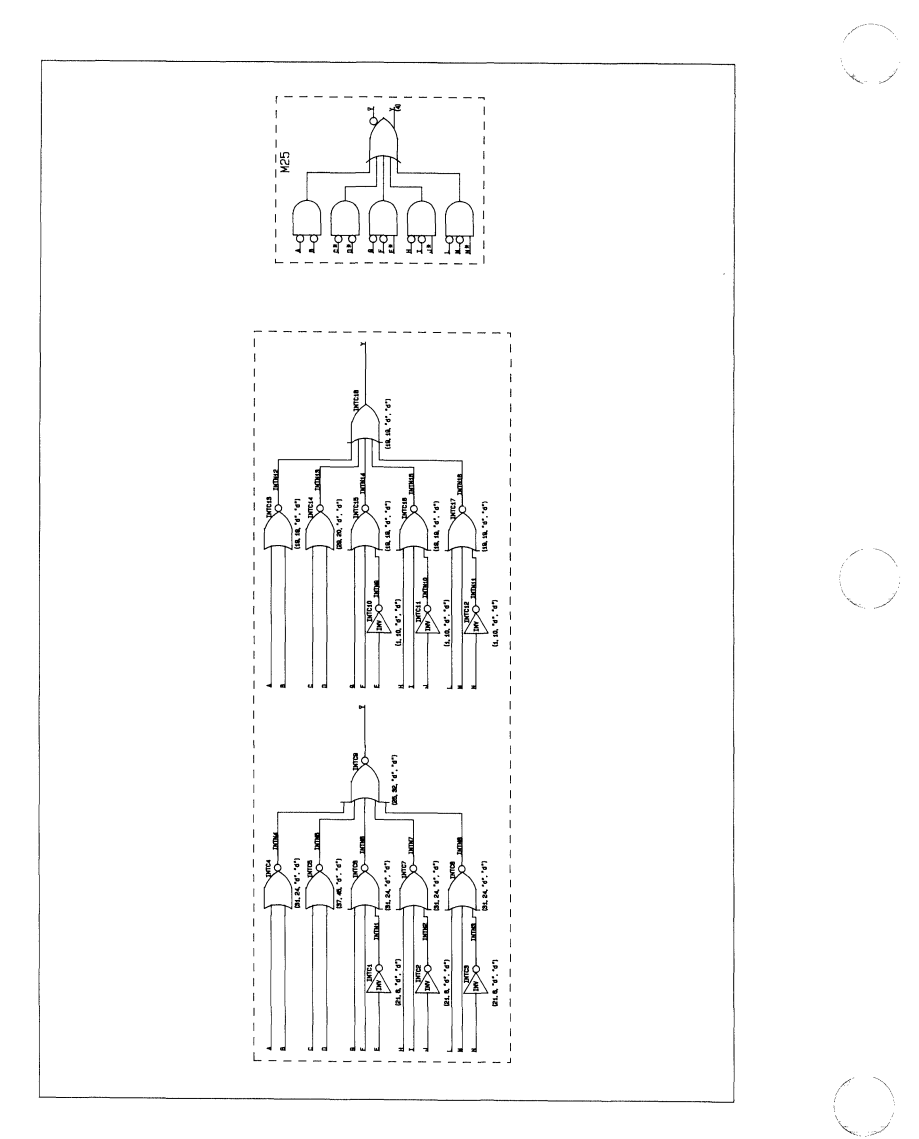

 $\big($ 

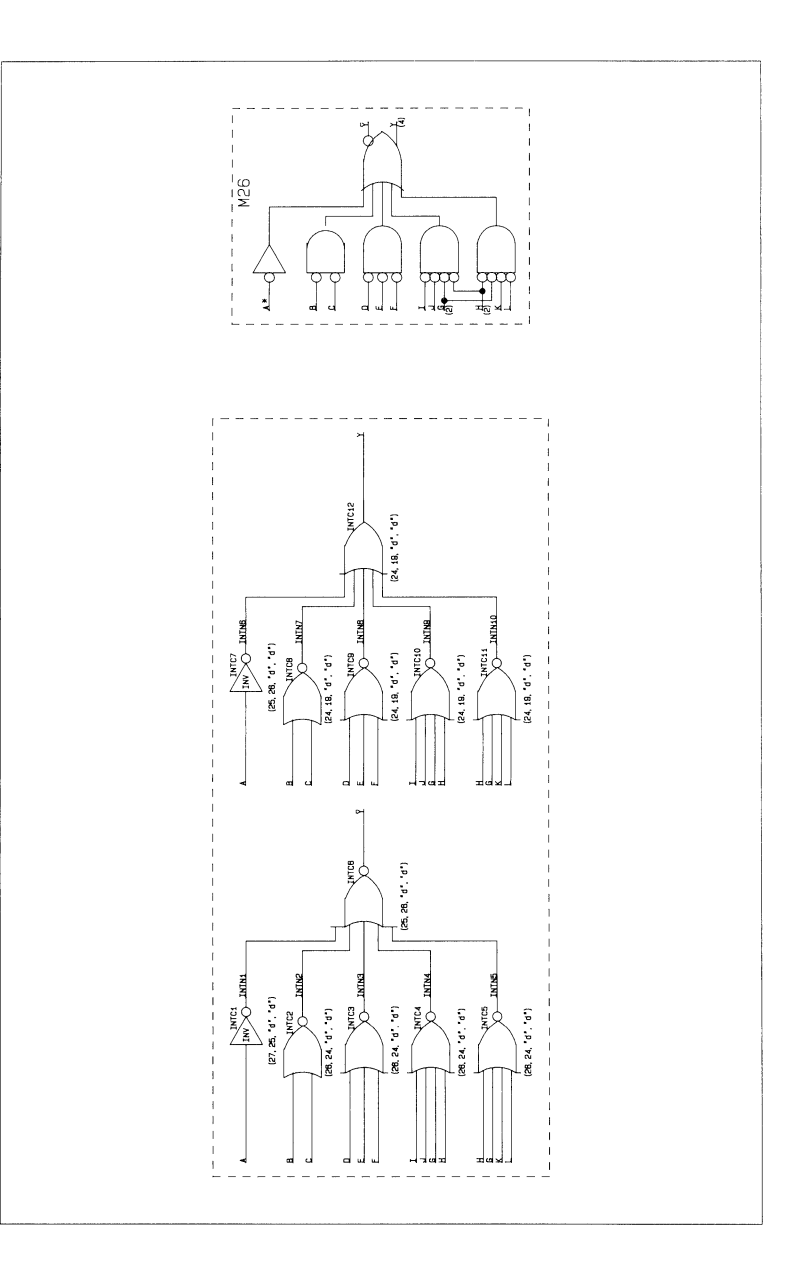

 $Plot 27$ 

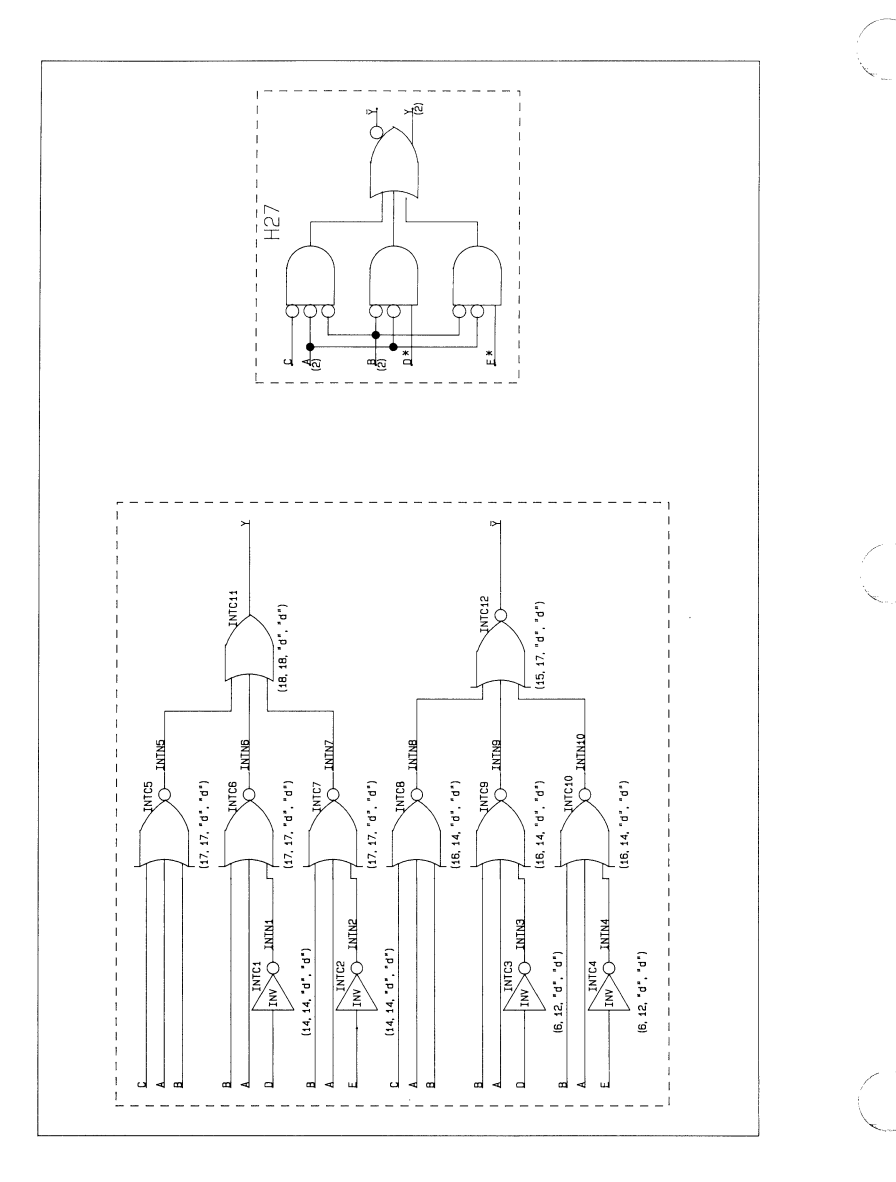

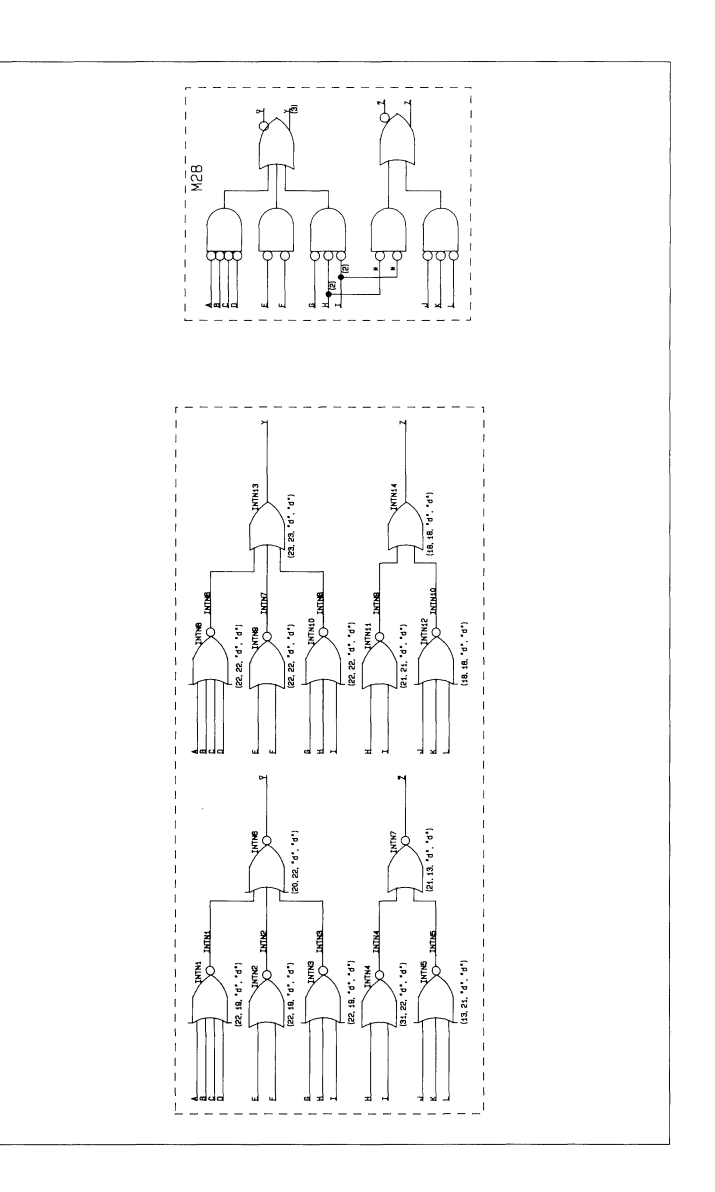

# COMPONENT PLOTS Plot 29

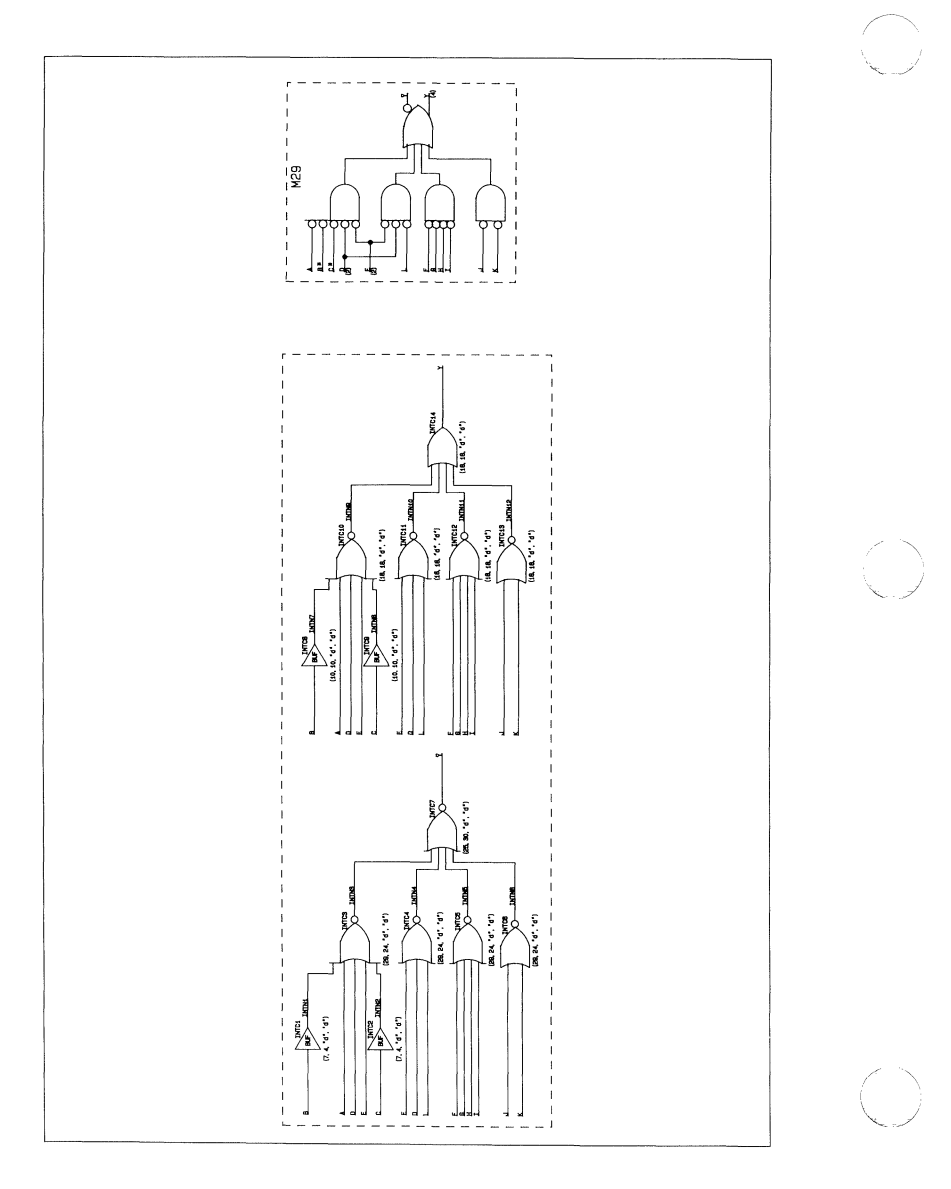

Plot 30

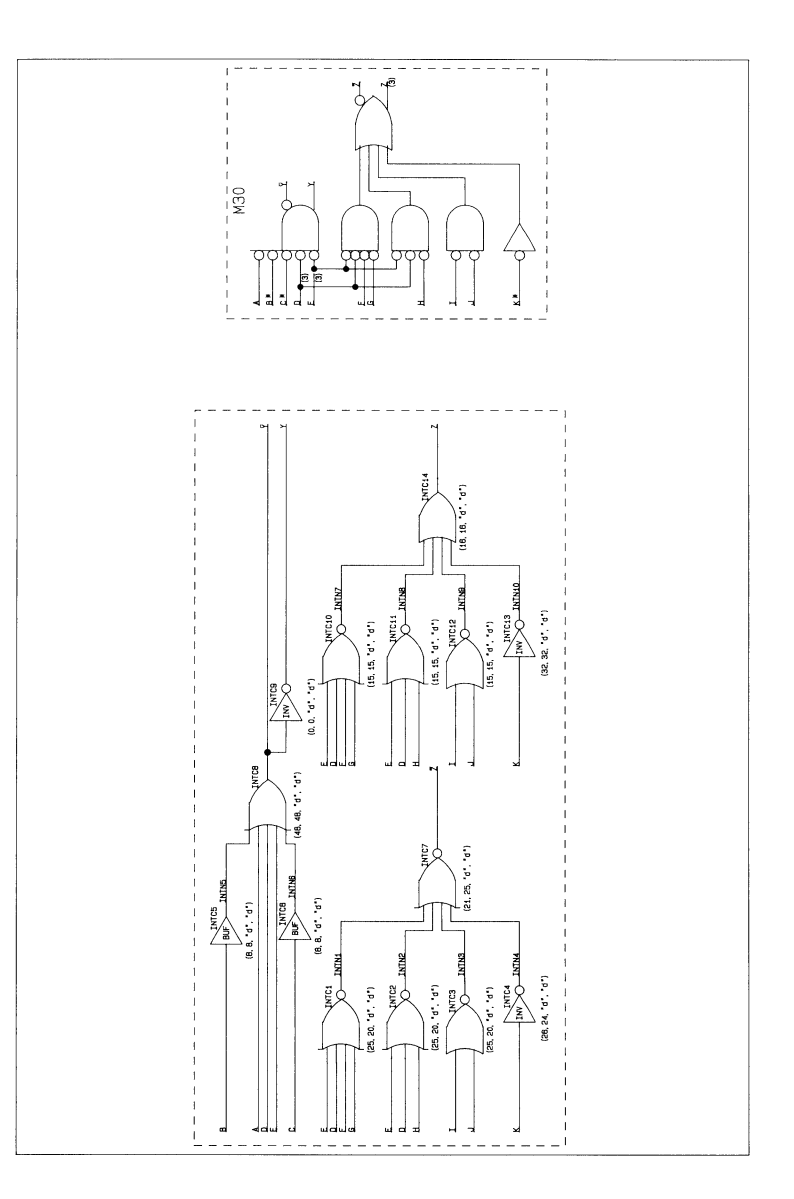

000-0139-00

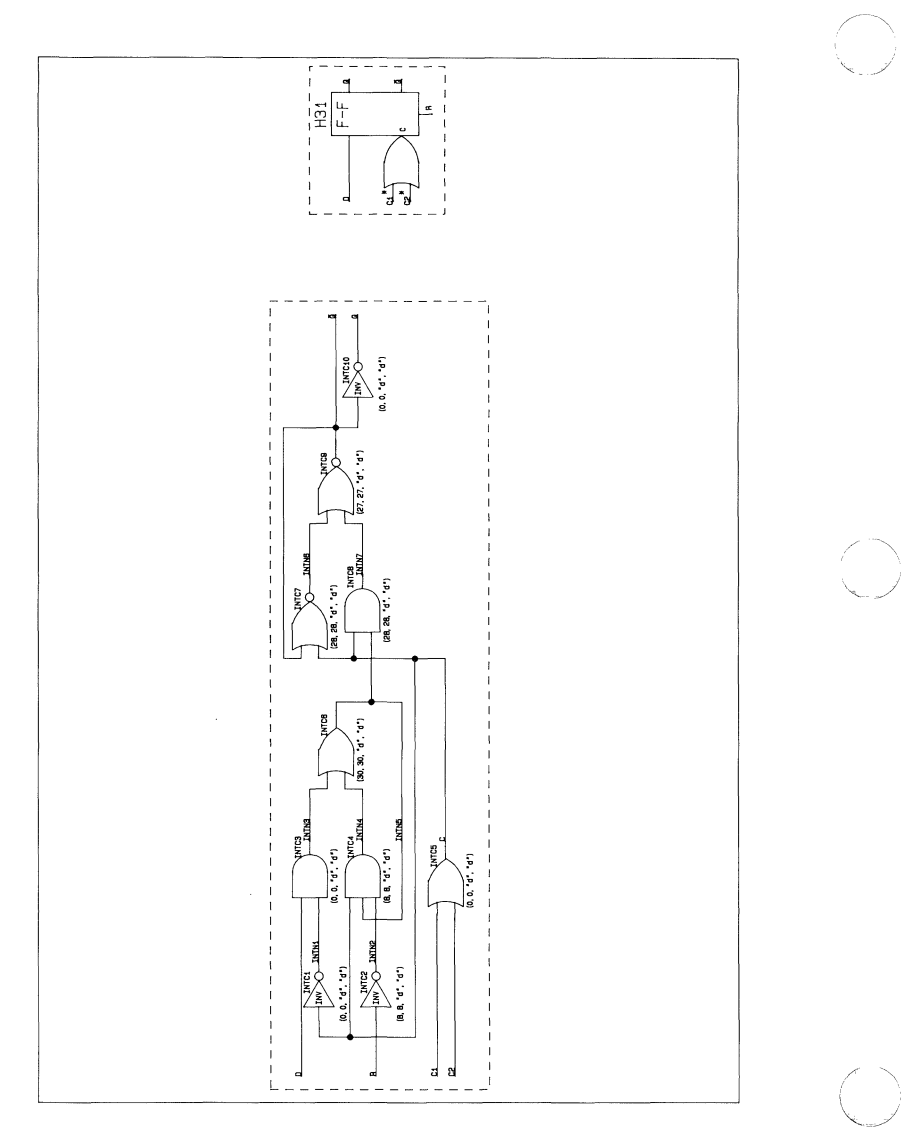

Plot 32

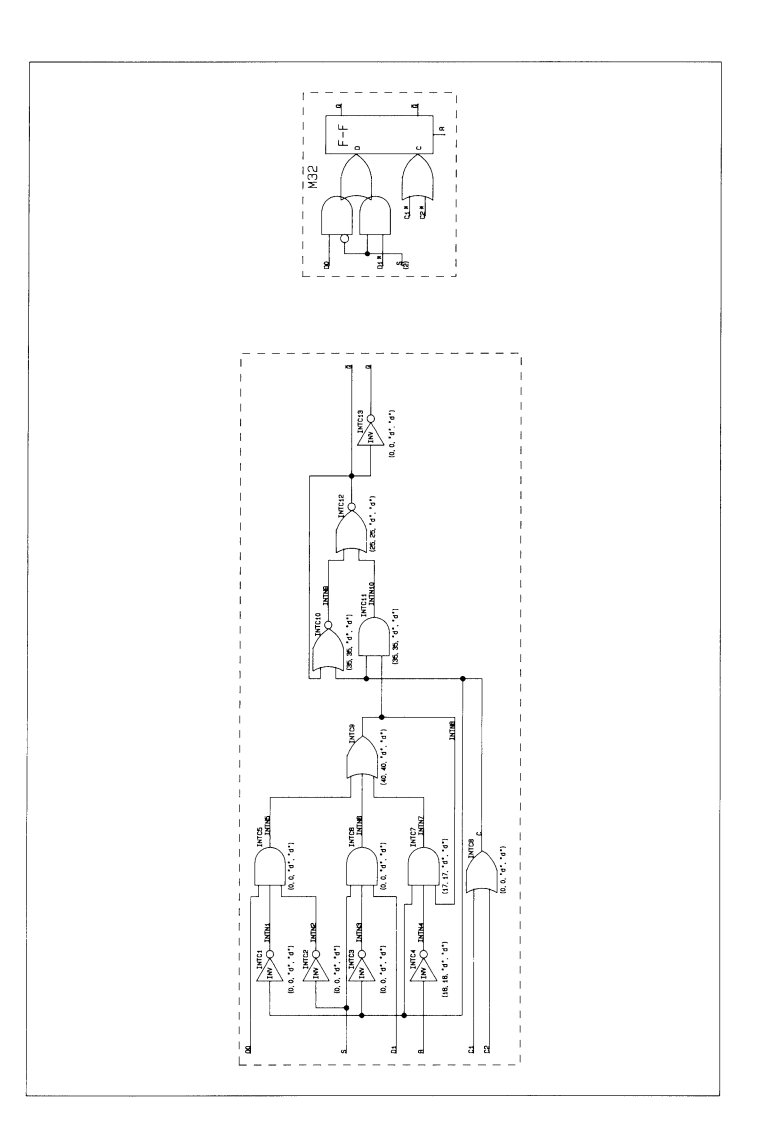

--~ ----~-~~~-~~~~-~~~-------------------------------." ~------

(

 $\sqrt{ }$ 

(

Plot 33

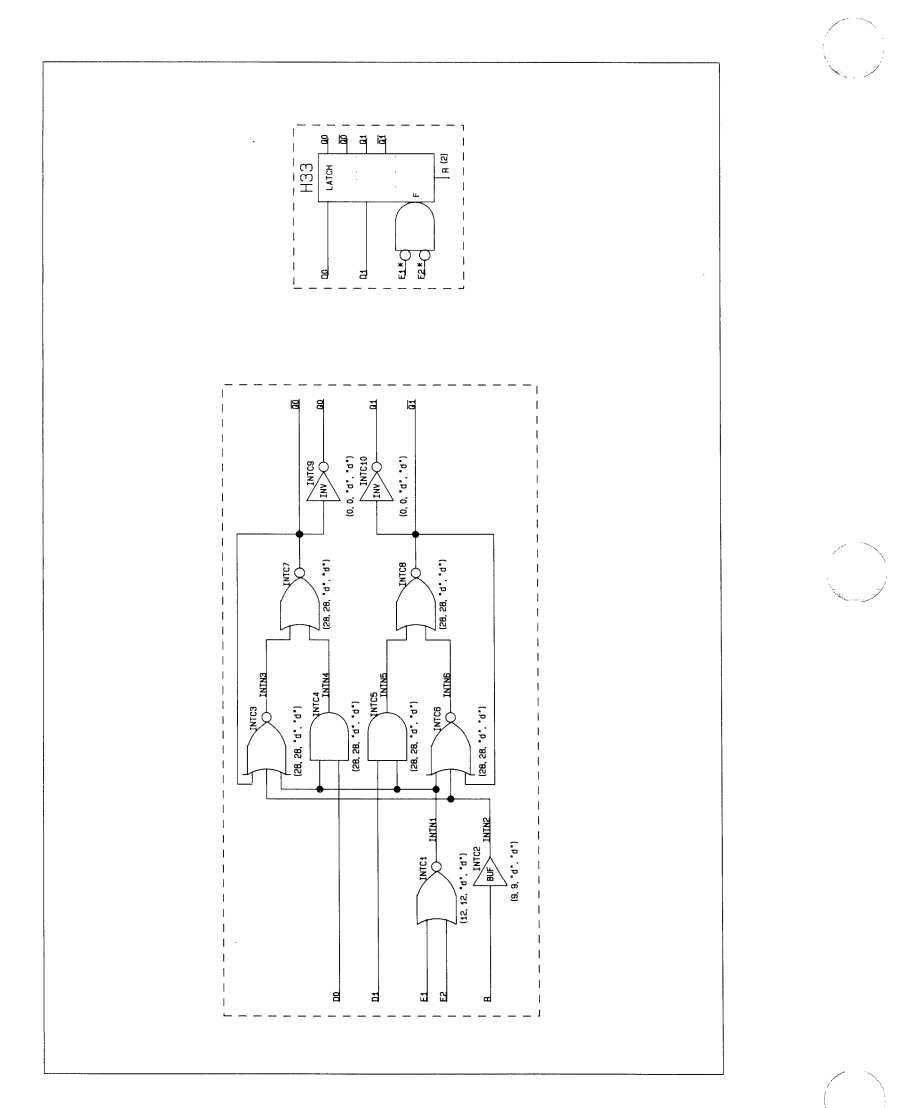

 $\bigcap$ 

C

 $\overline{C}$ 

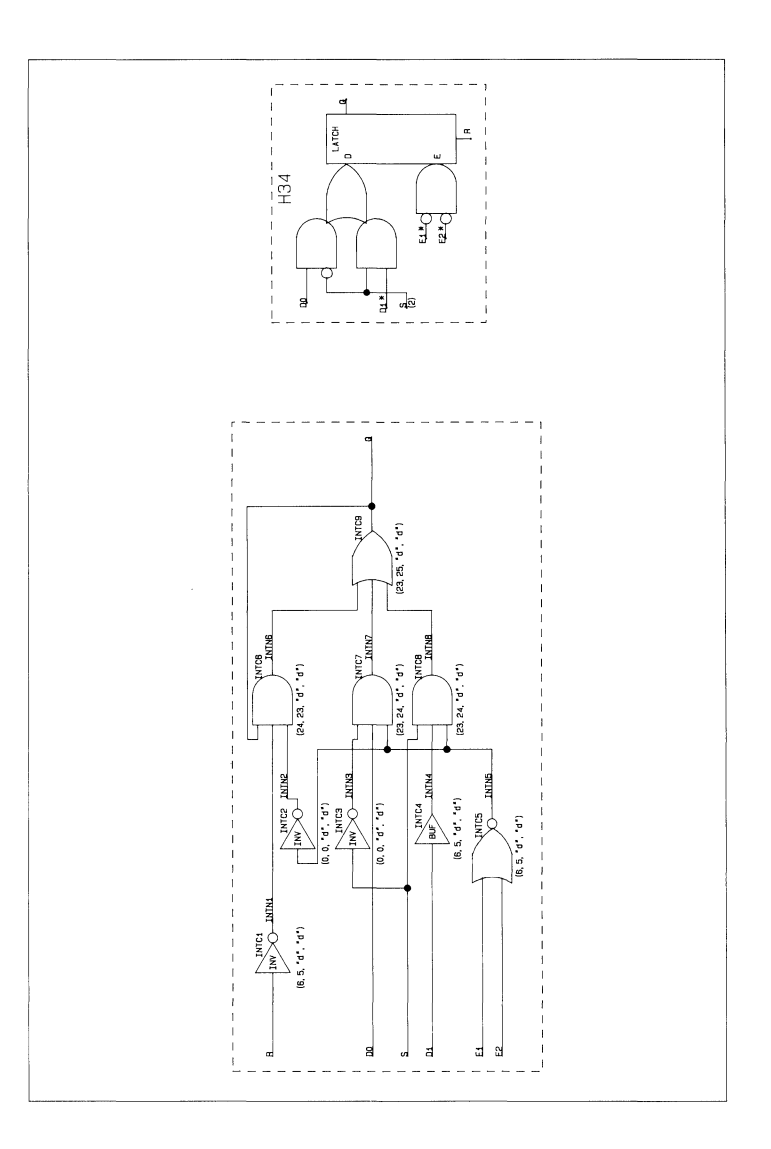

Plot 35

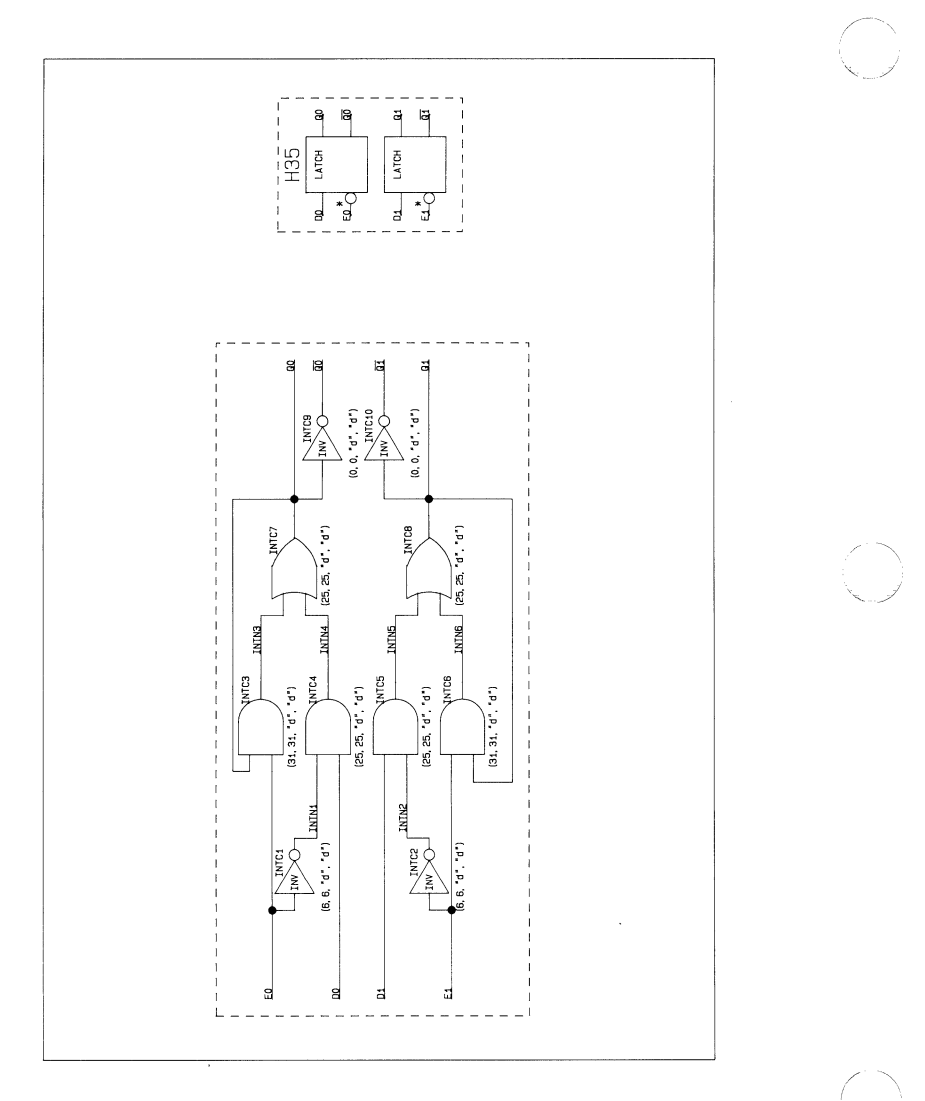

Plot 36

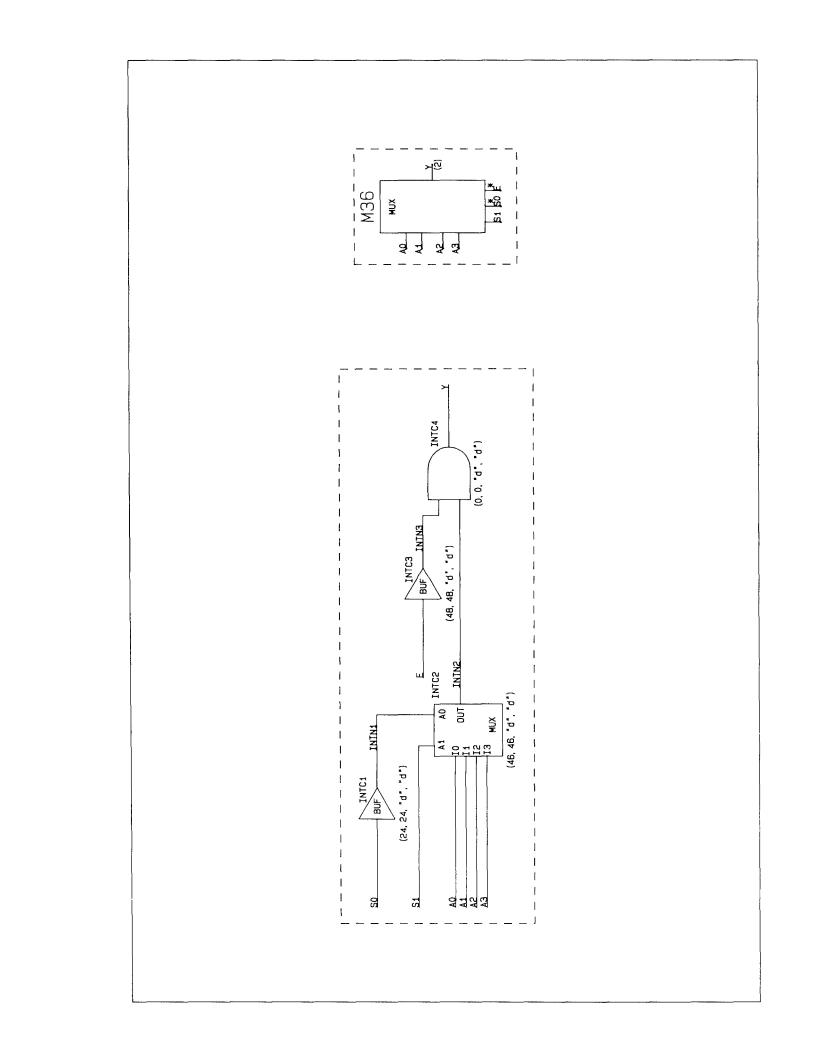

000-0139-00

 $\big($ 

Plot 37

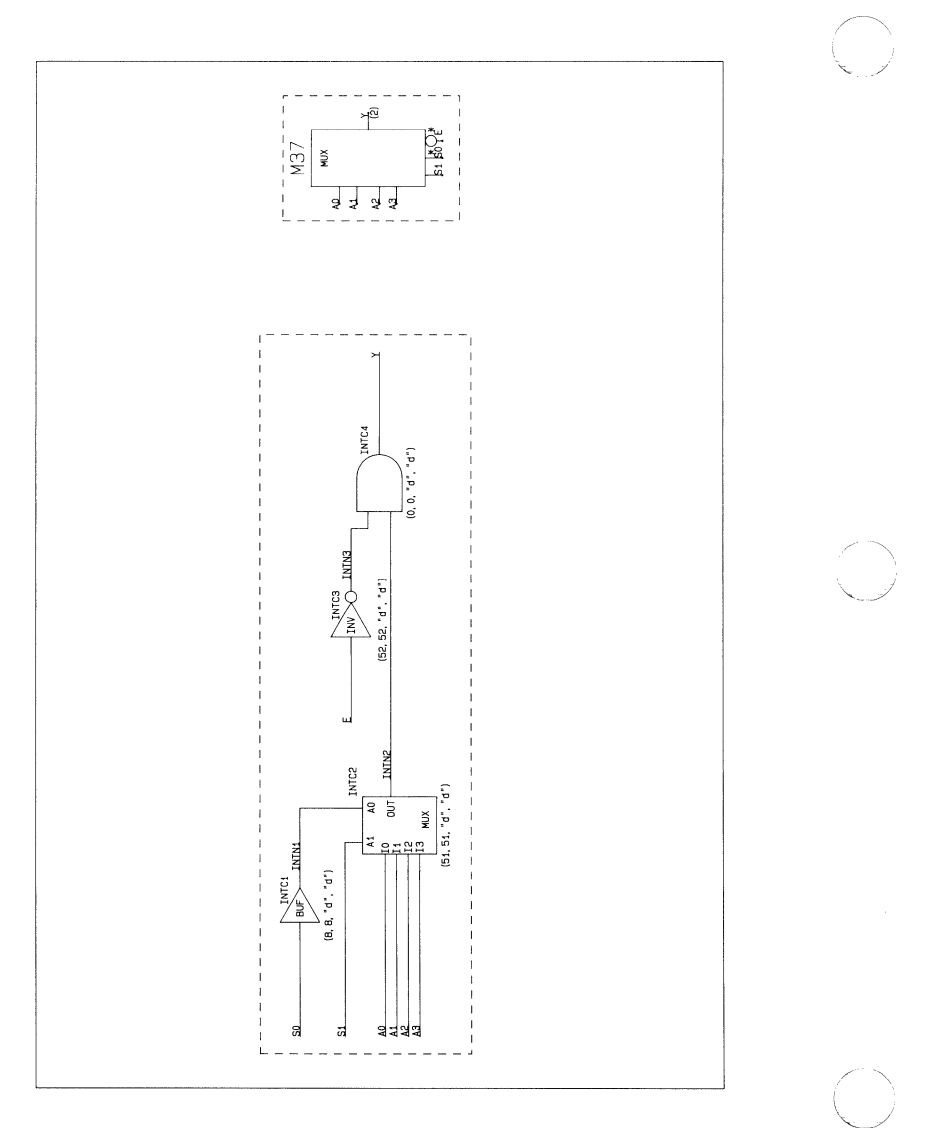

€

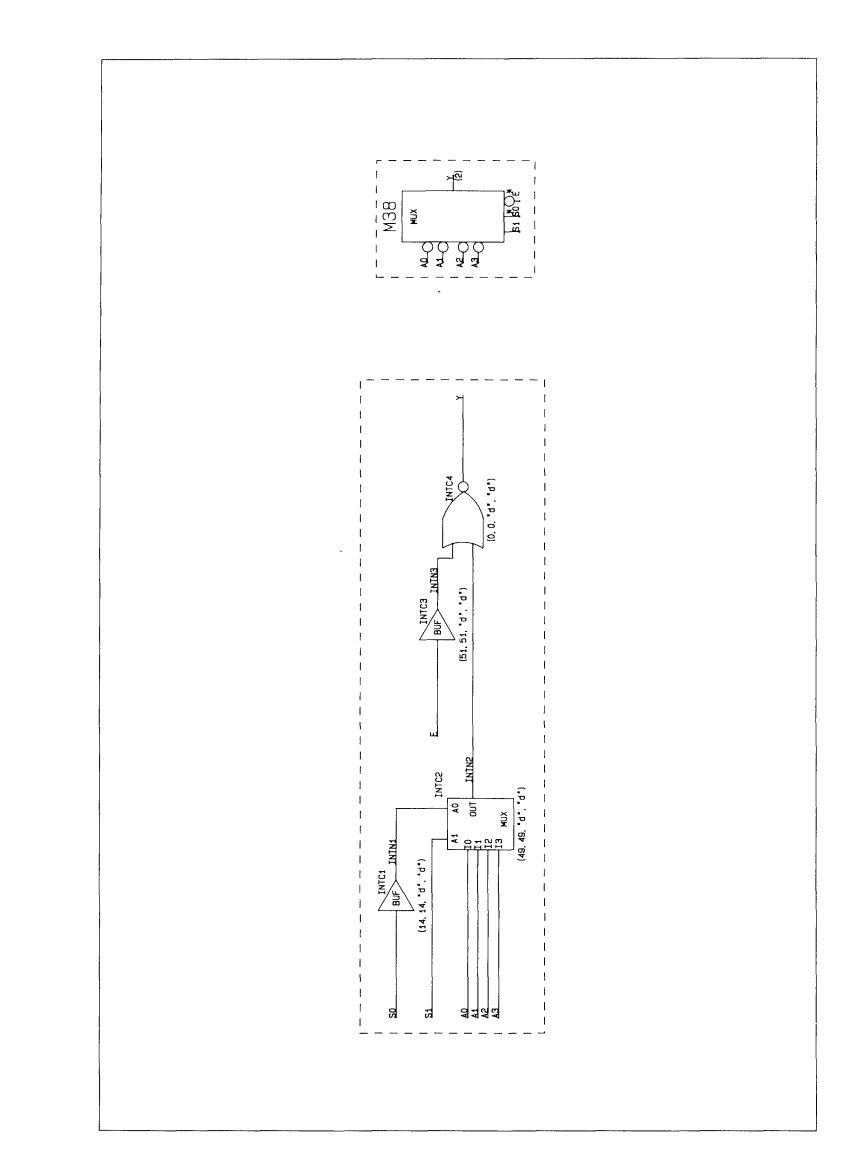

Plot 39

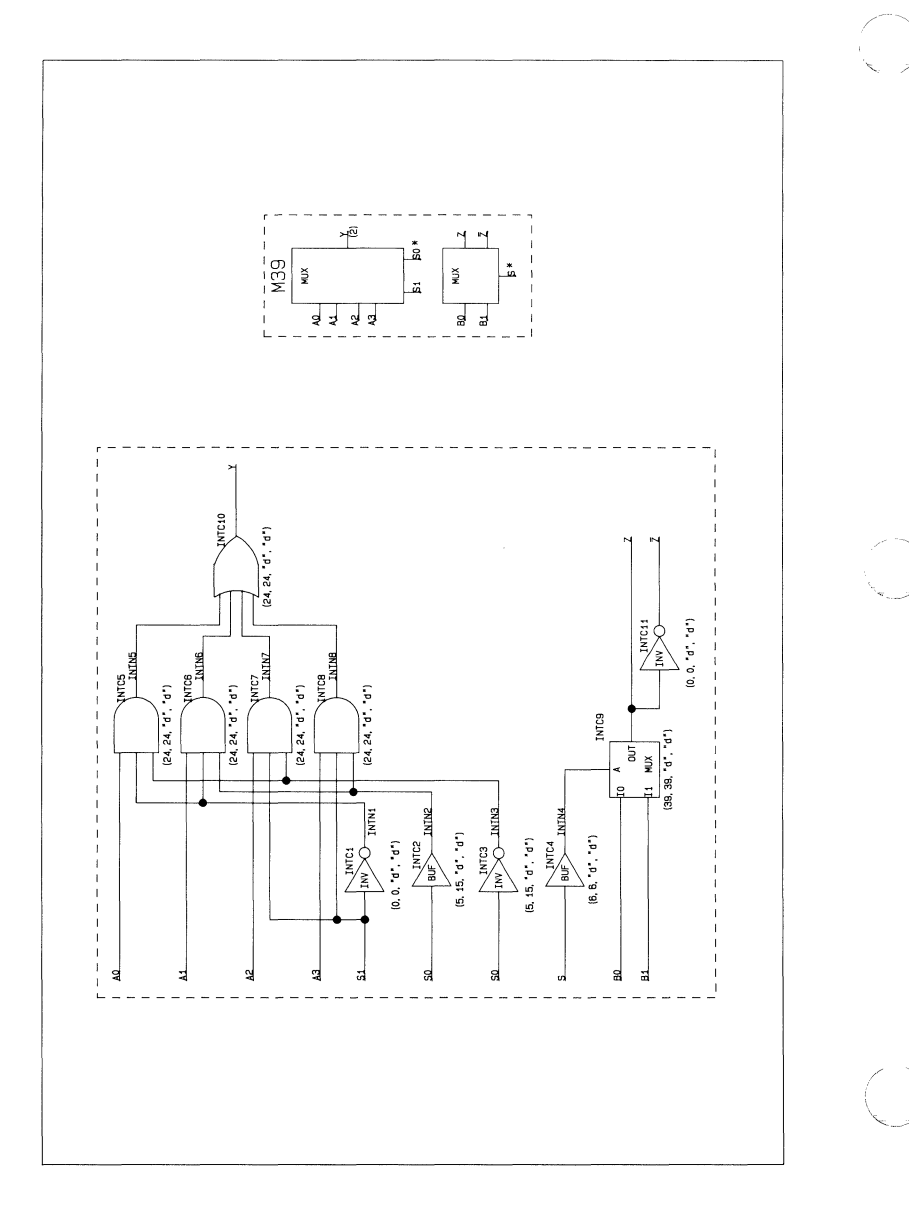

000-0139-00

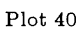

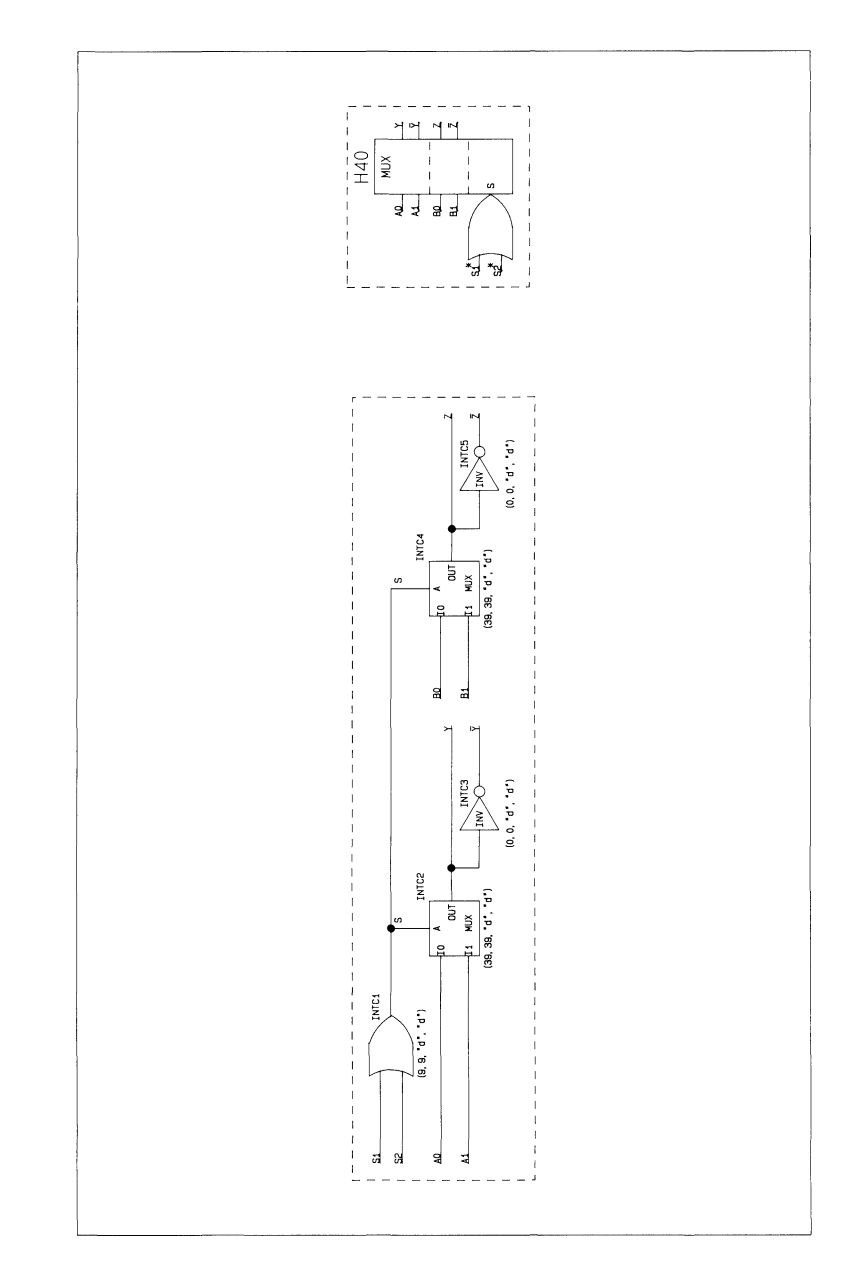

 $\big($ 

C

 $\frac{1}{2}$ 

 $Plot 41$ 

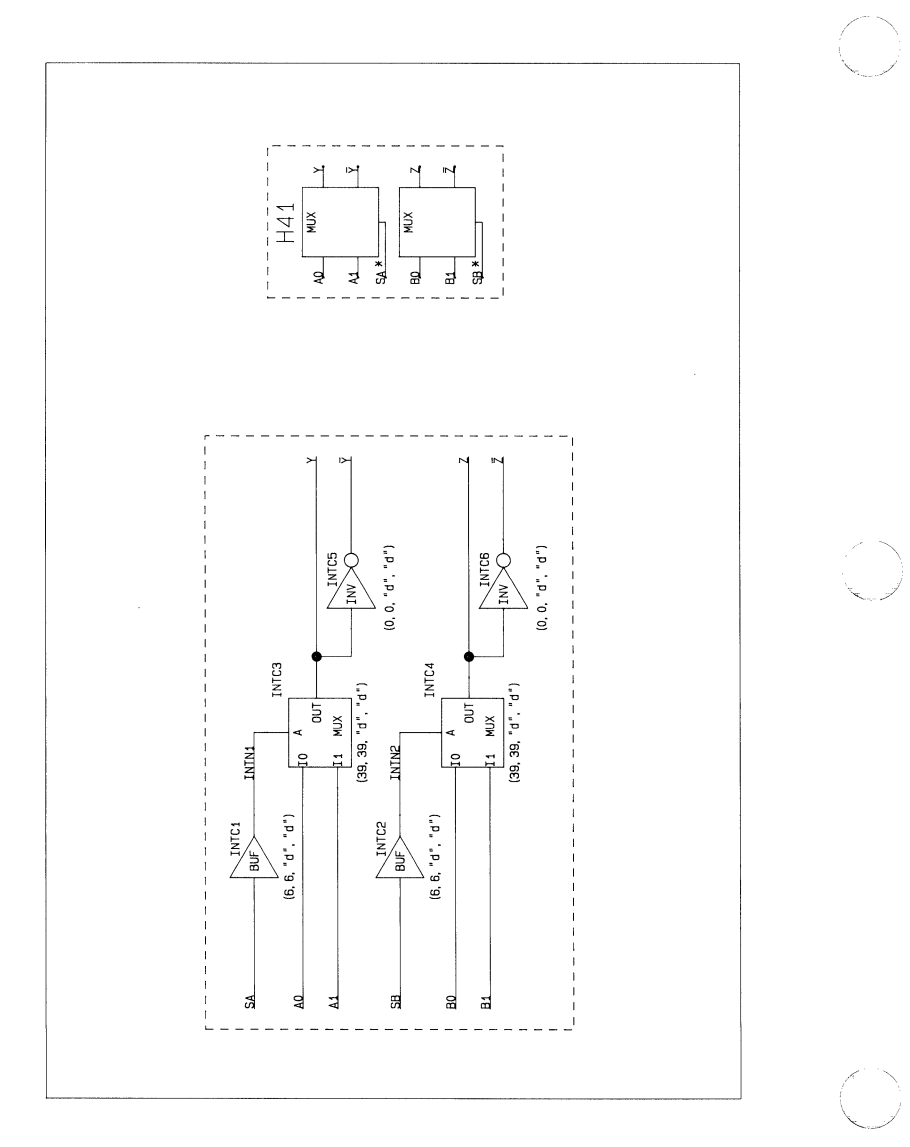

 $\big($ 

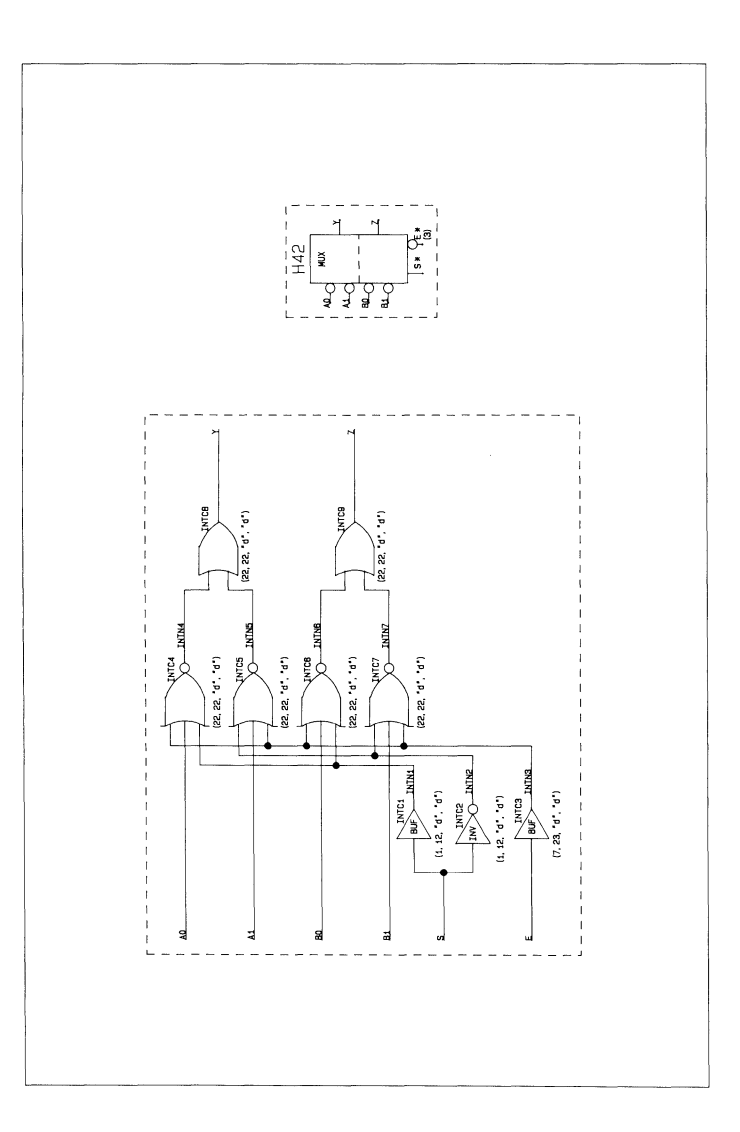

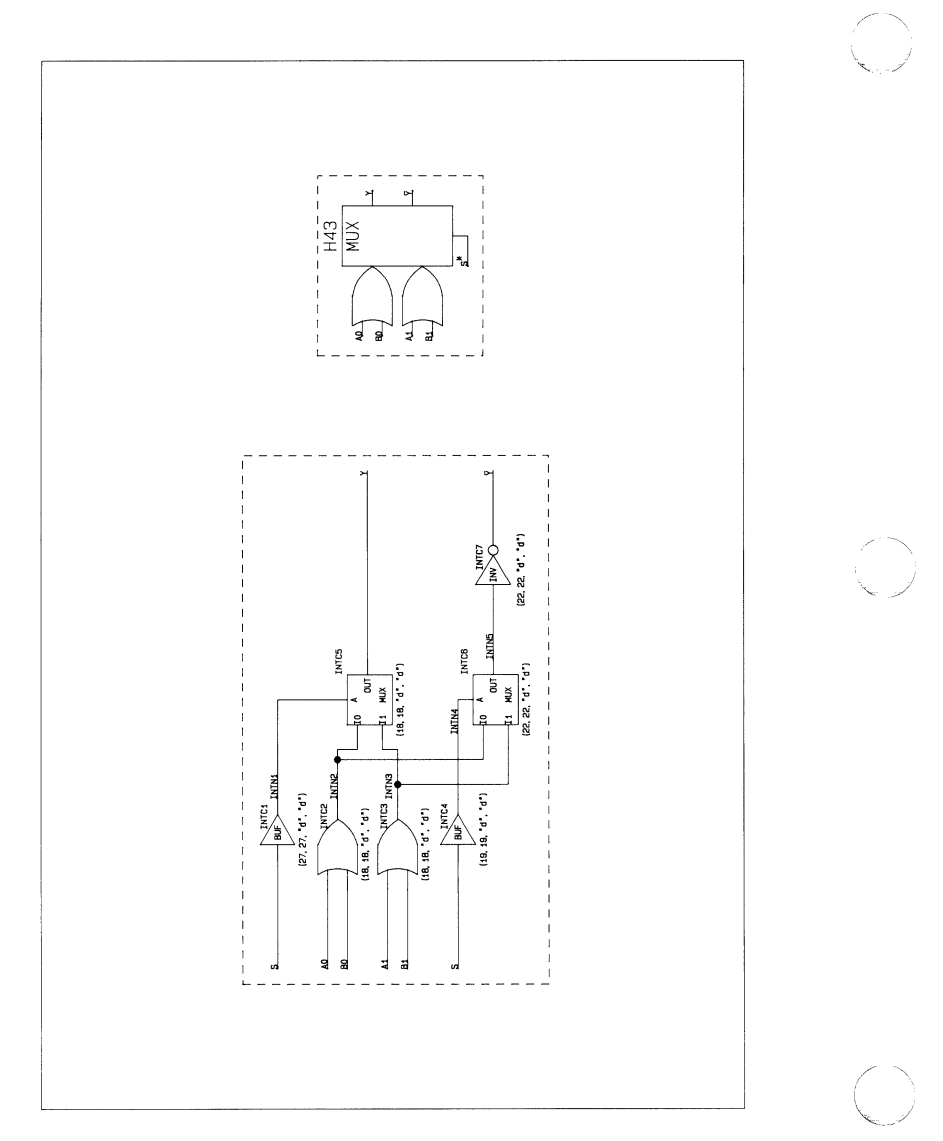

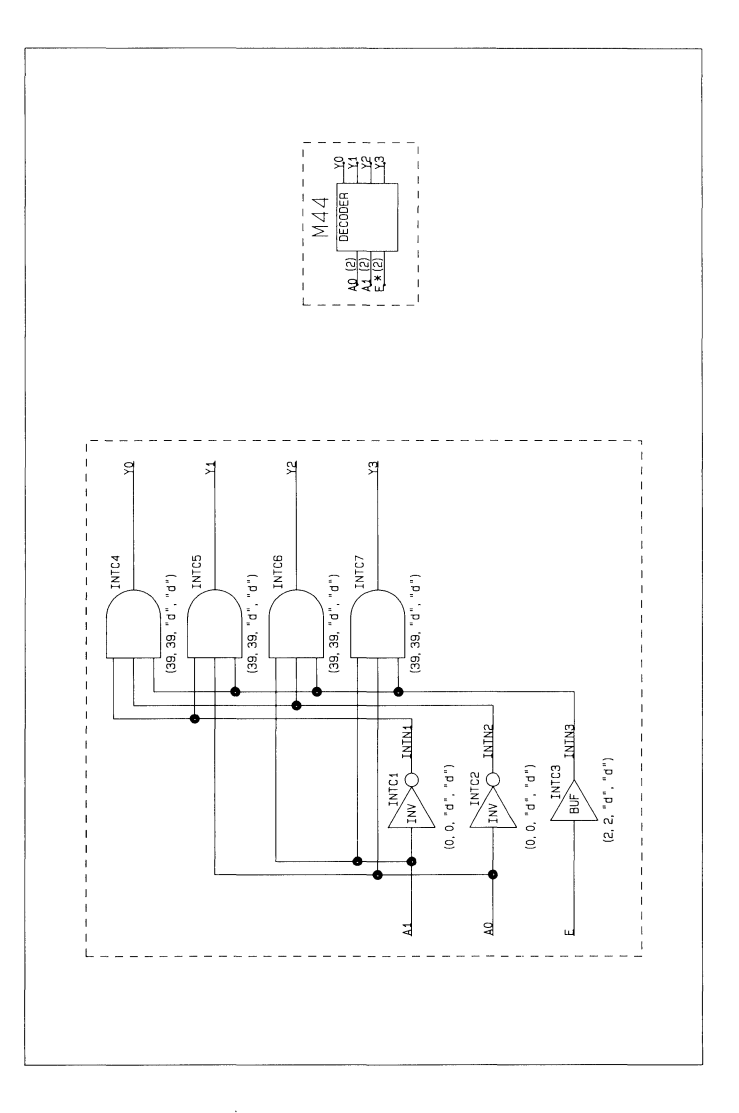

 $Plot 45$ 

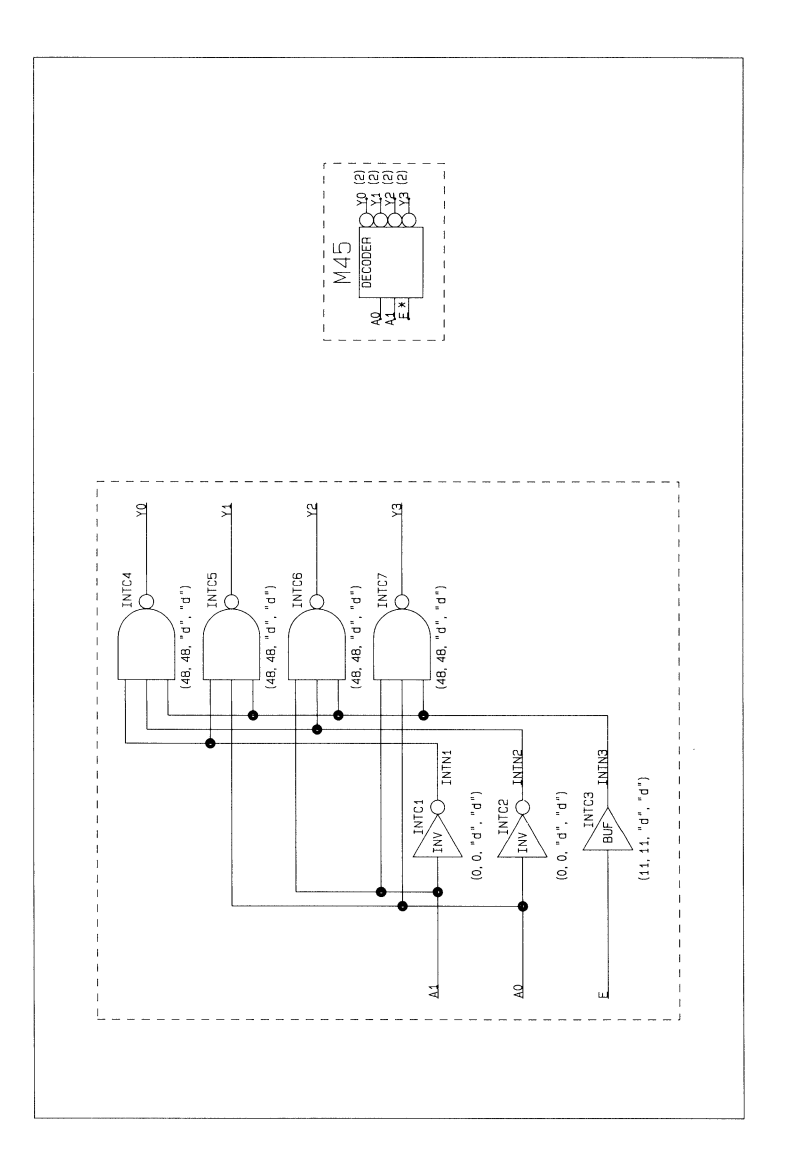

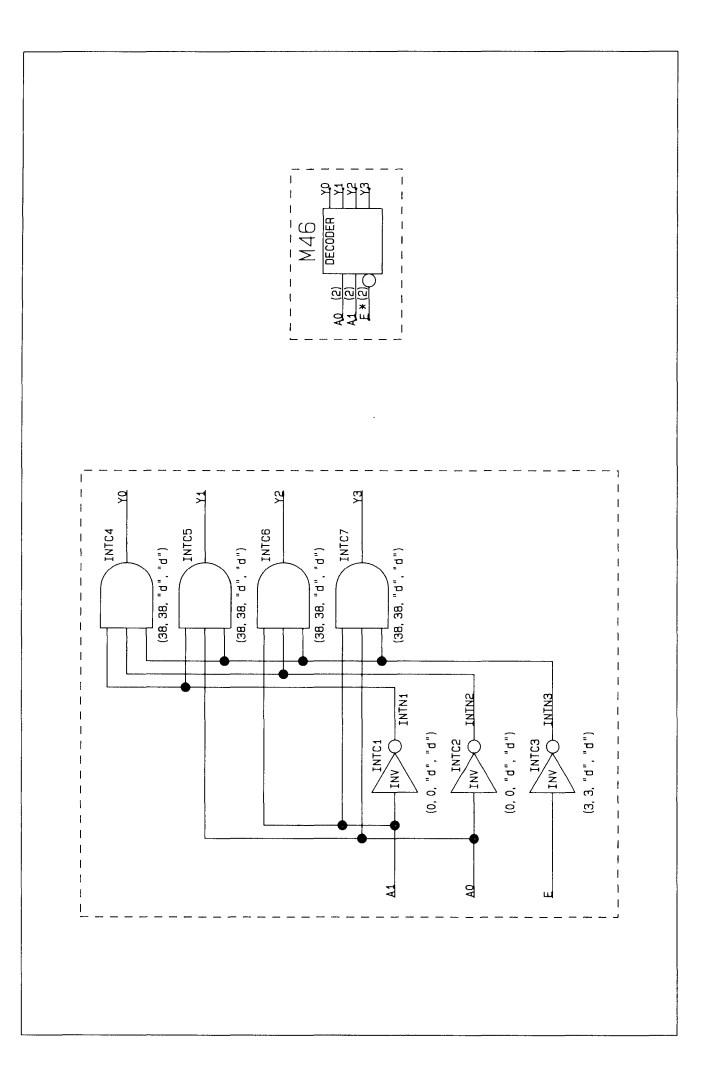

 $Plot 47$ 

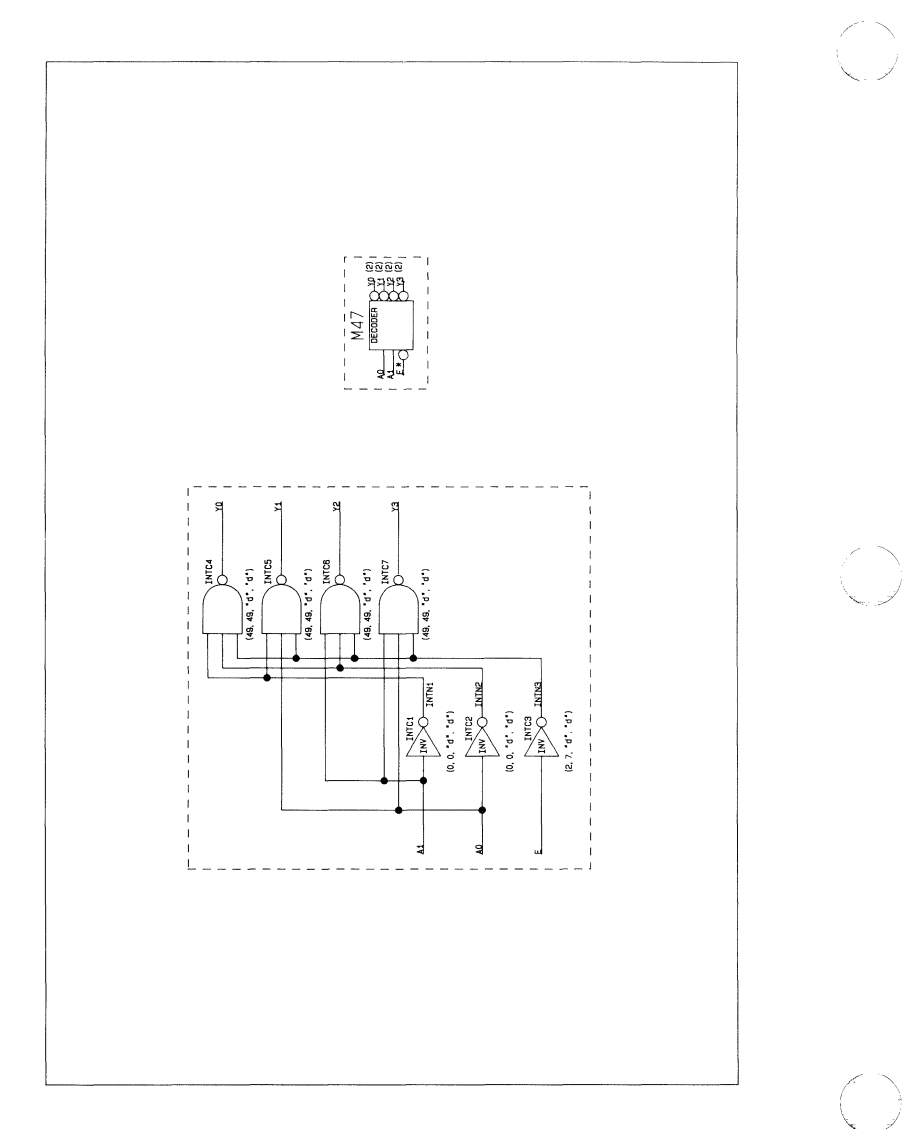

 $\frac{1}{2}$ 

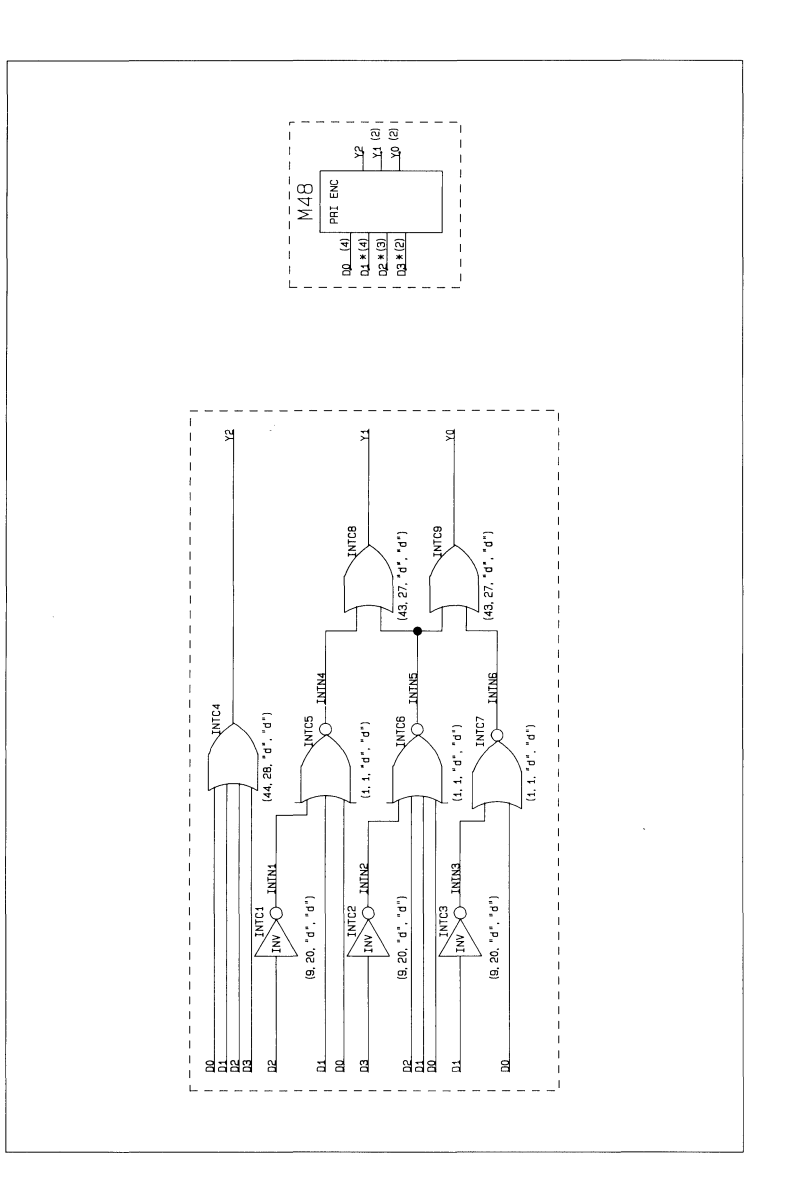

Plot 49

 $\overline{\phantom{a}}$ 

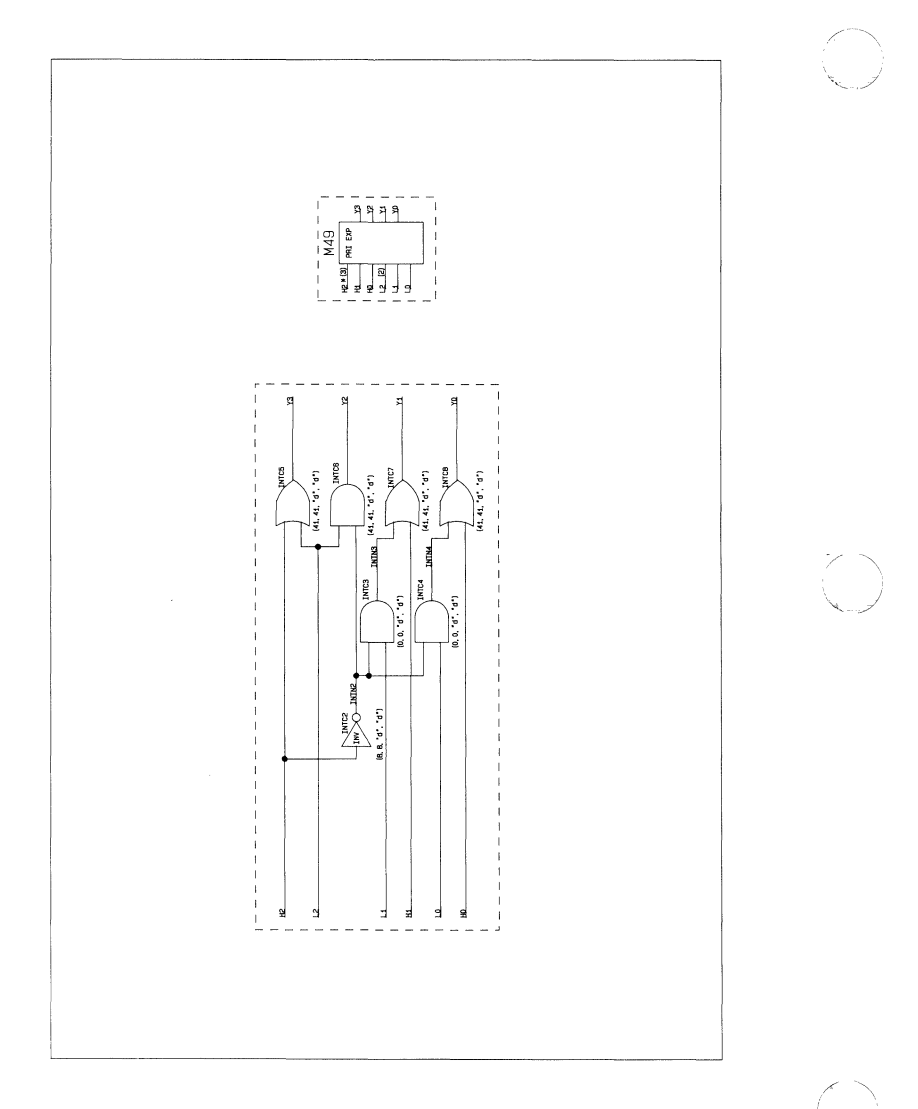

 $\big($ 

 $\big($ 

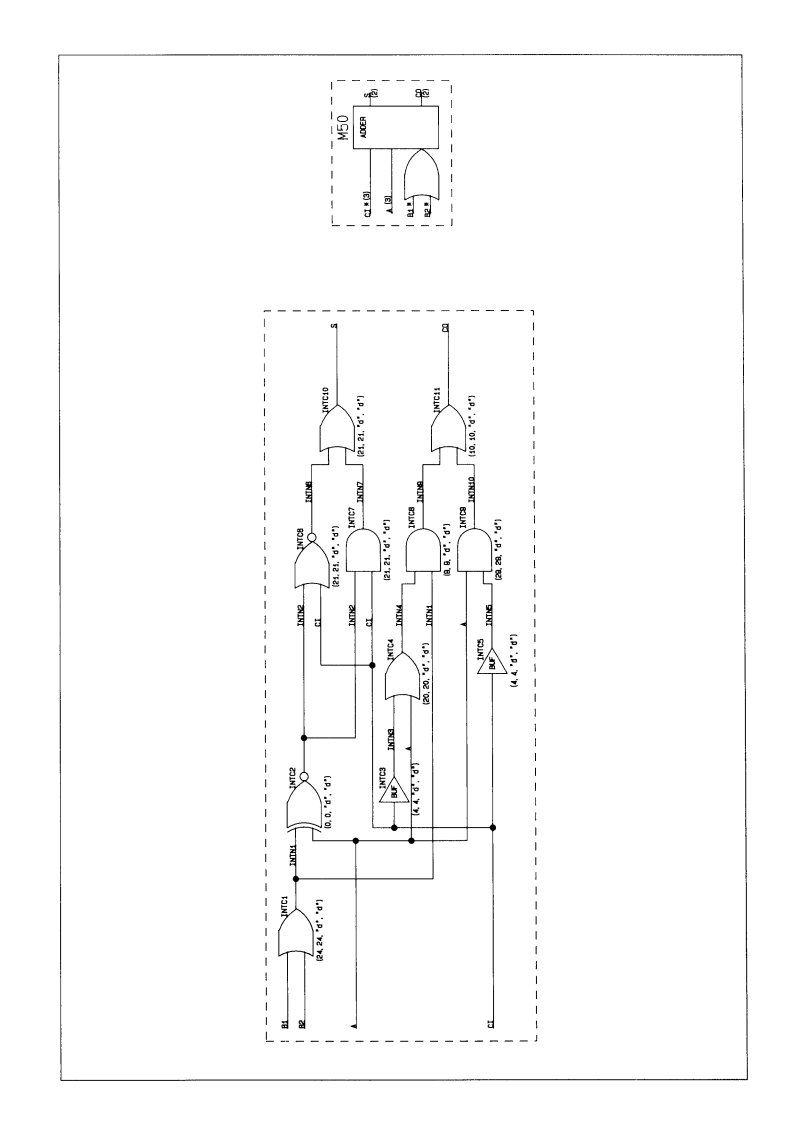

## COMPONENT PLOTS Plot 51

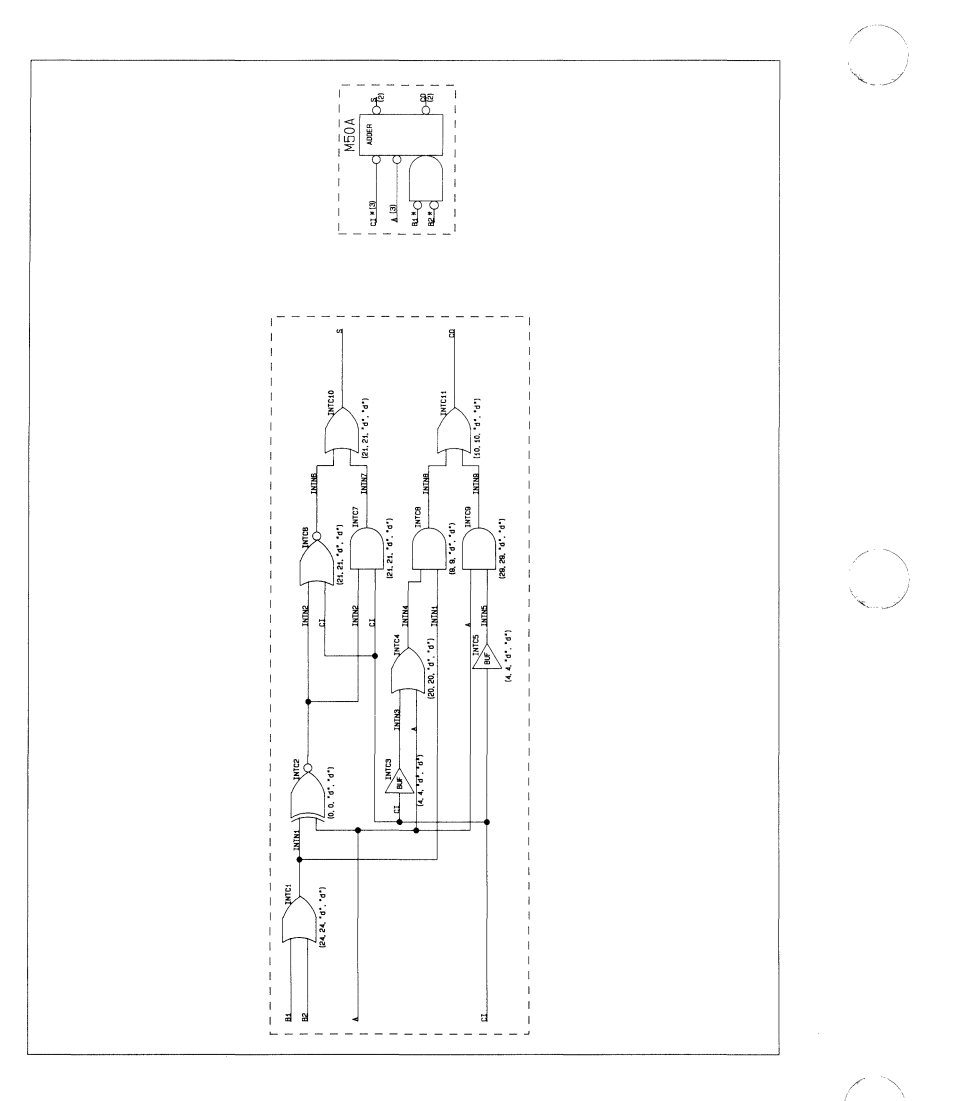

 $Plot 52$ 

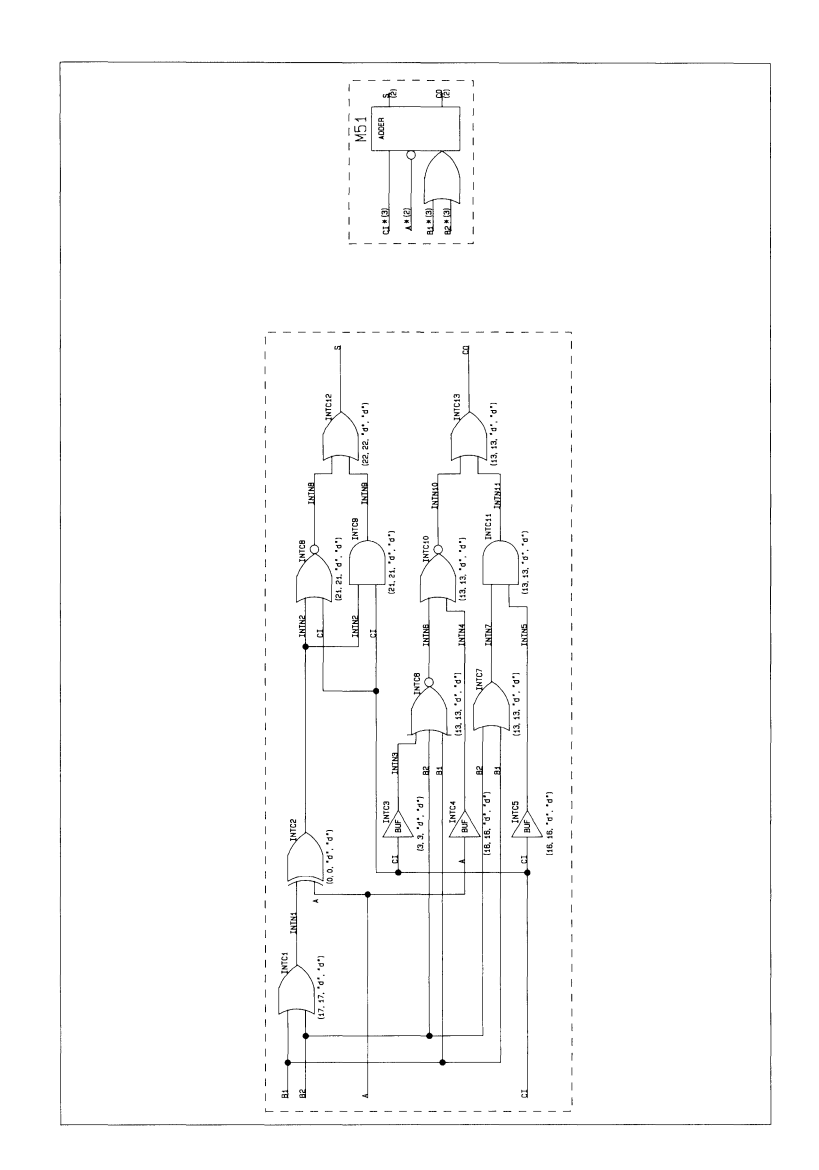

000-0139-00

Plot 53

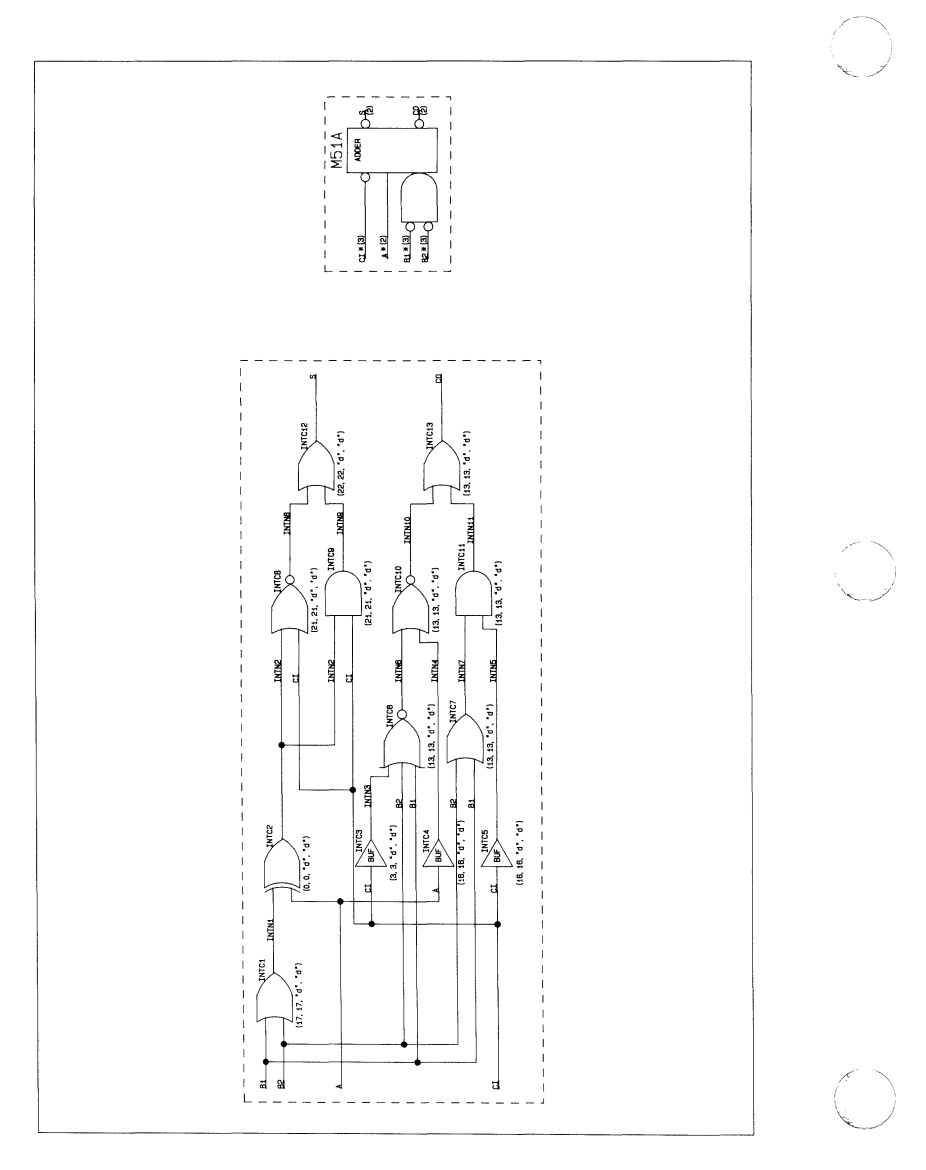

Í

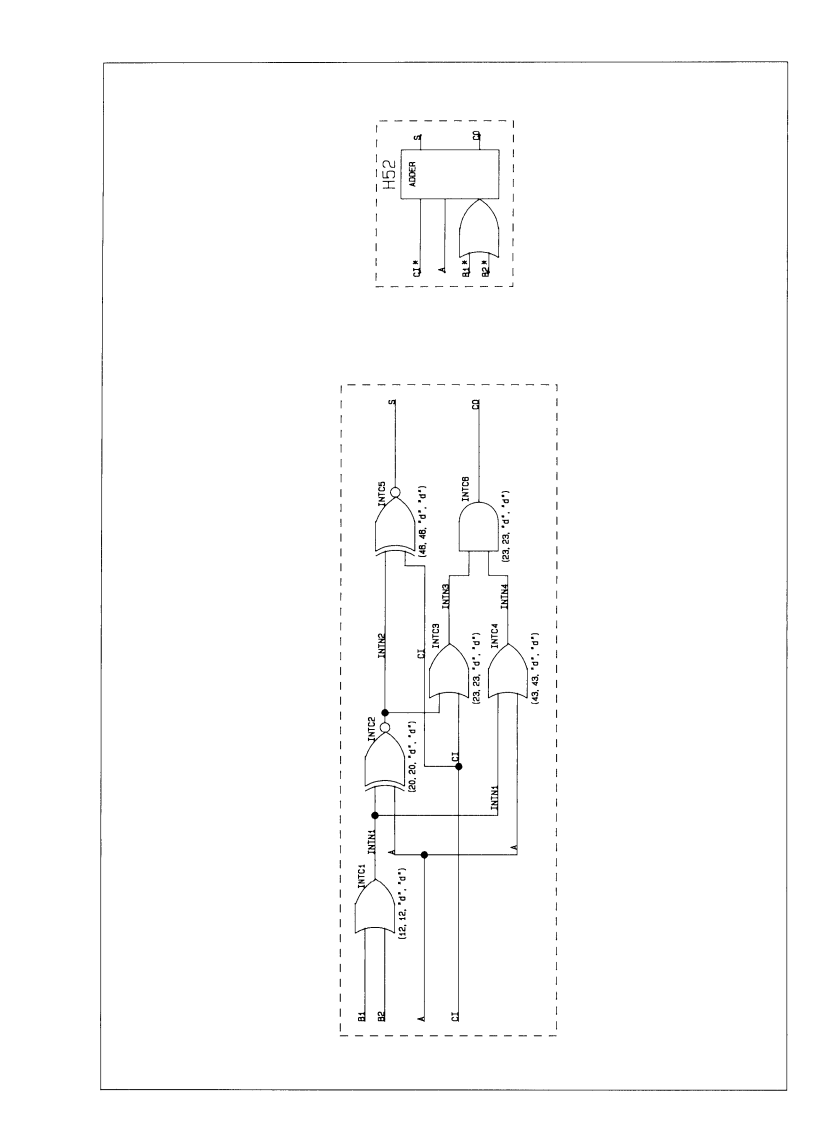

# COMPONENT PLOTS Plot 55

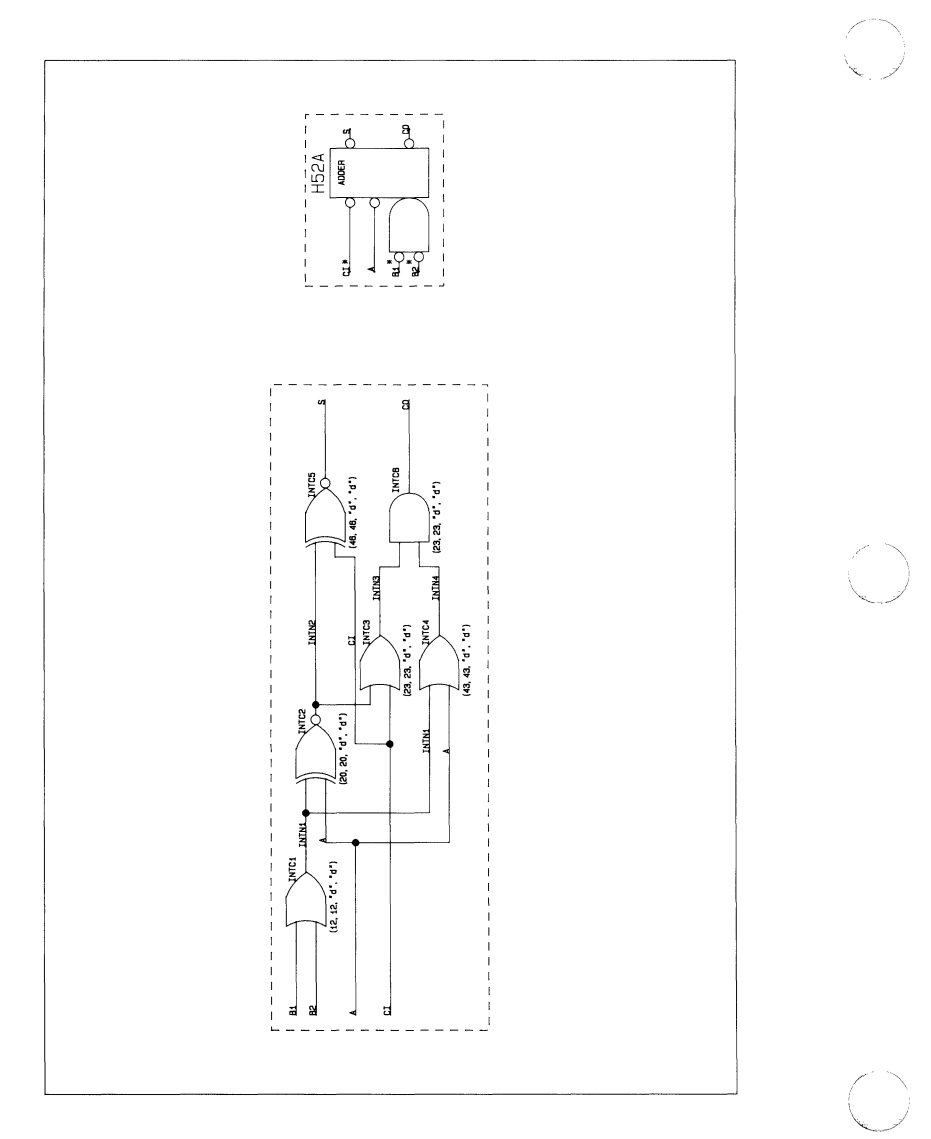
Plot 56

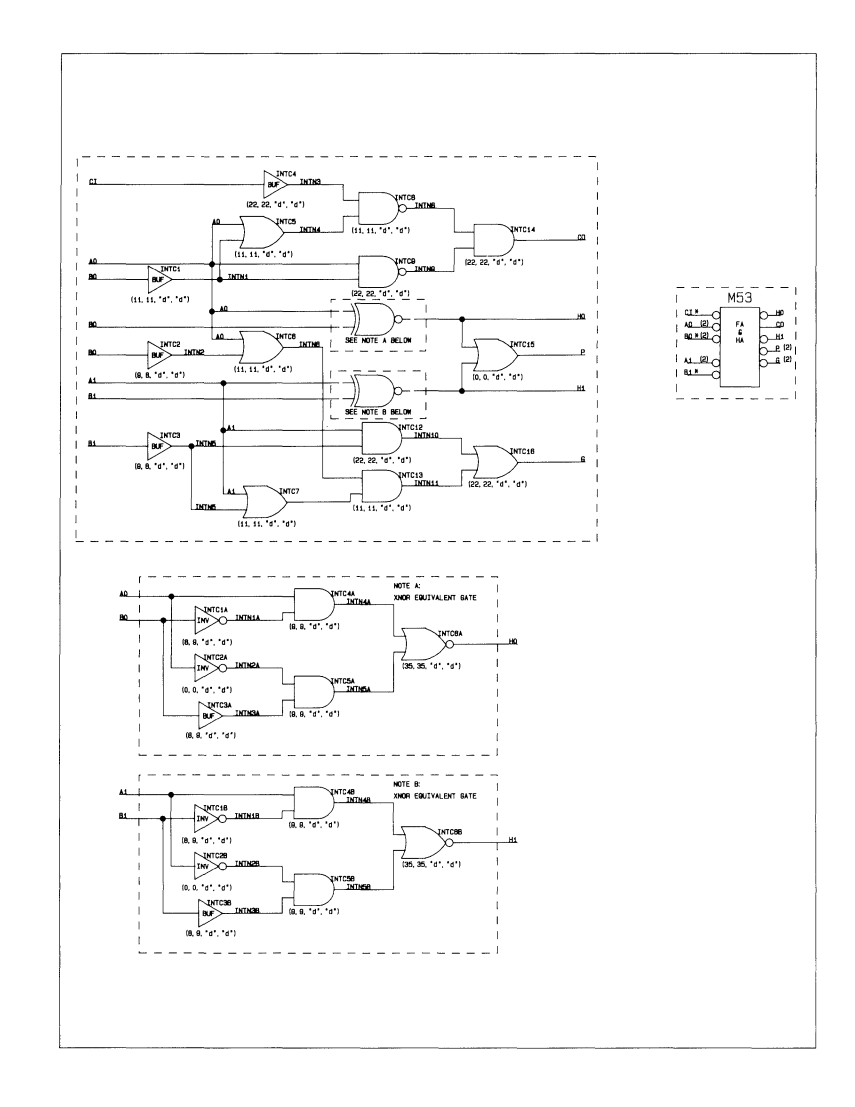

Plot 57

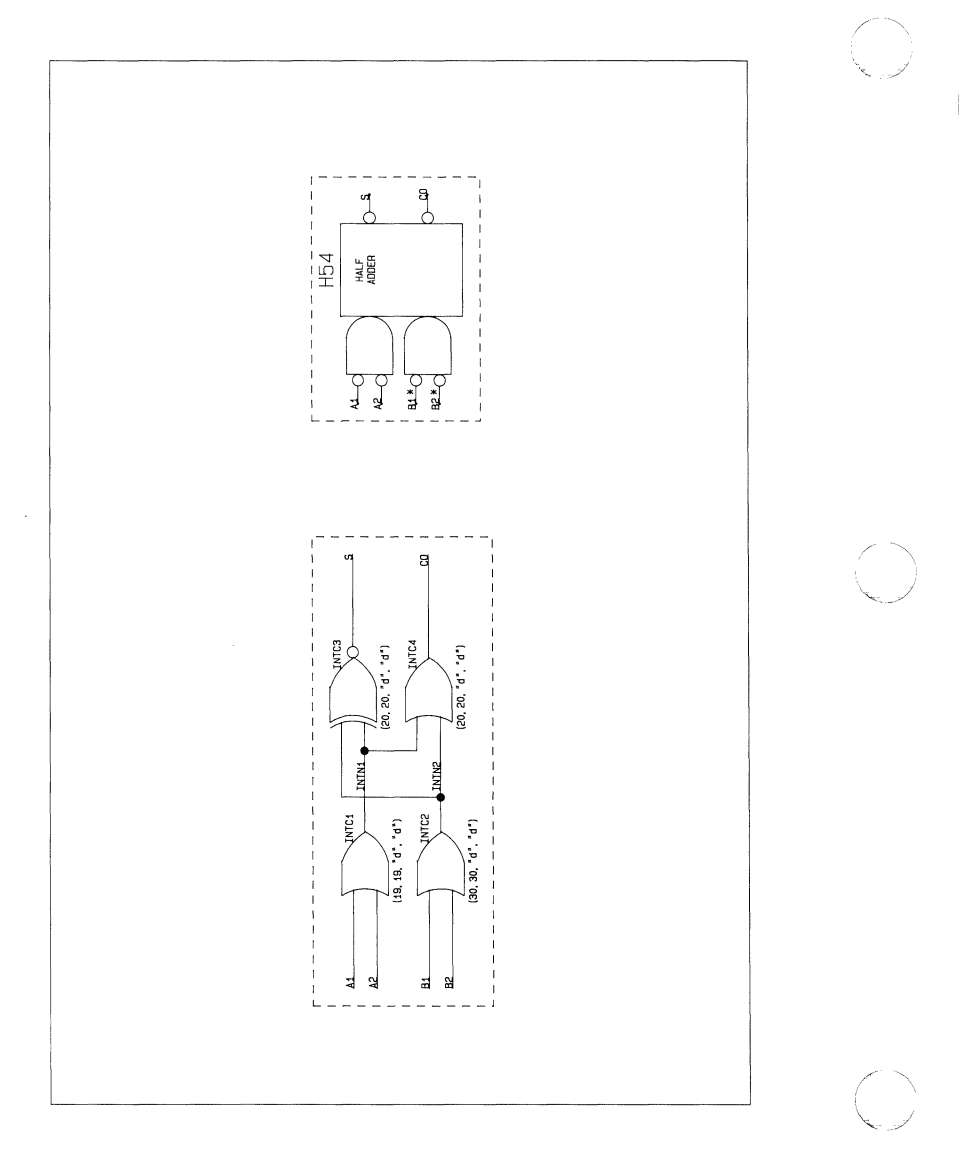

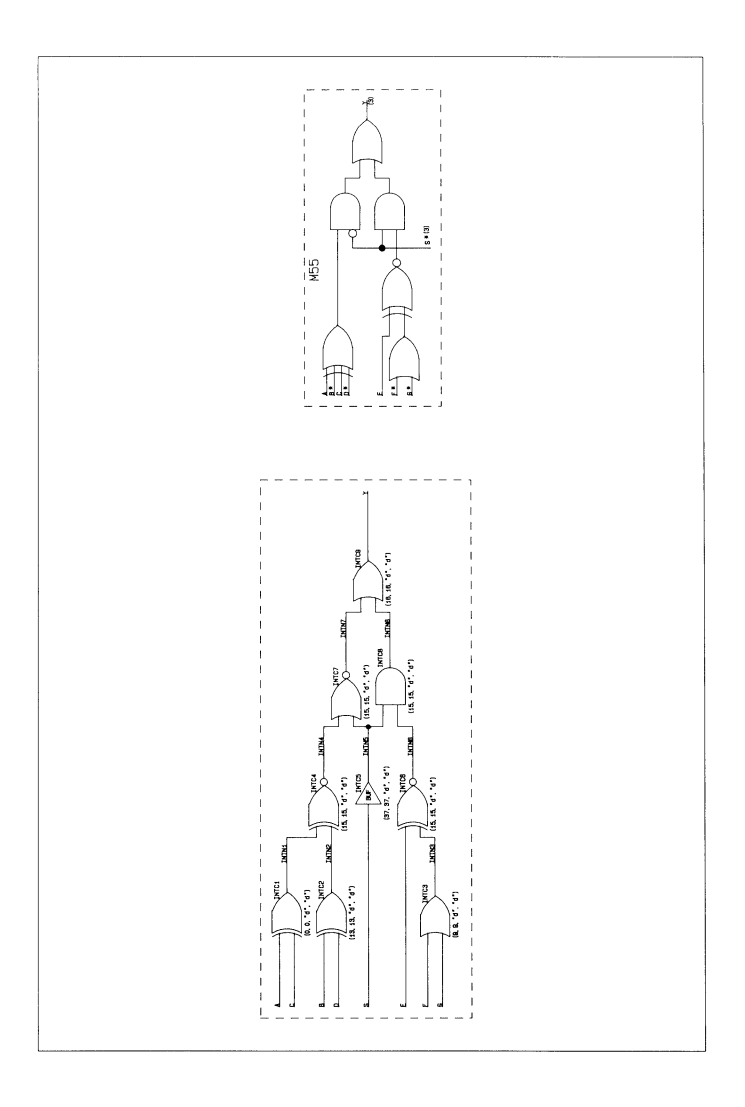

Plot 59

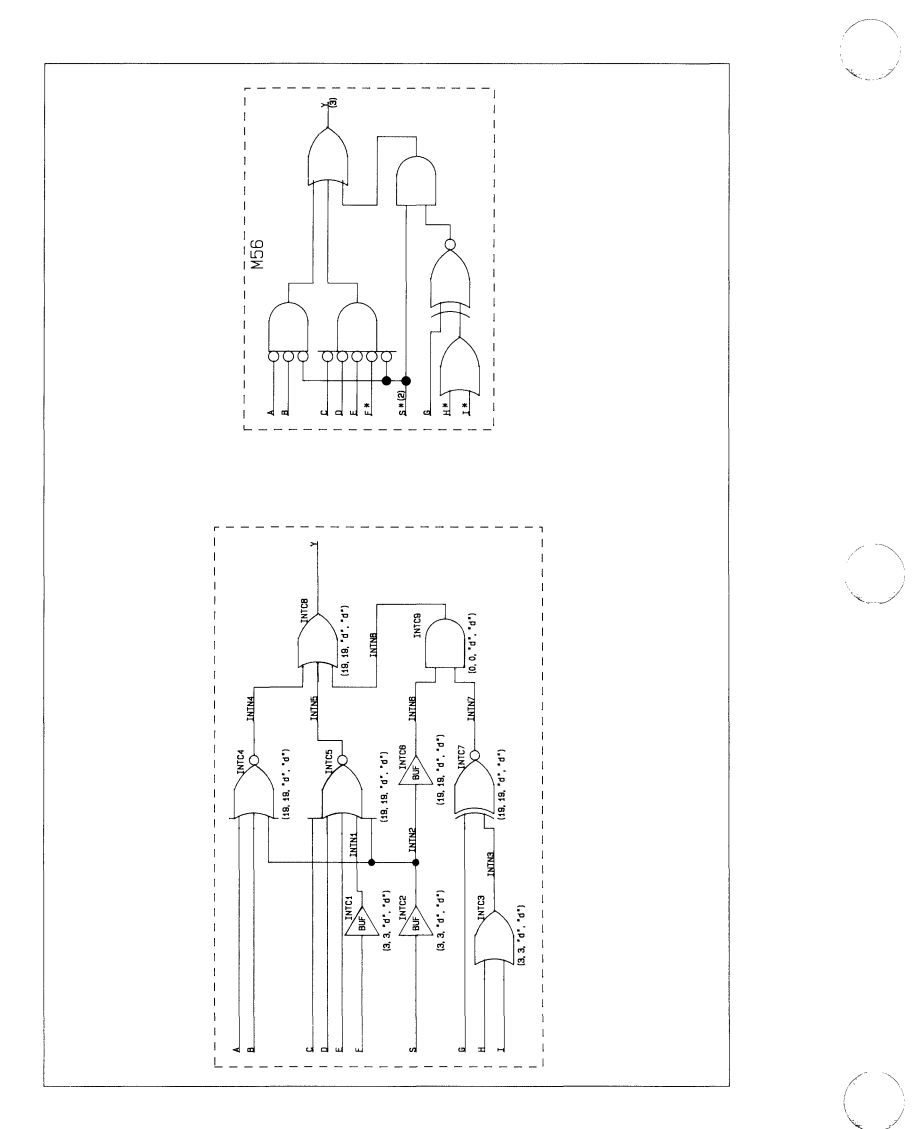

 $\frac{1}{3}$ 

 $Plot 60$ 

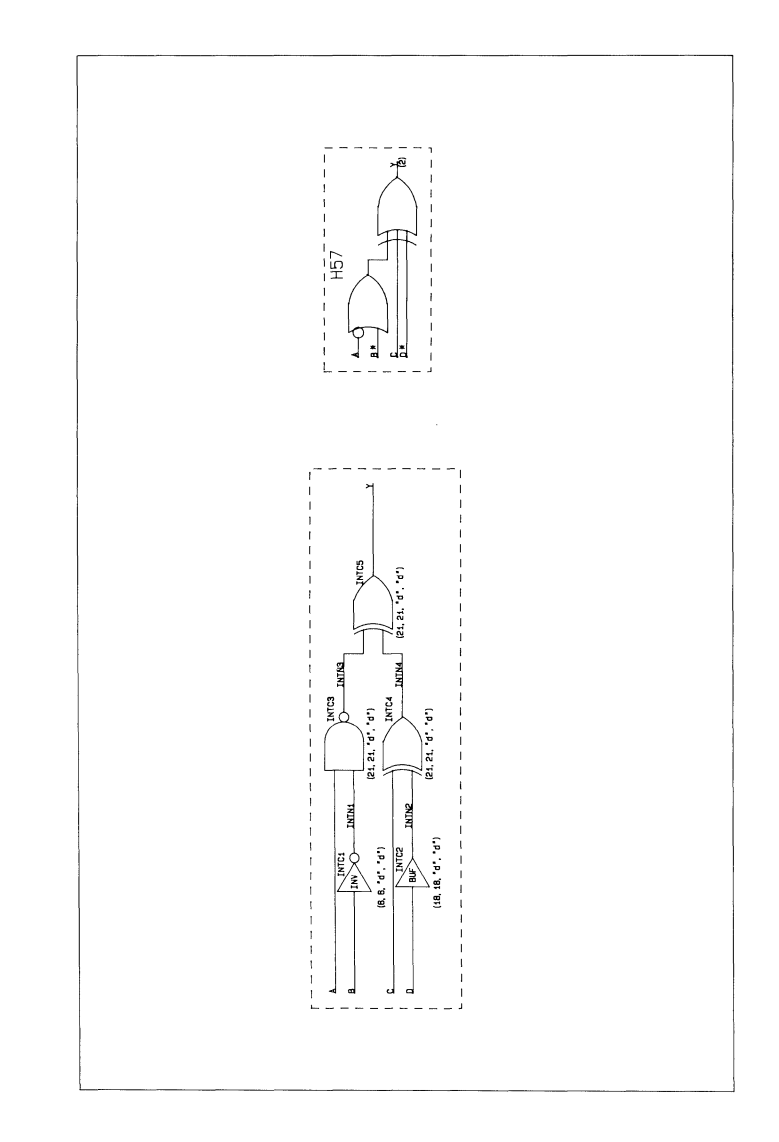

 $Plot 61$ 

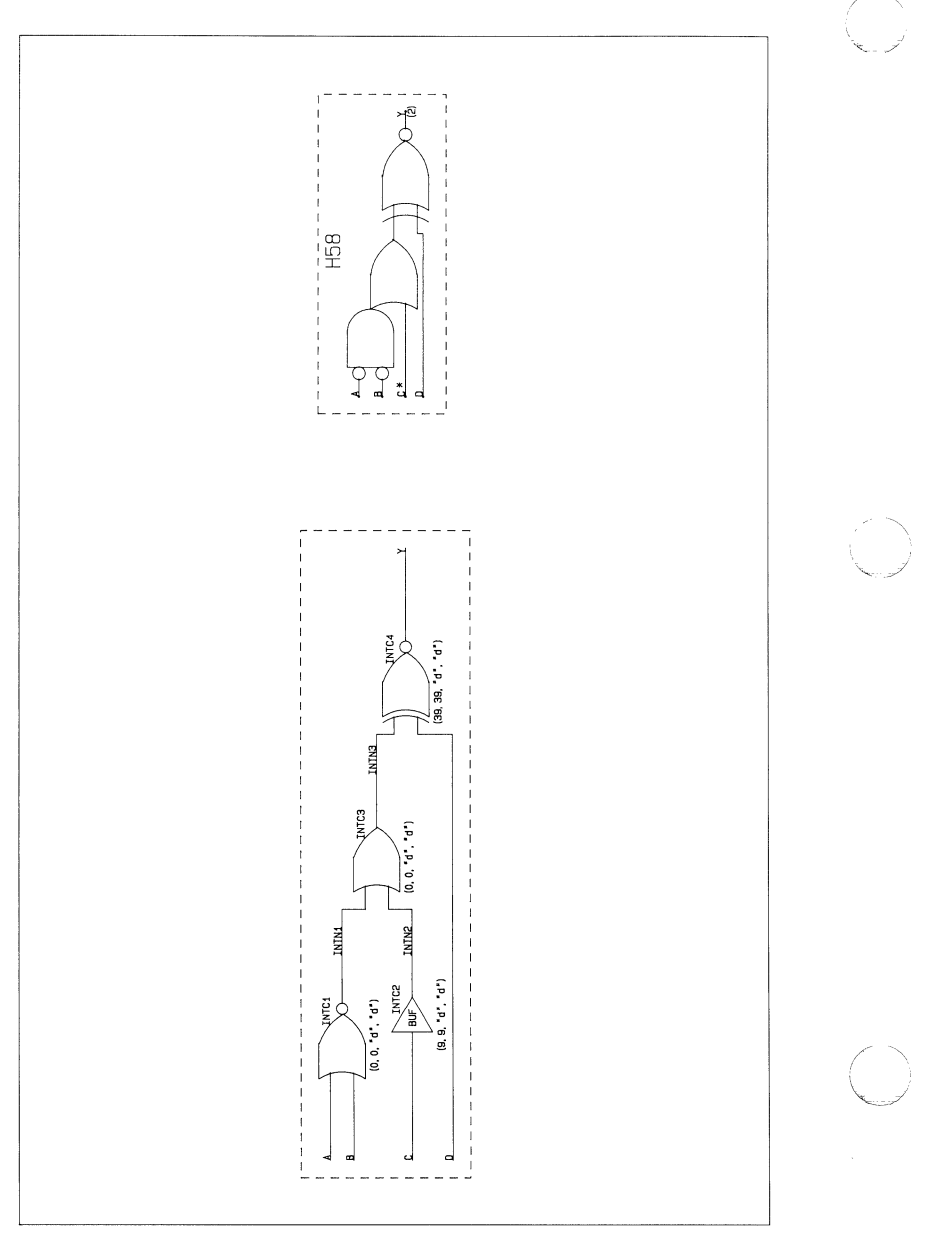

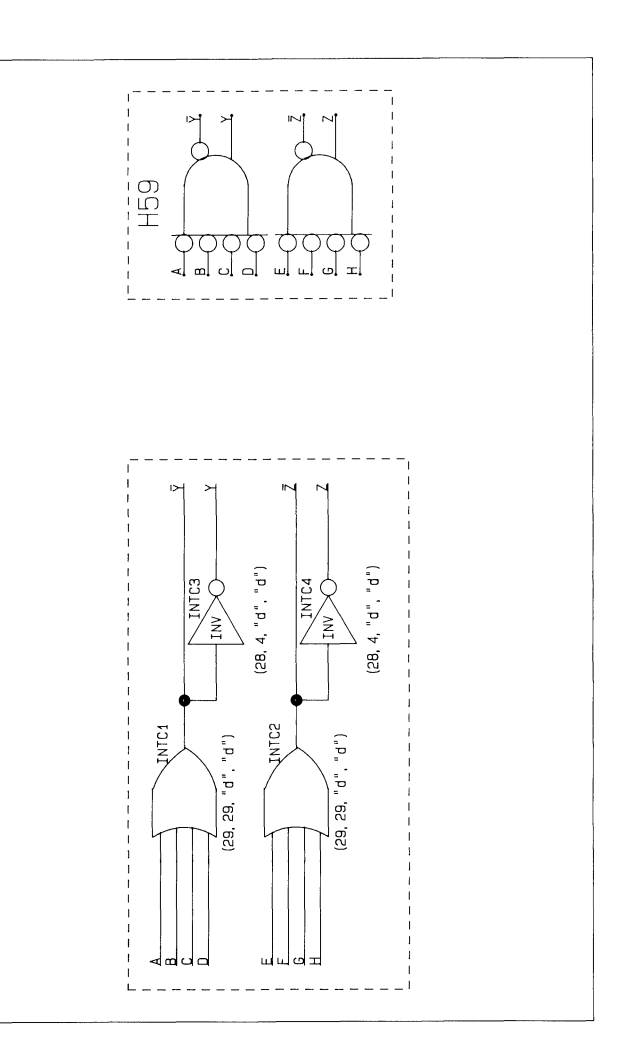

Plot 63

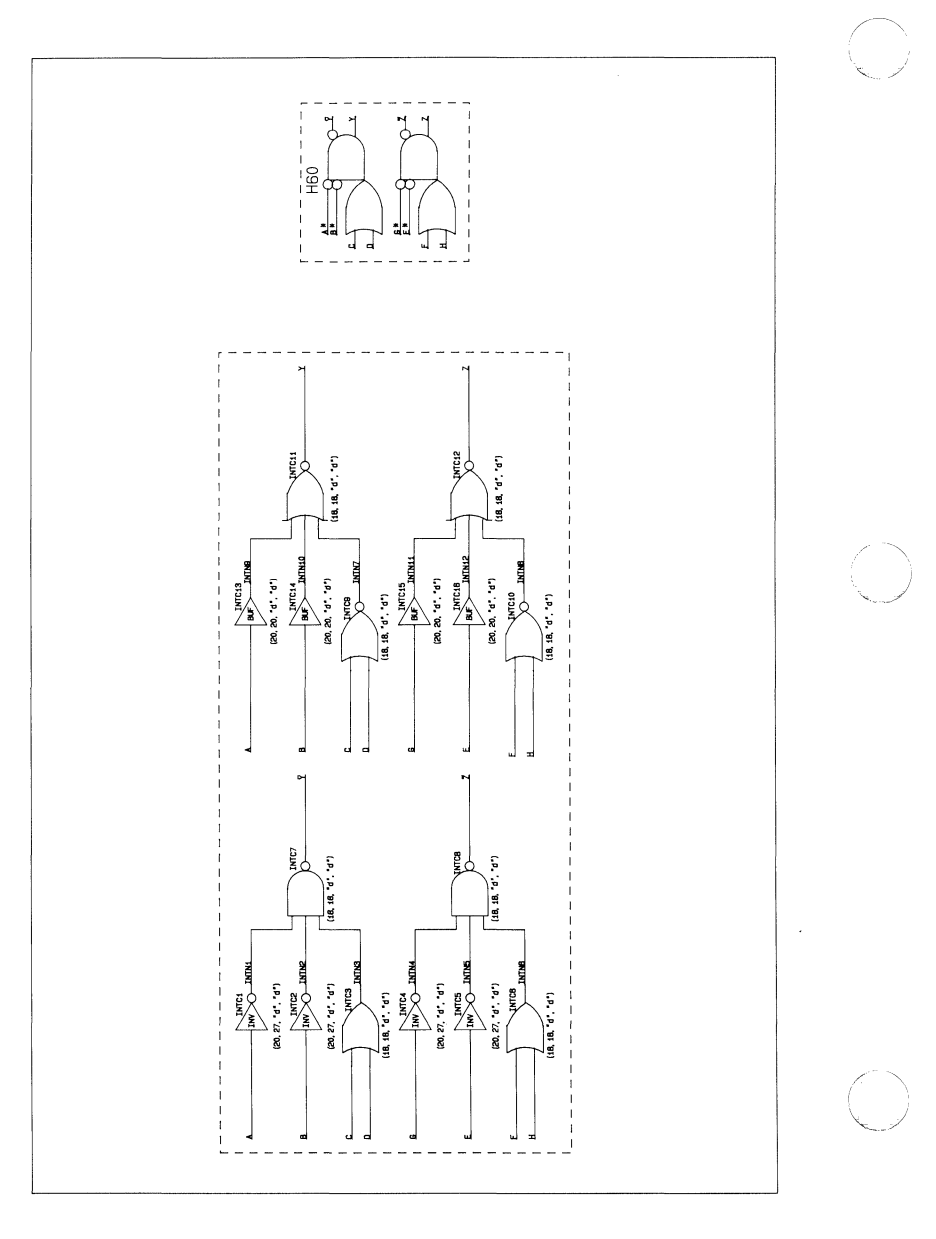

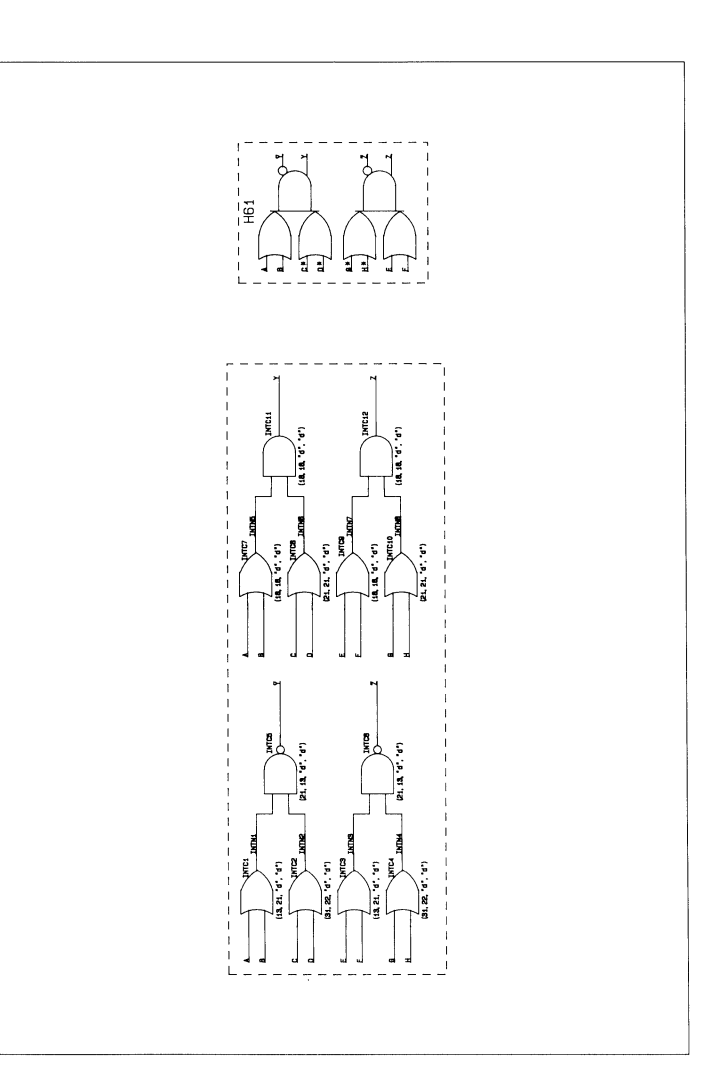

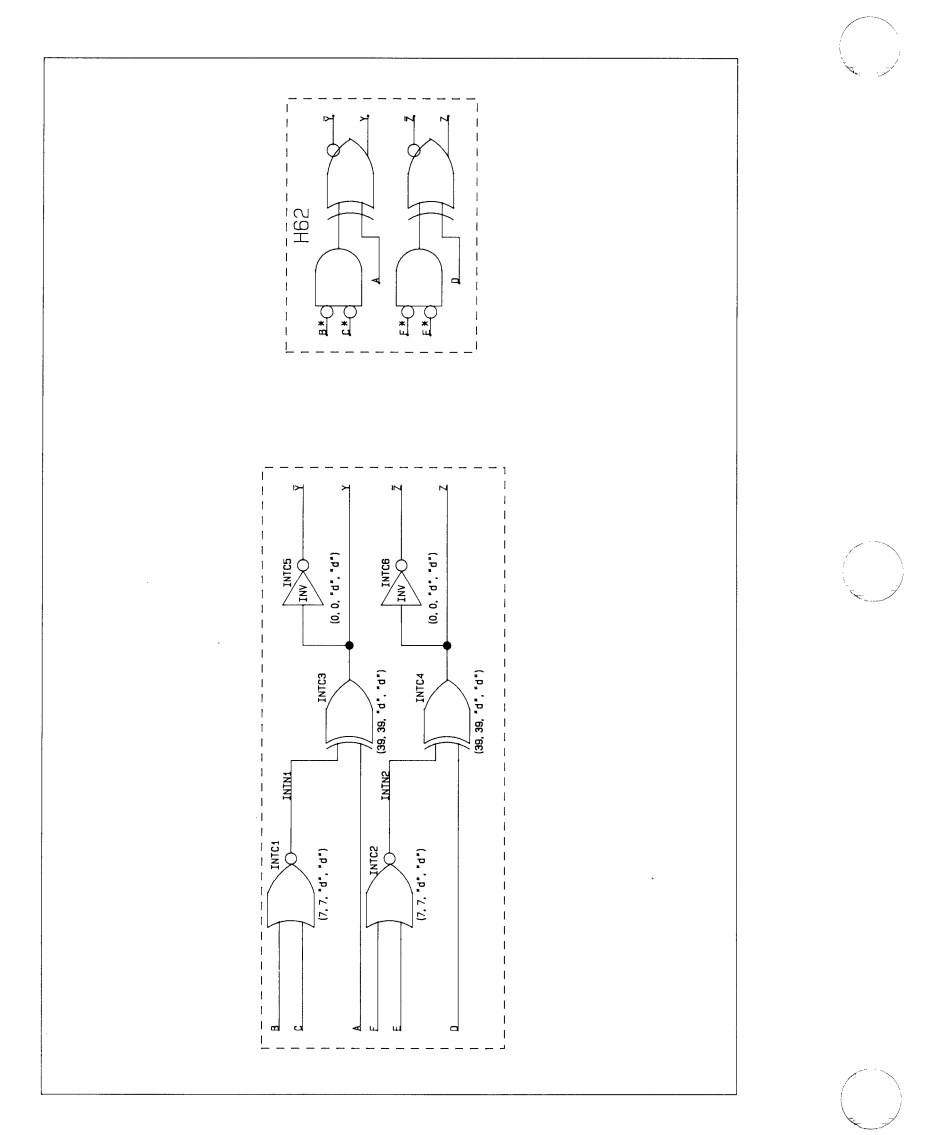

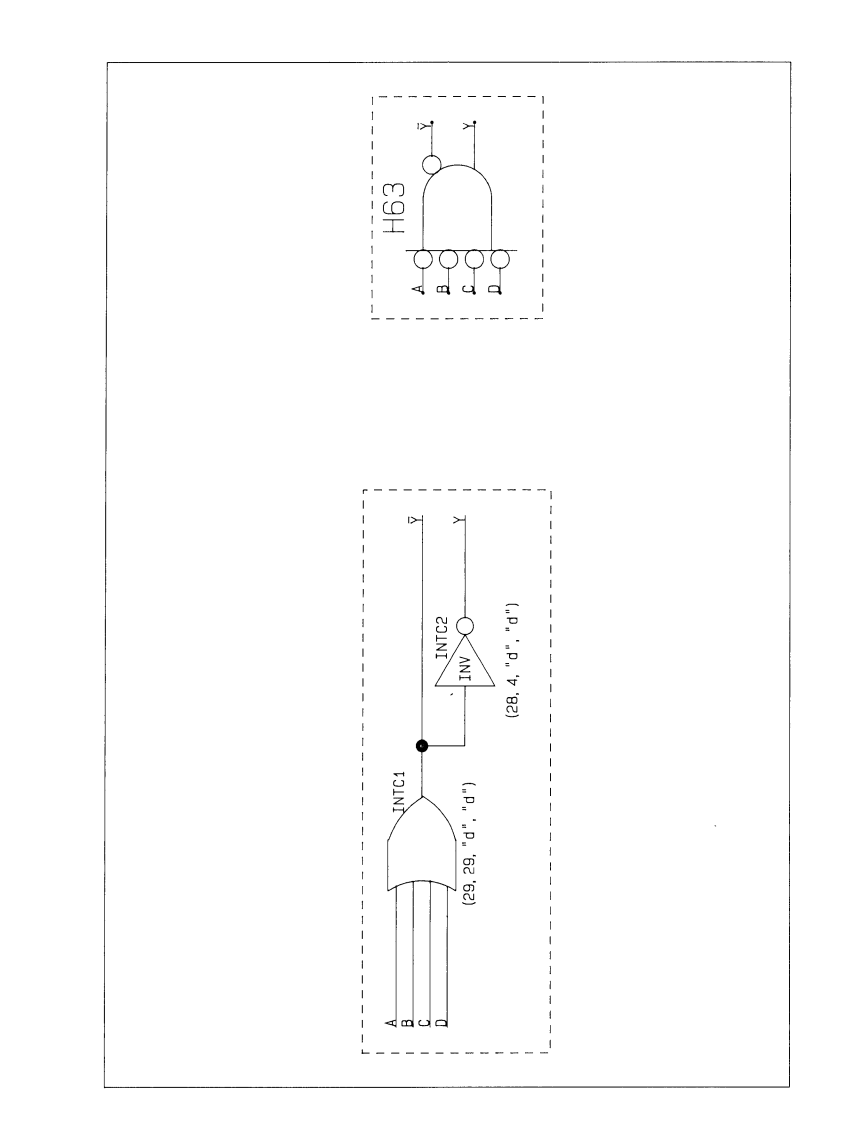

Motorola MCA500/1300 ALS-TTL Components 84

# COMPONENT PLOTS

Plot 67

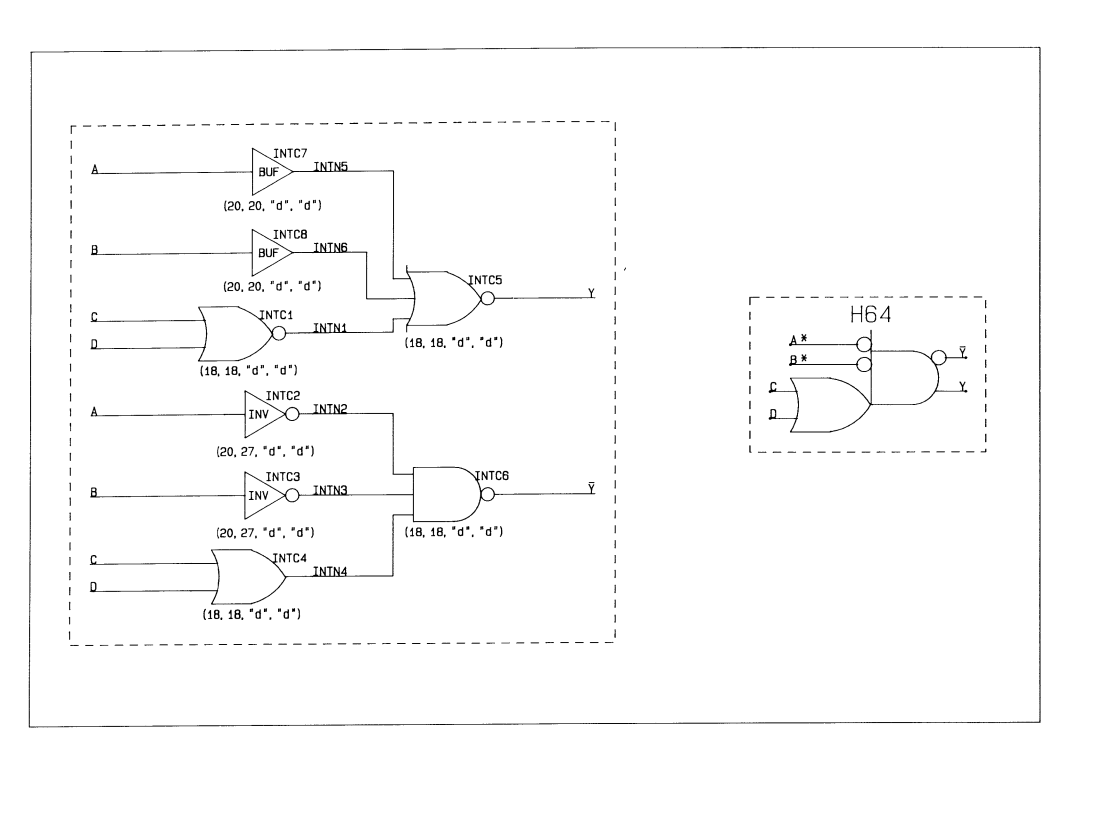

00-6810-000

◢

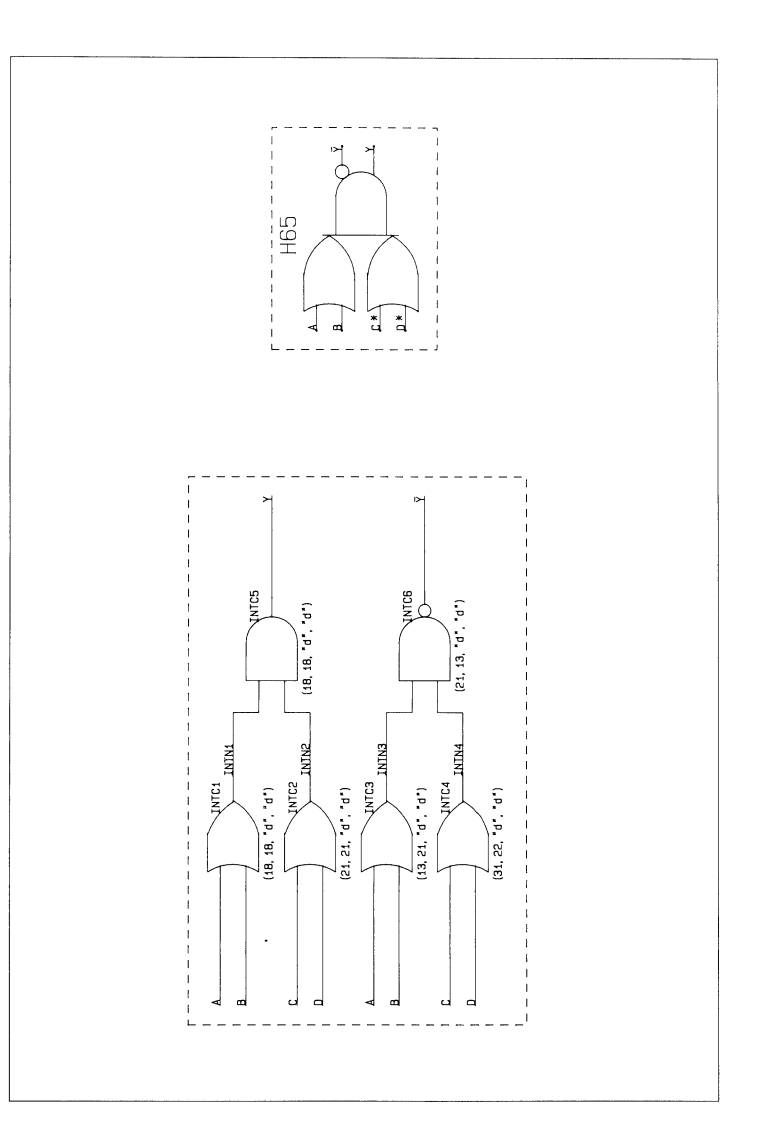

Plot 69

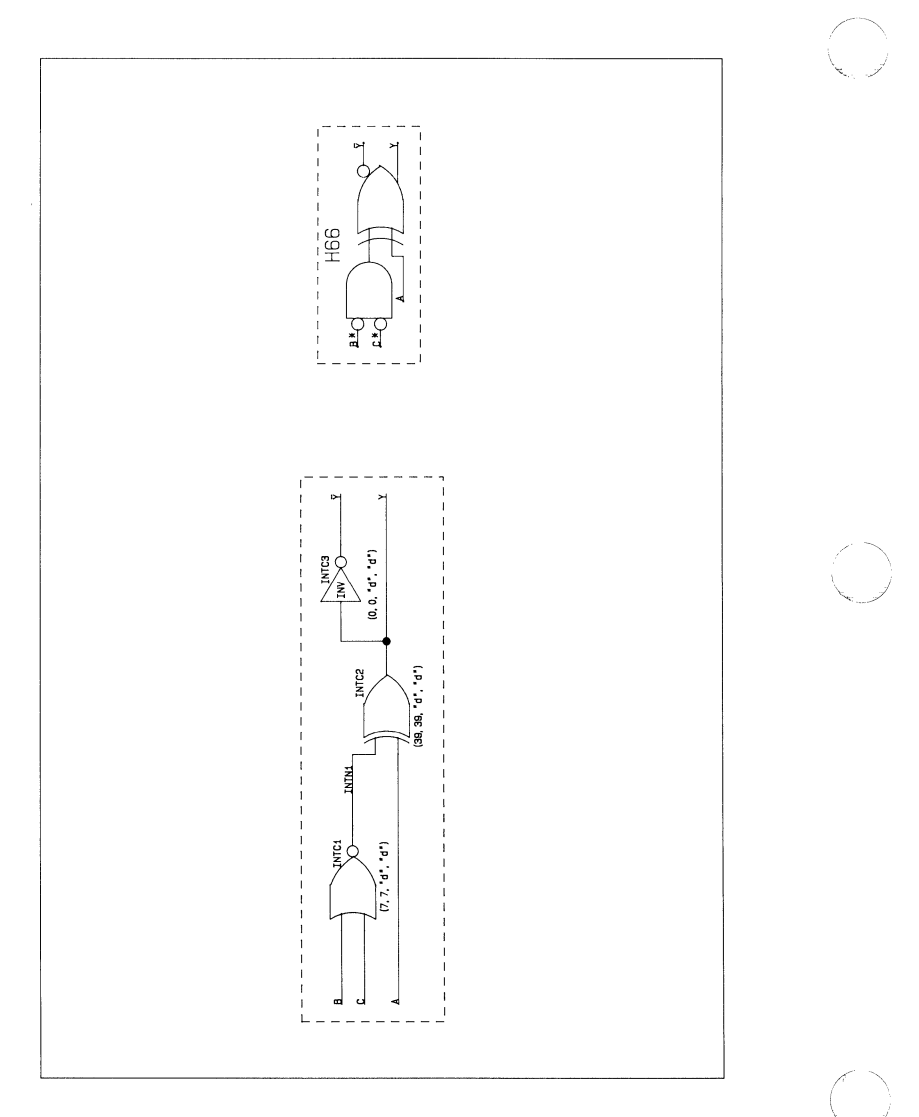

Plot 70

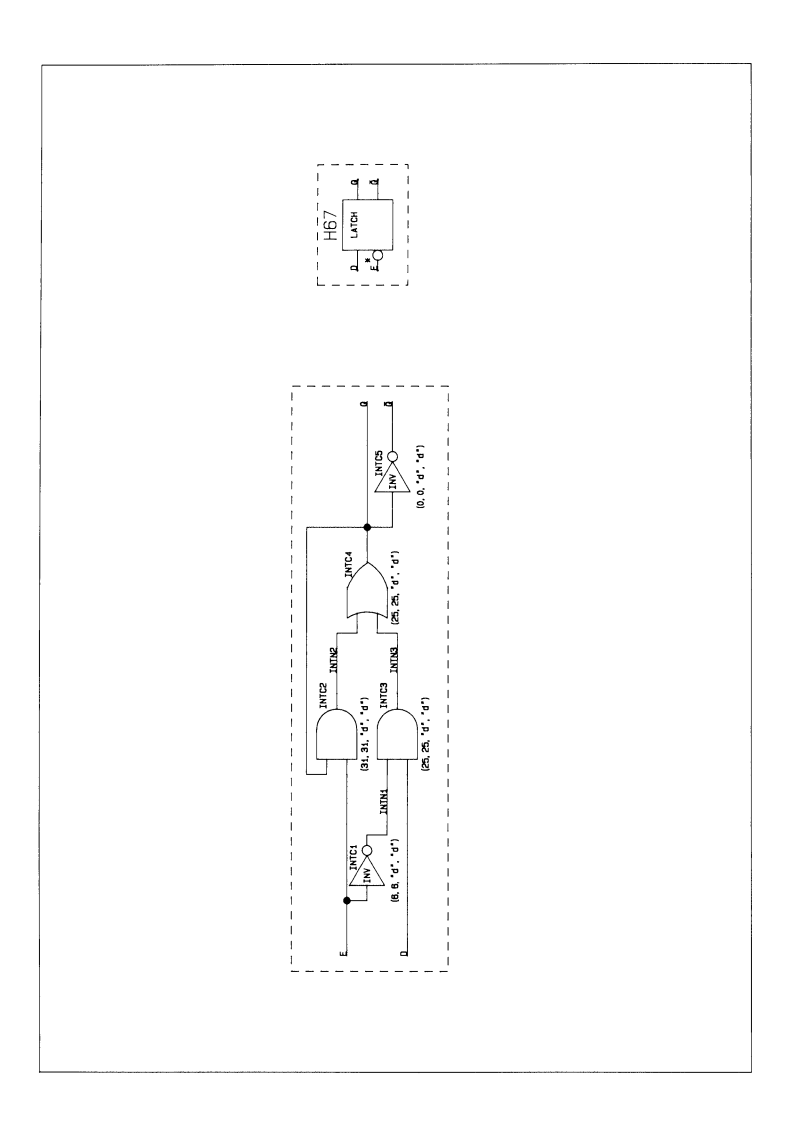

### COMPONENT PLOTS Plot 71

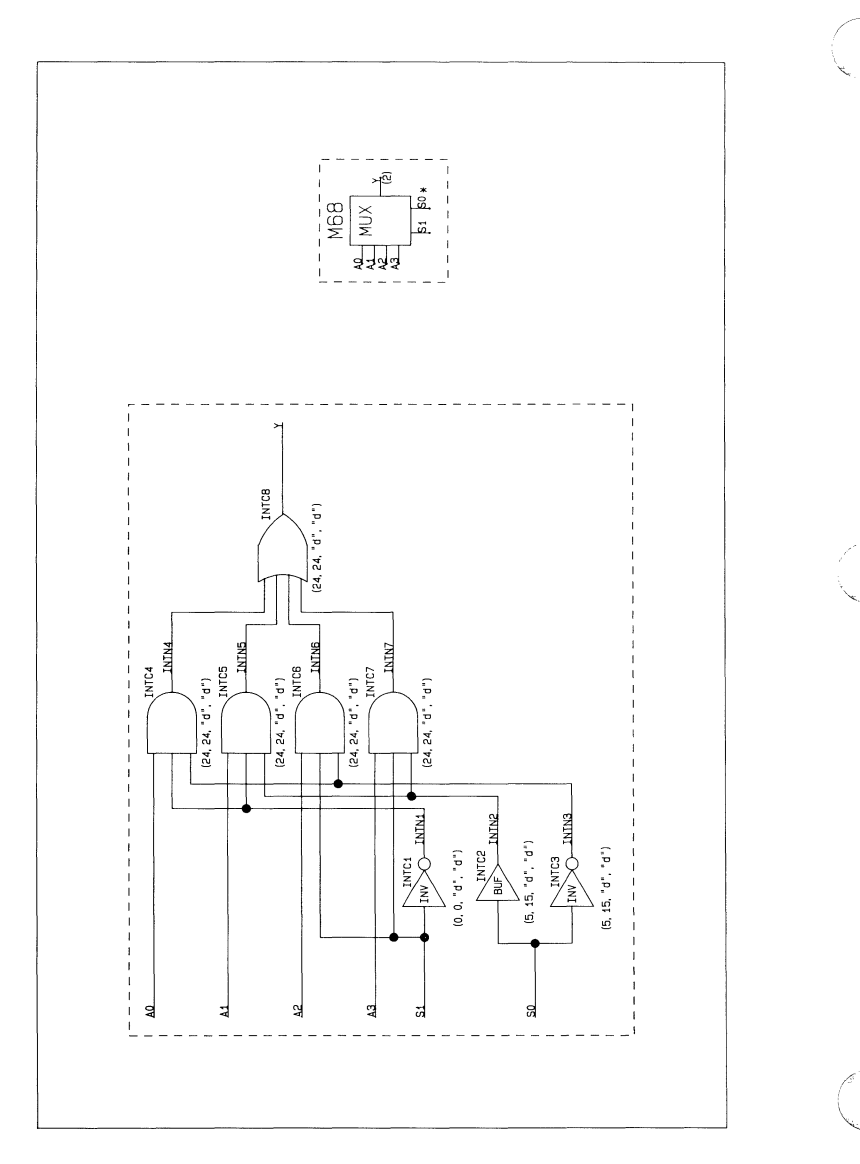

看看

 $Plot 72$ 

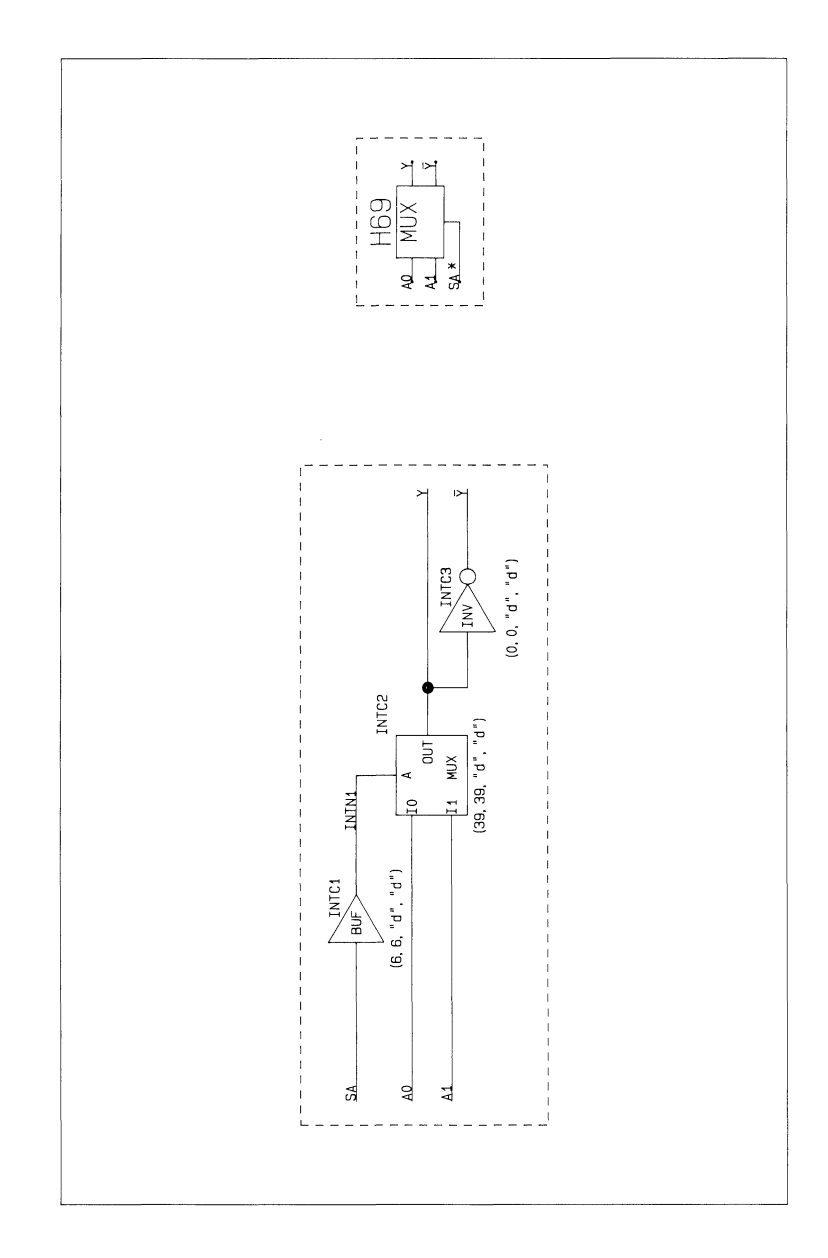

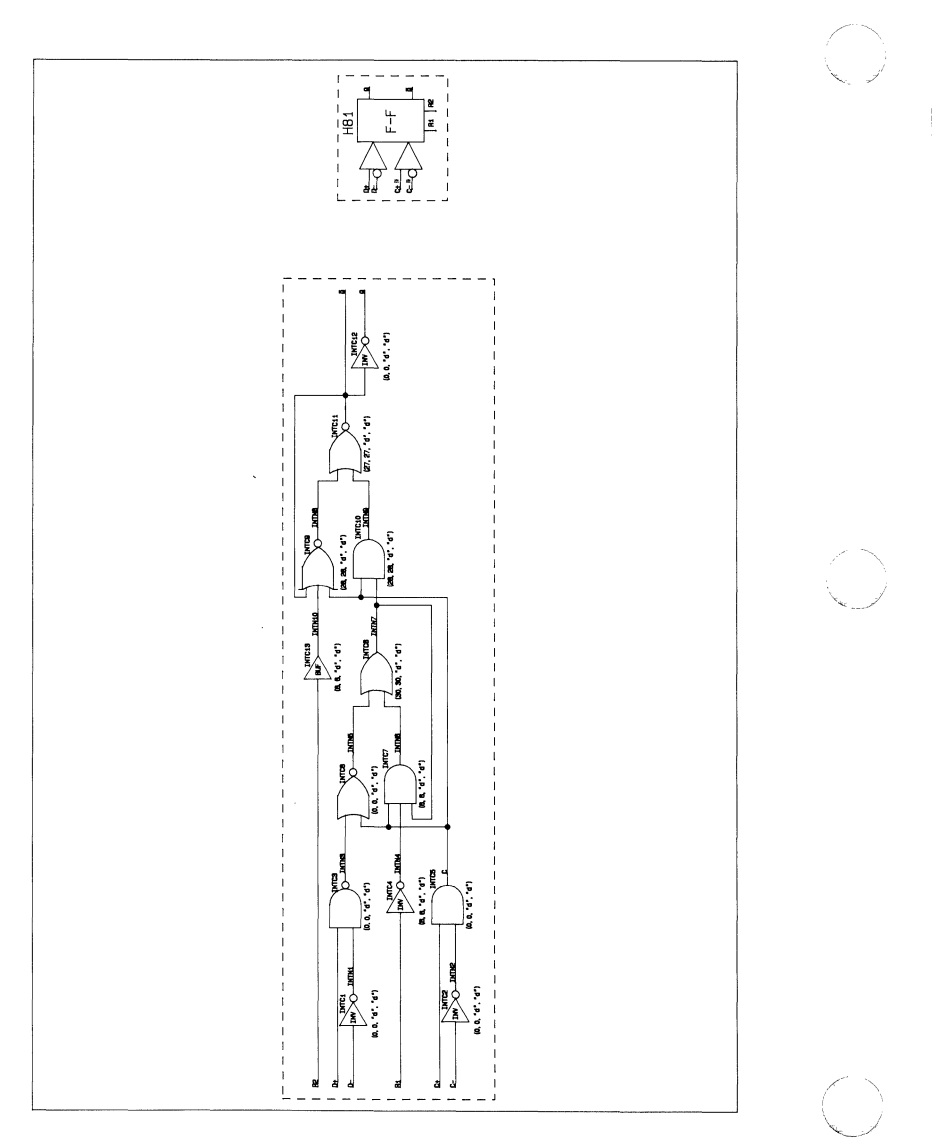

 $\sqrt{ }$ 

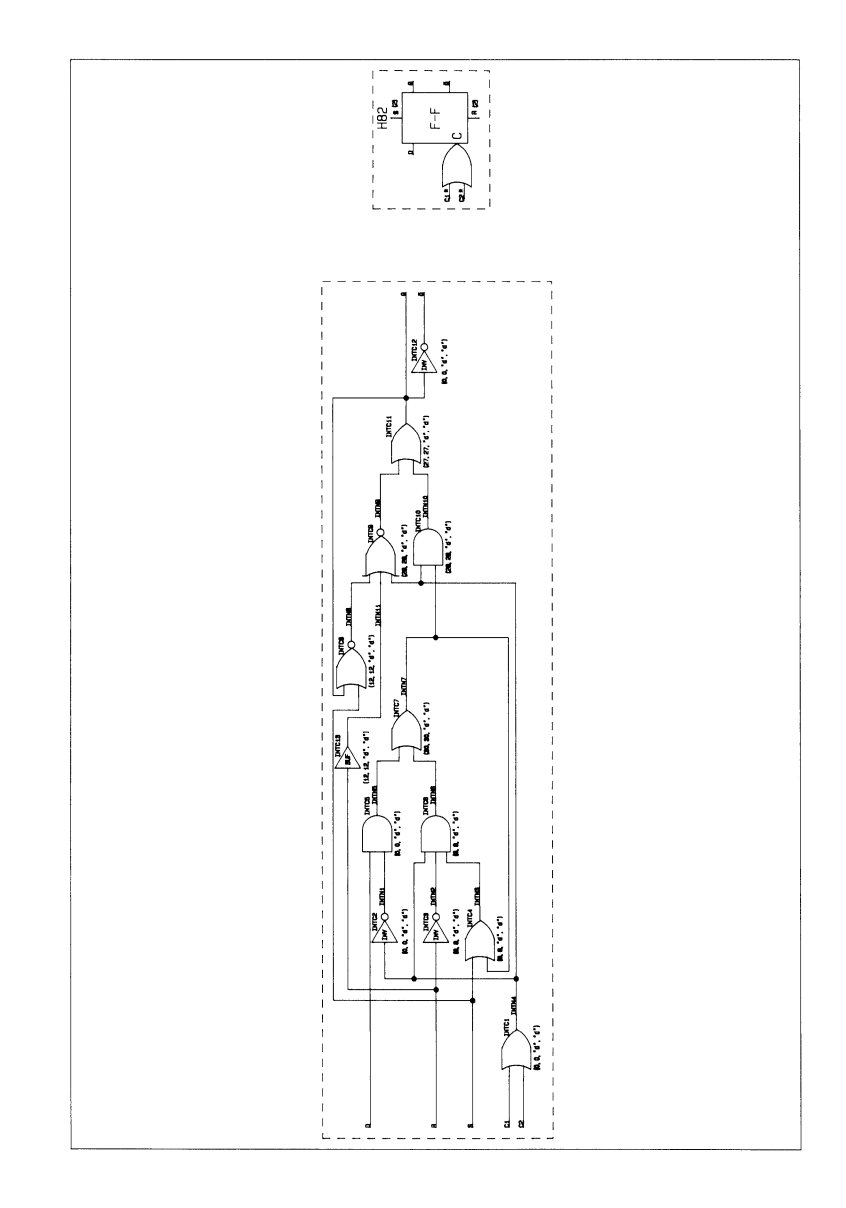

Plot 75

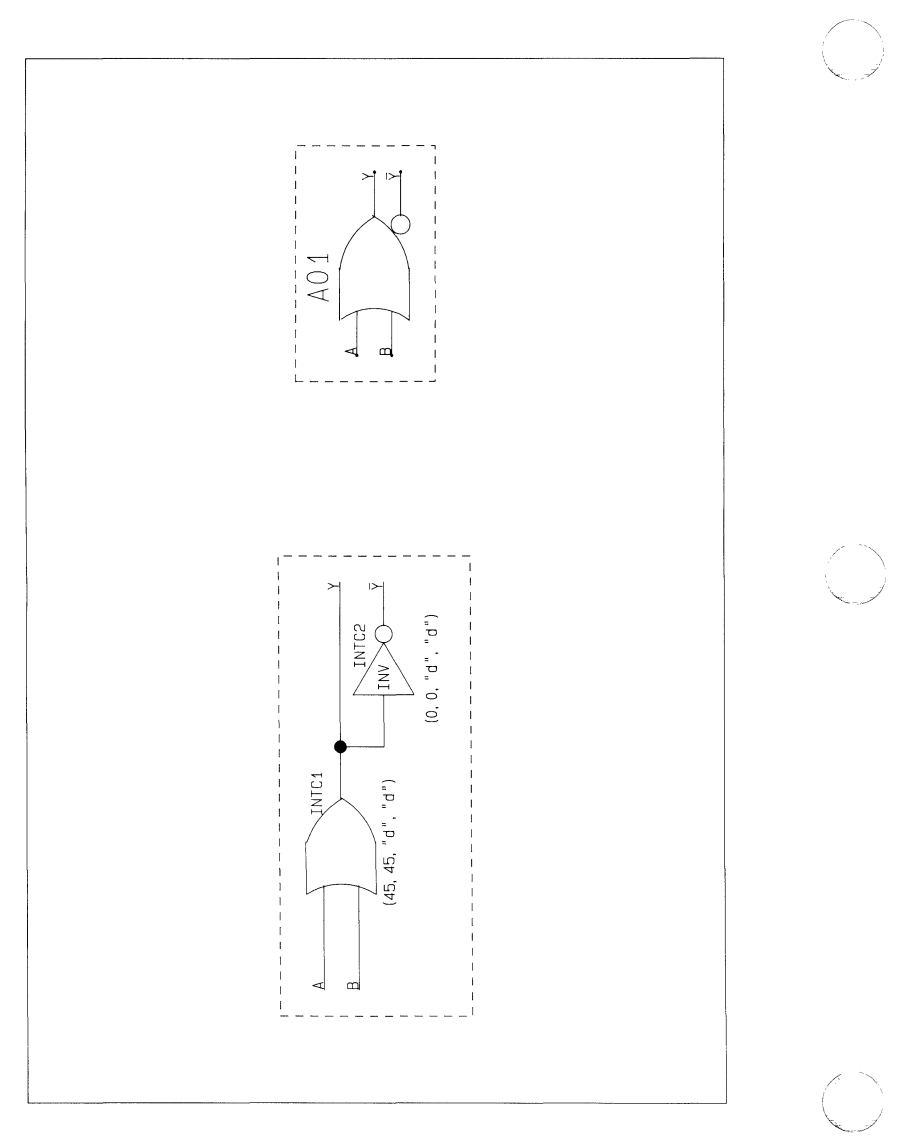

÷

 $\frac{1}{3}$ 

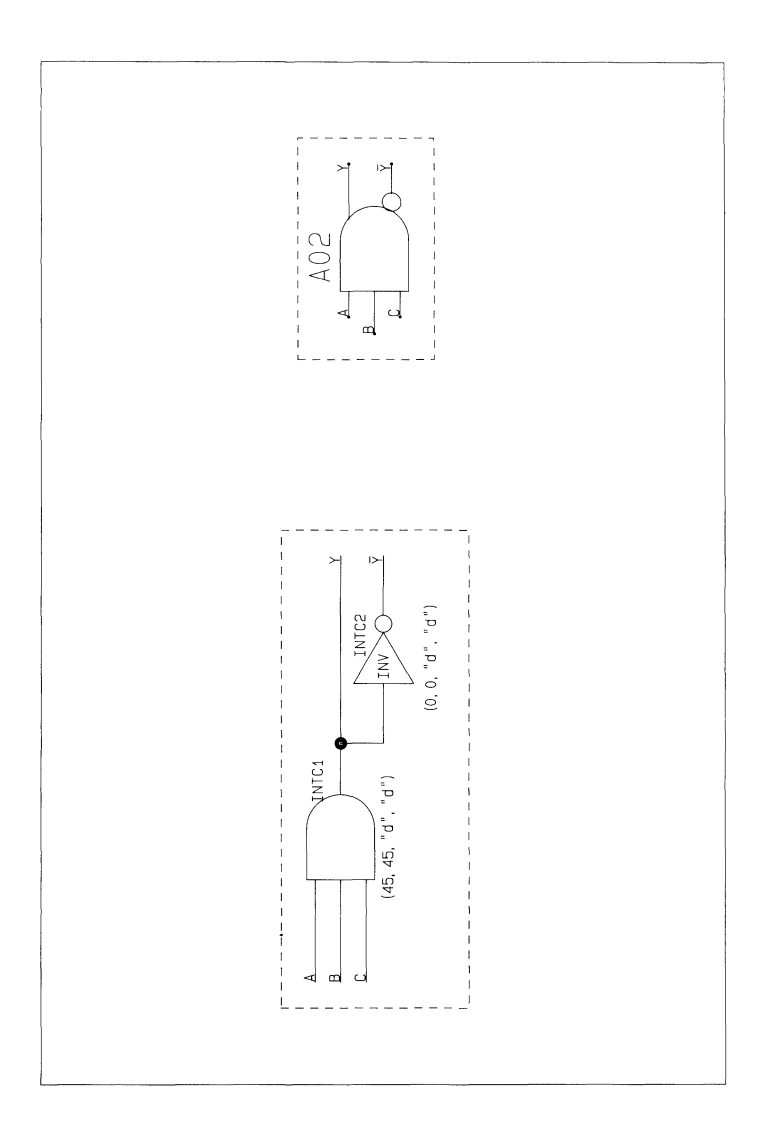

Plot 77

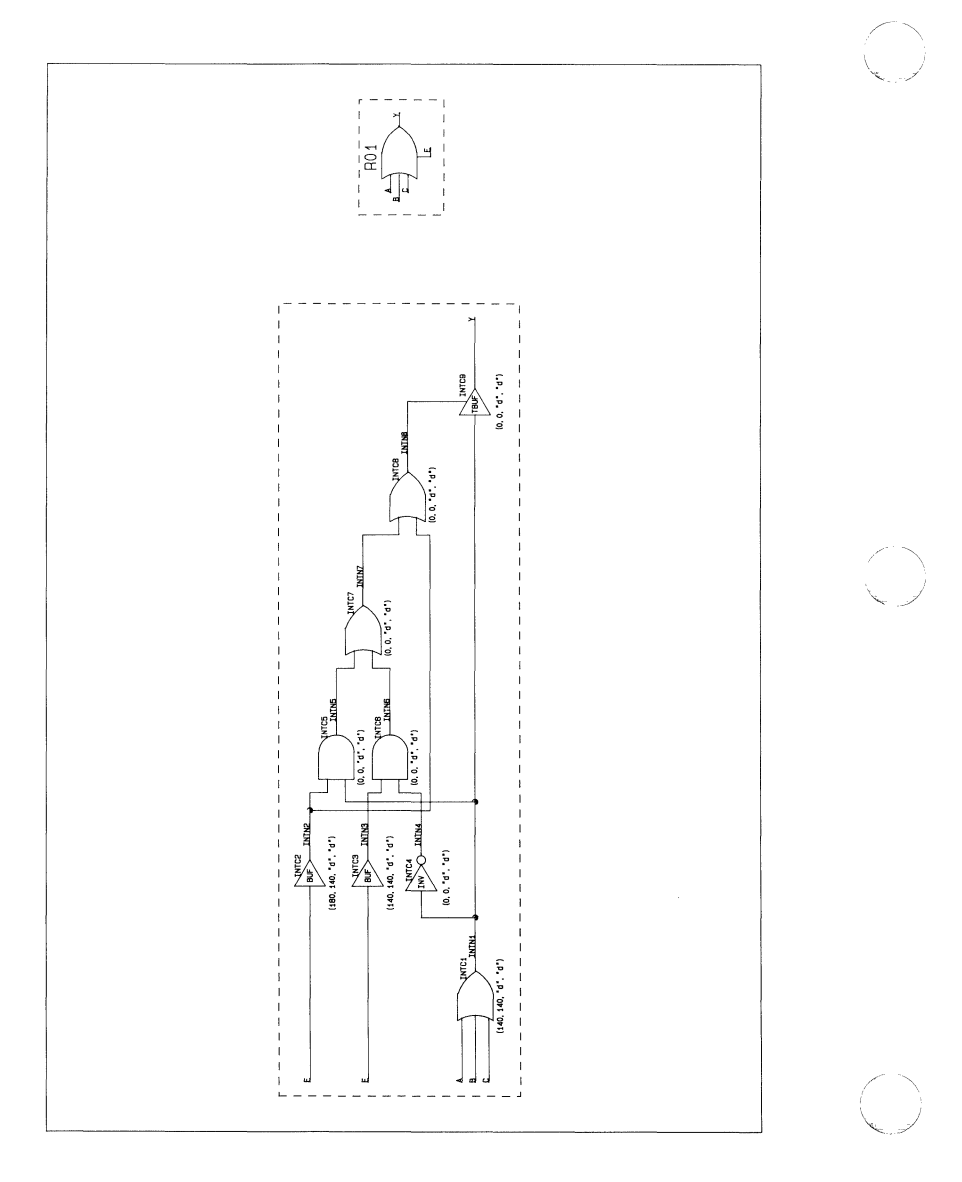

Plot 78

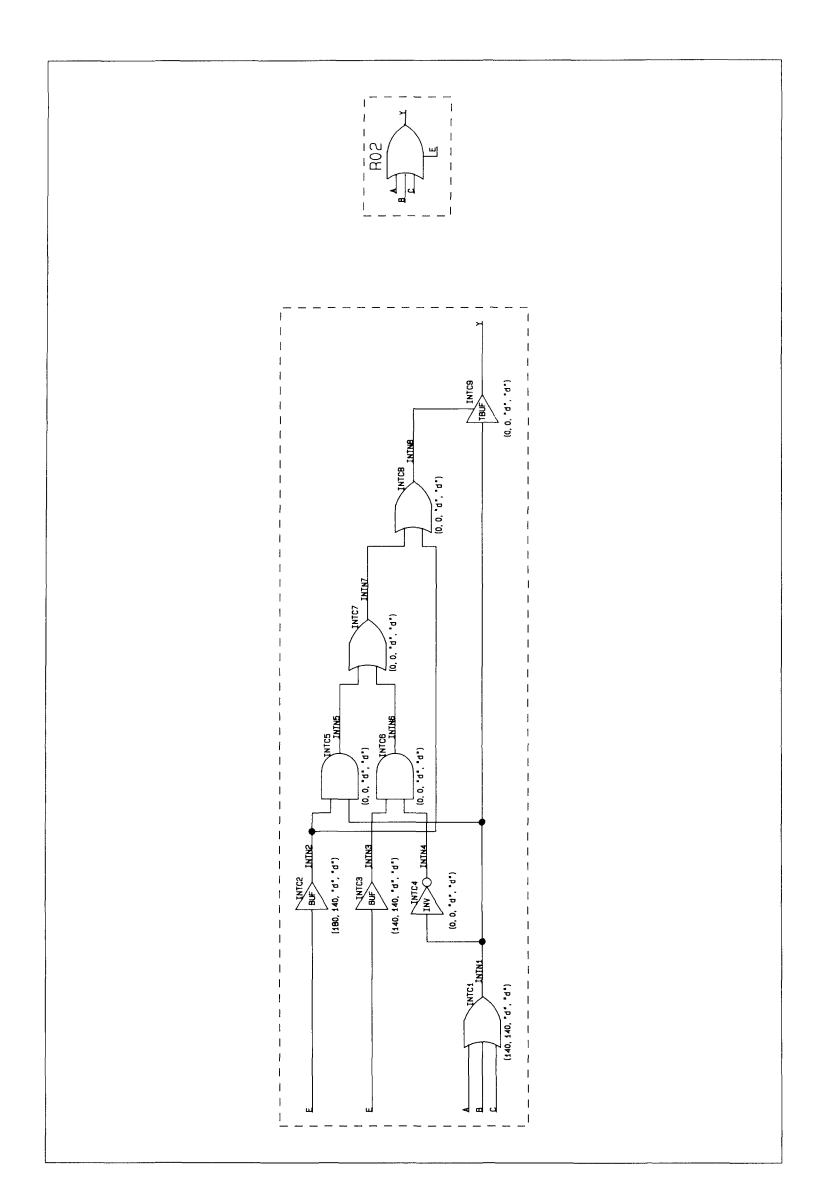

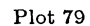

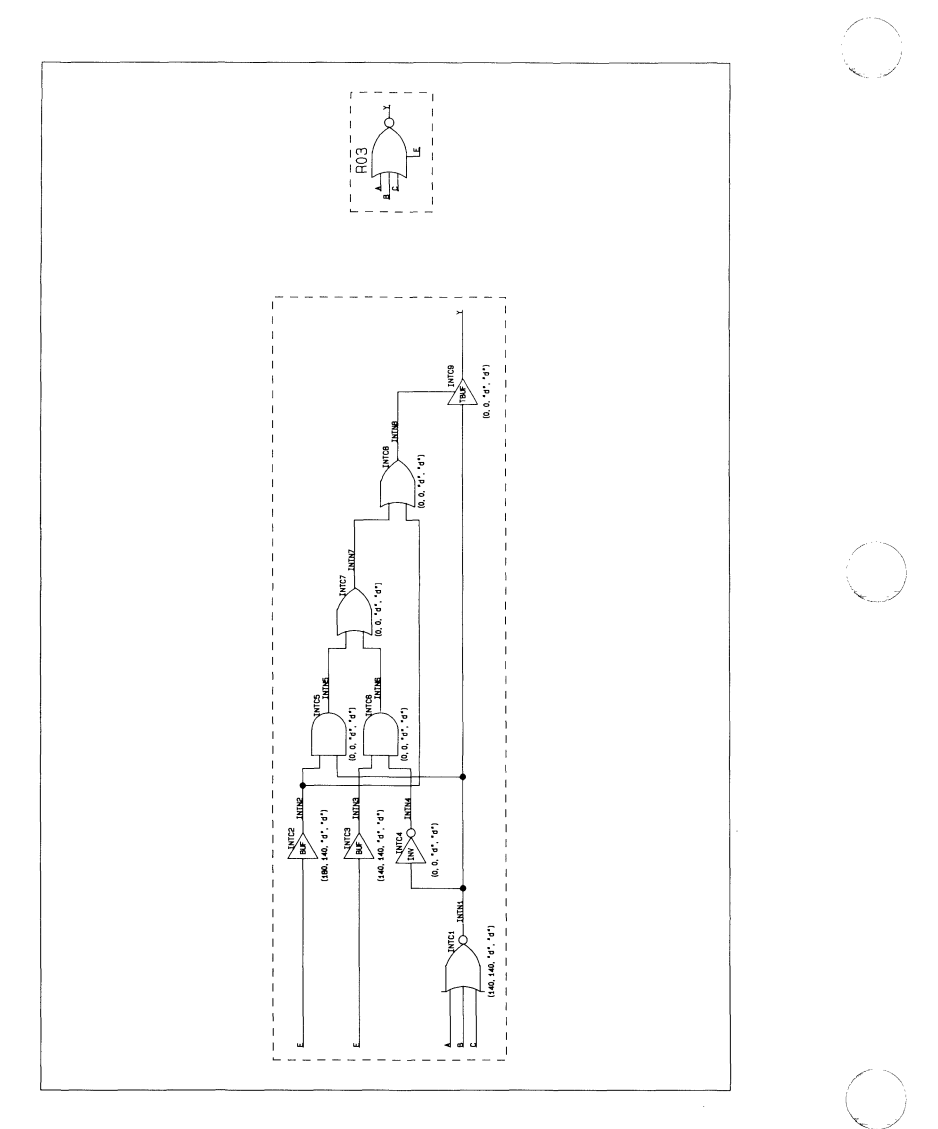

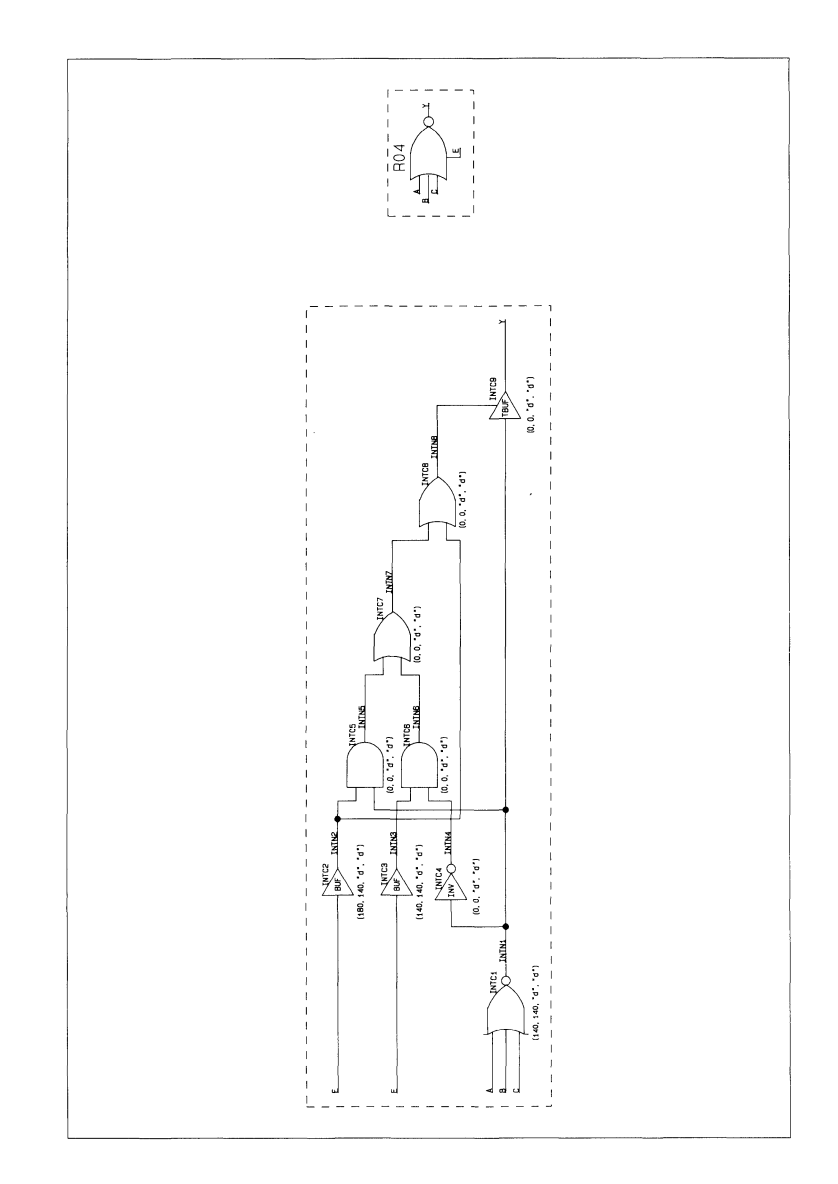

 $Plot 81$ 

 $\overline{1}$ 

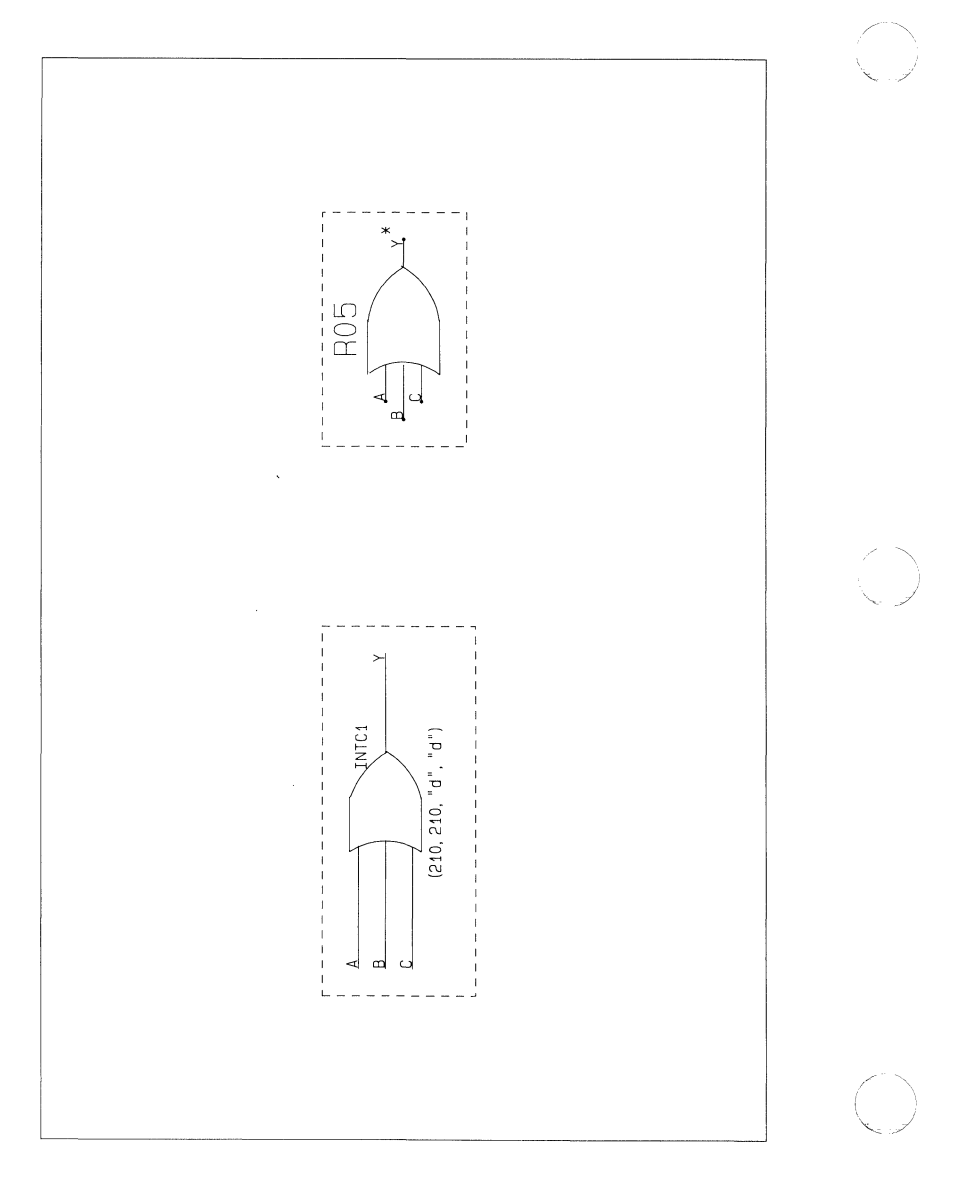

 $\left($ 

 $\big($ 

 $\overline{(\ }$ 

Plot 82

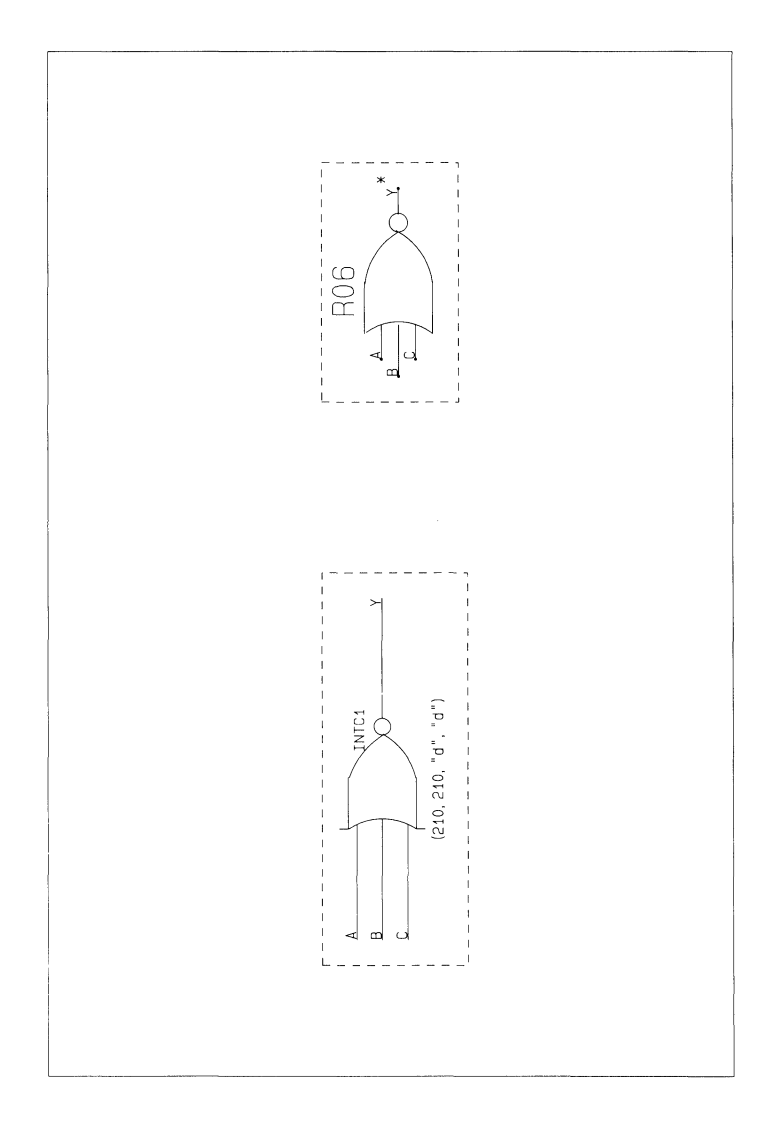

Plot 83

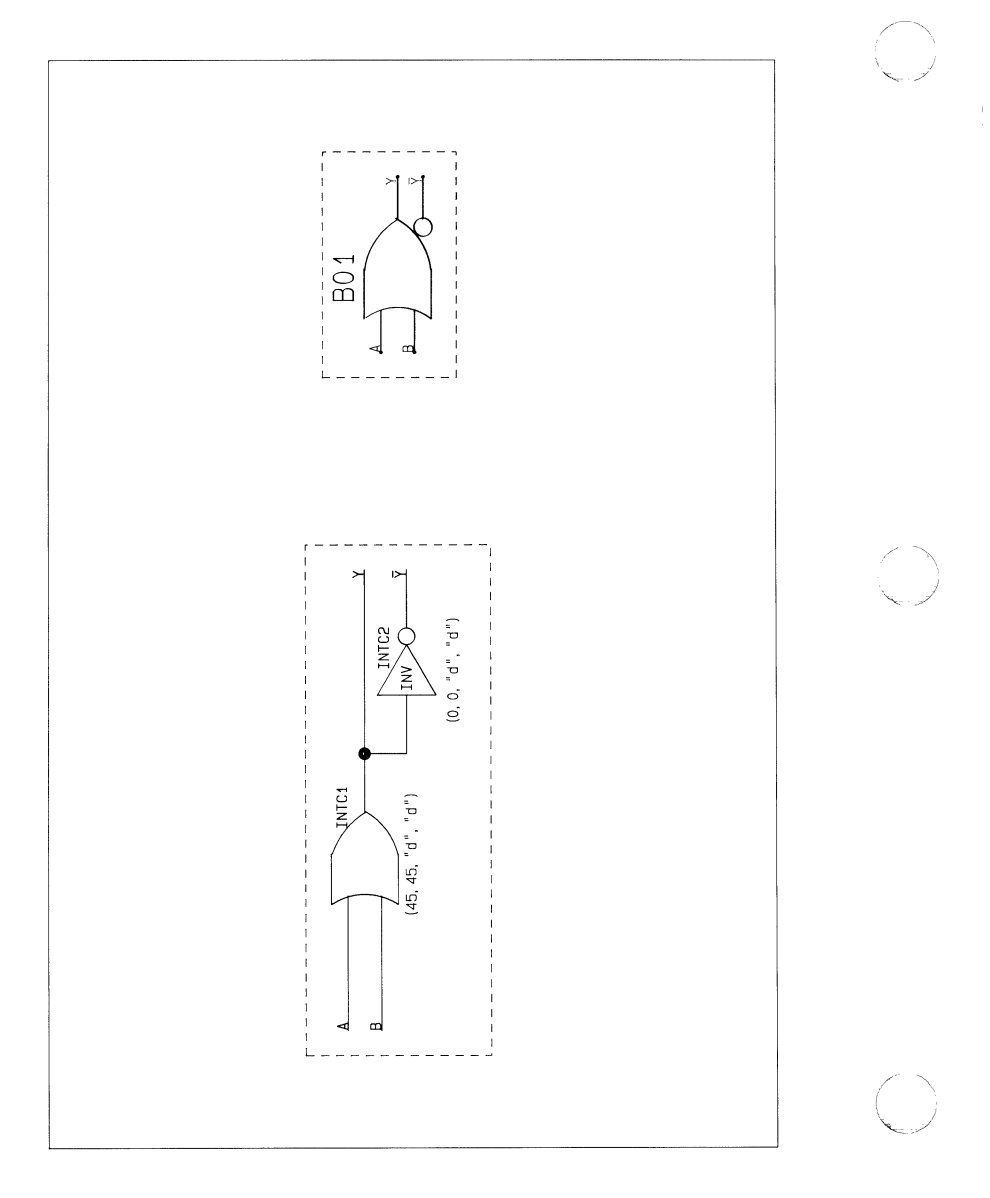

 $\frac{1}{4}$ 

 $\frac{1}{3}$ 

Plot 84

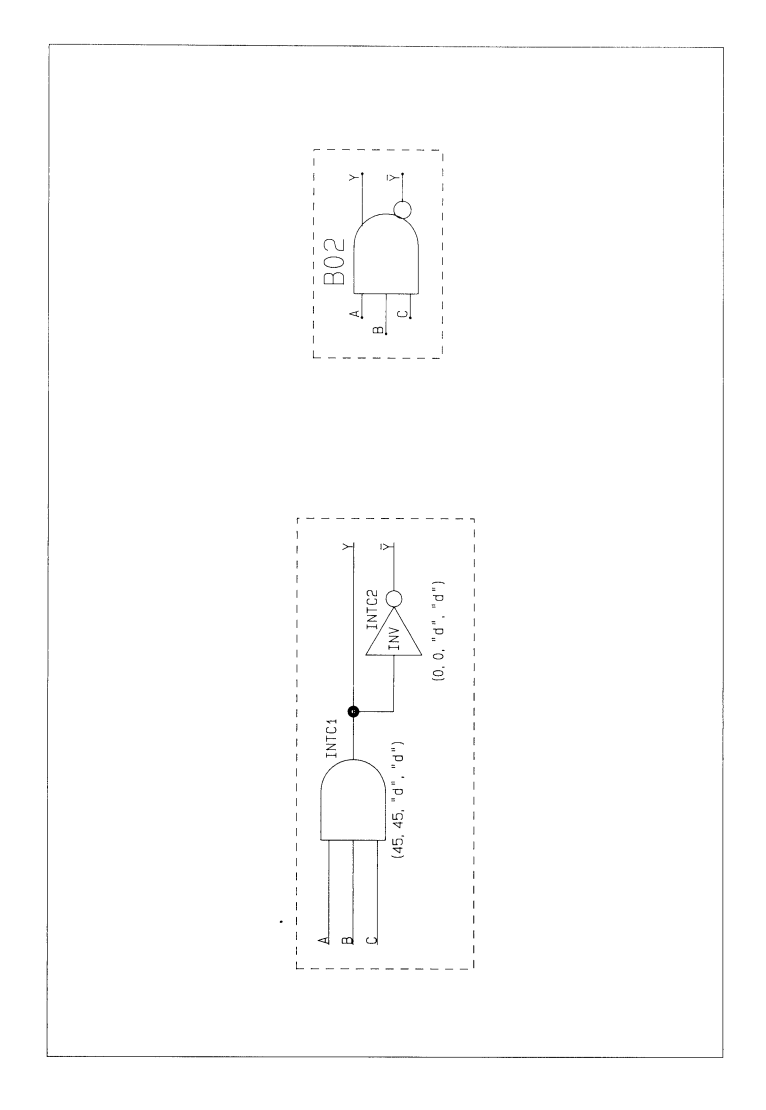

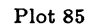

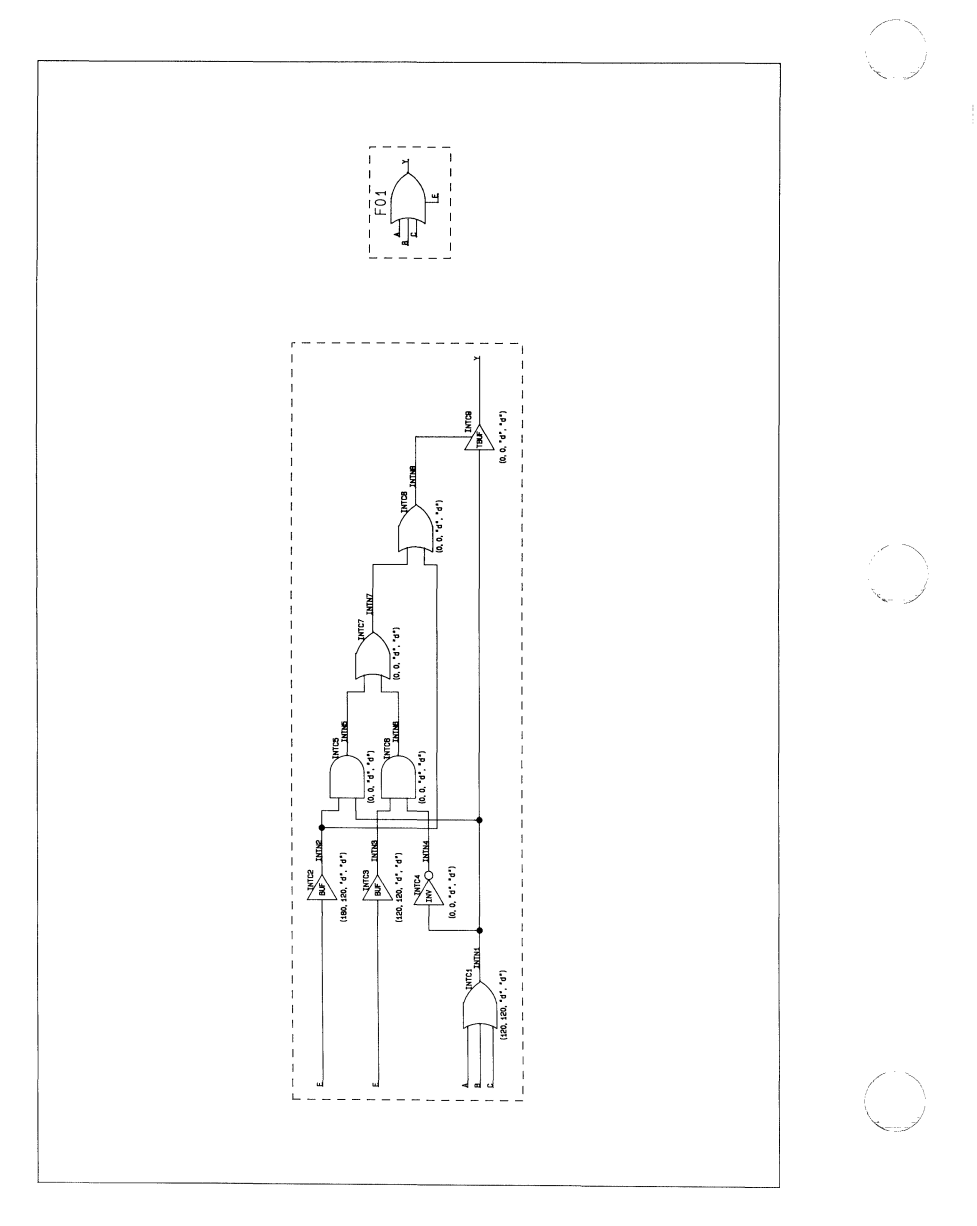

 $Plot 86$ 

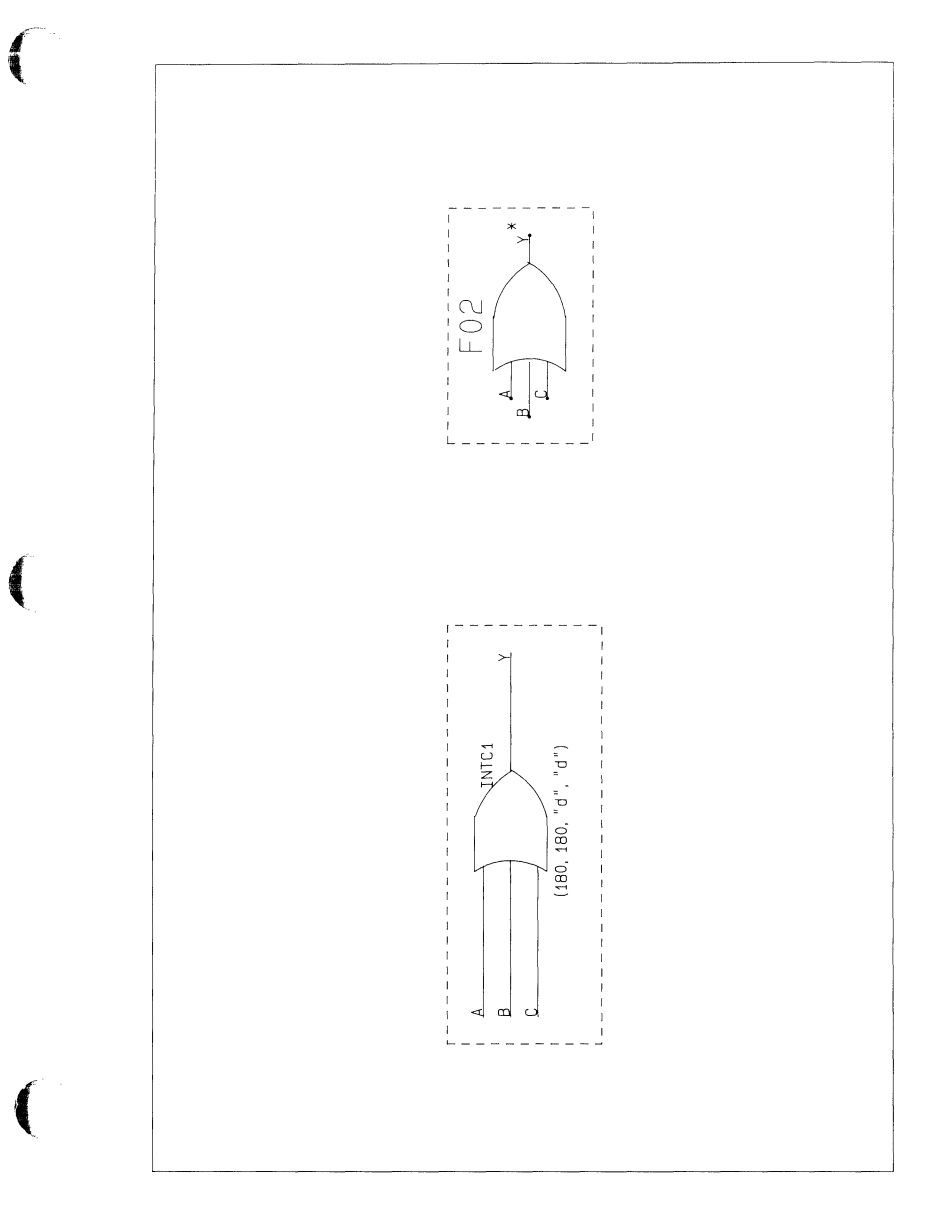

 $000 - 0139 - 00$ 

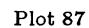

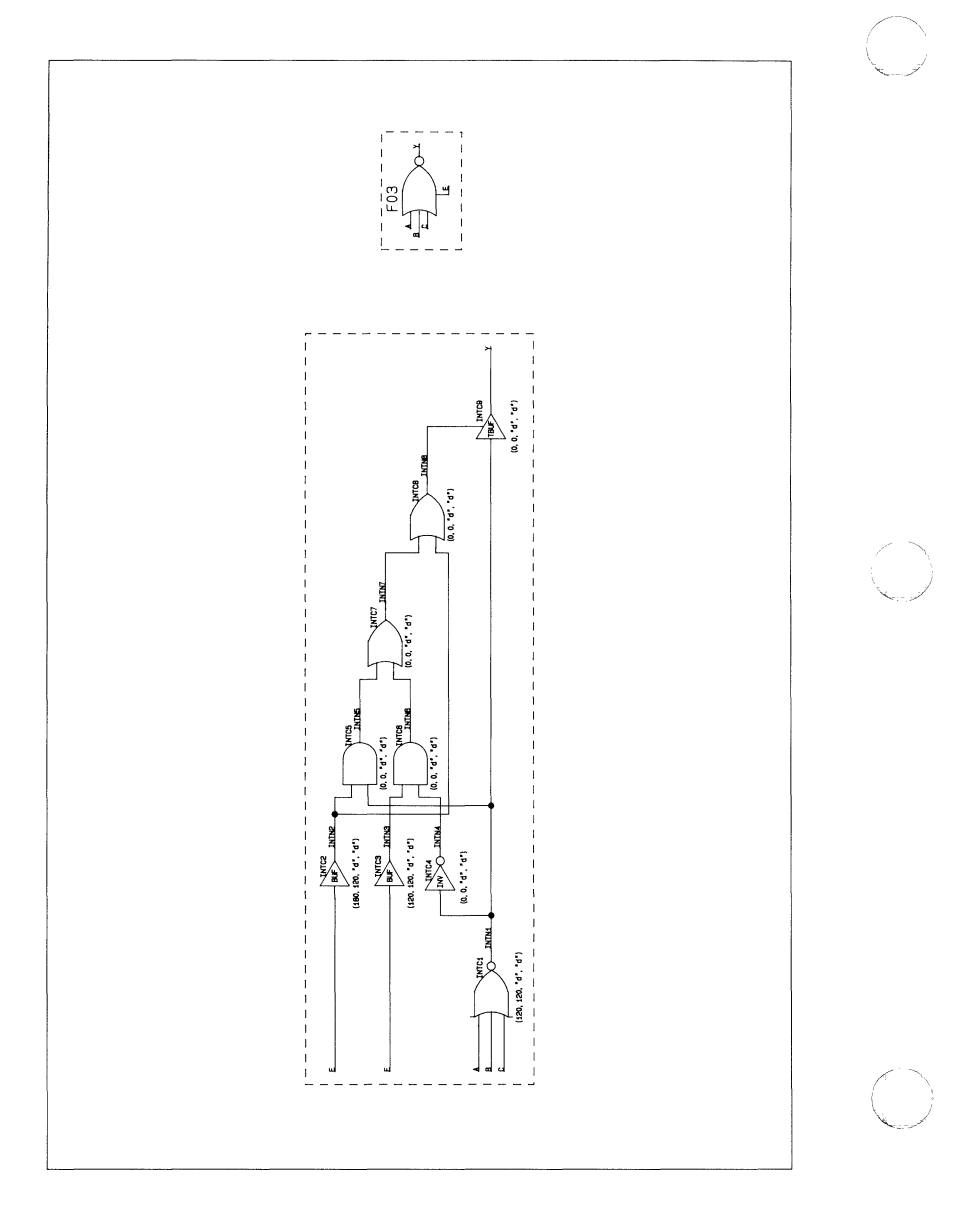

Plot 88

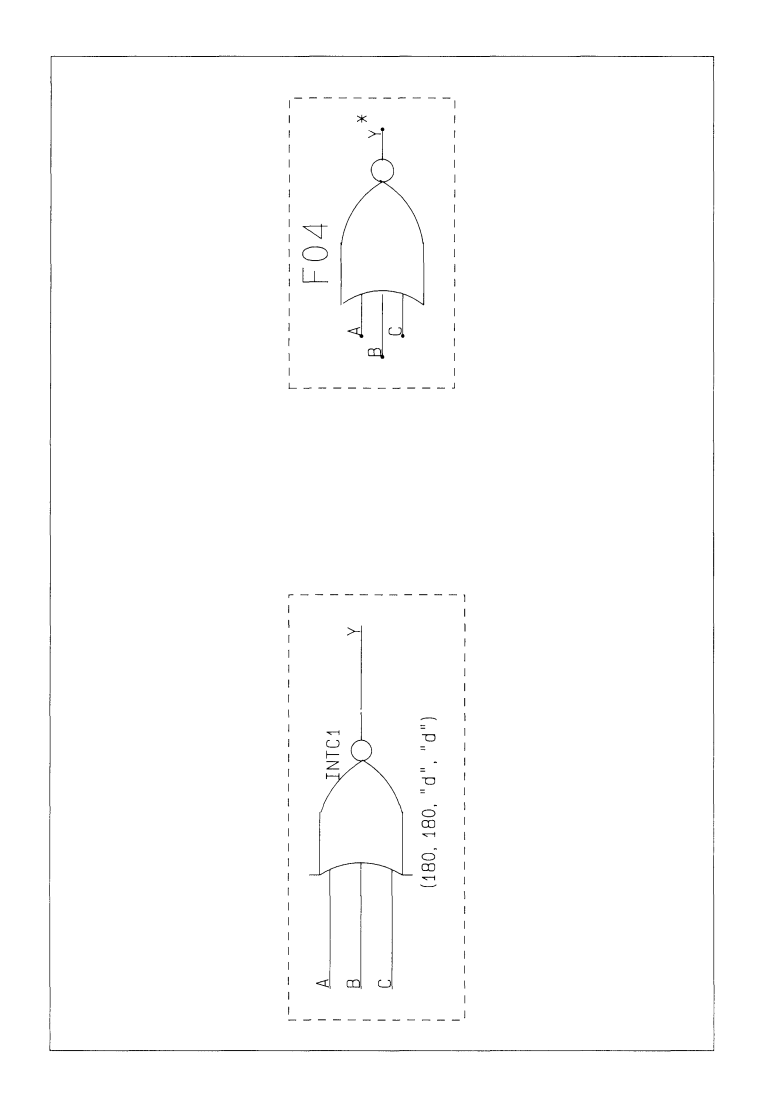

Plot 89

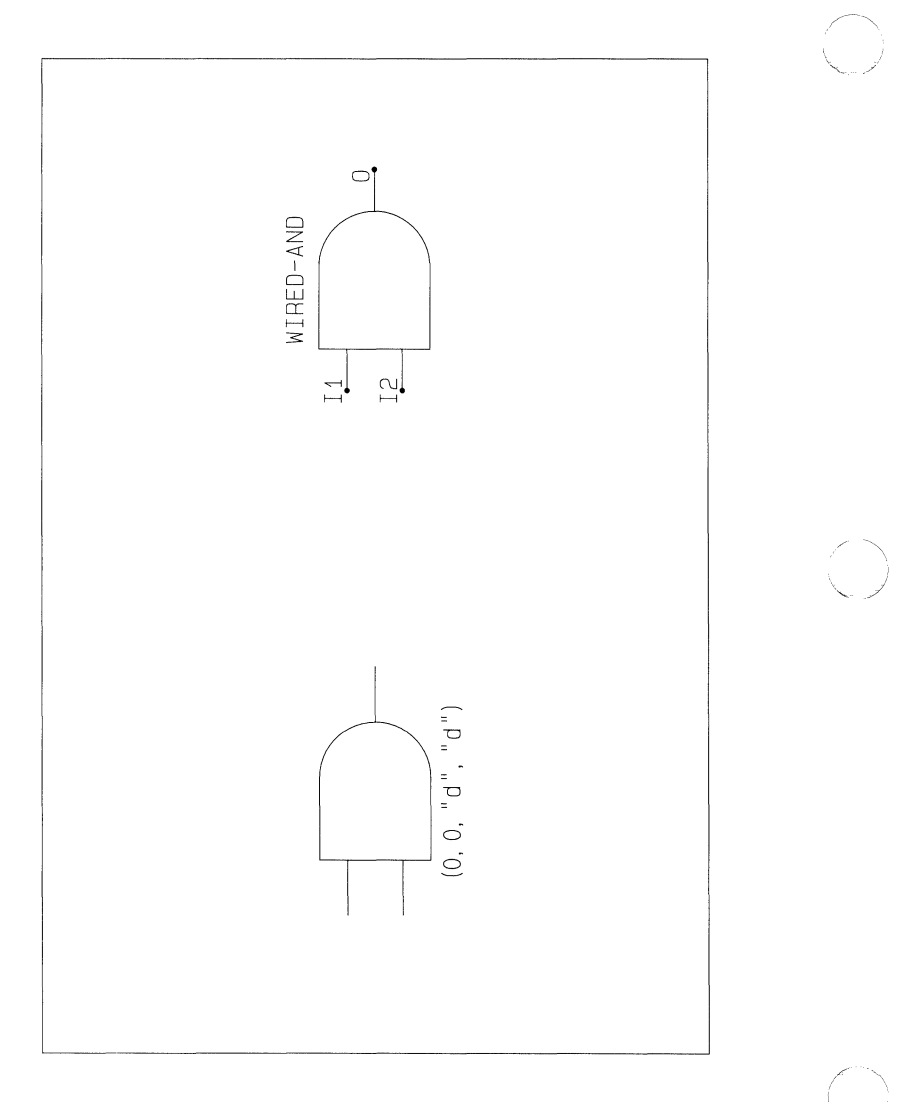

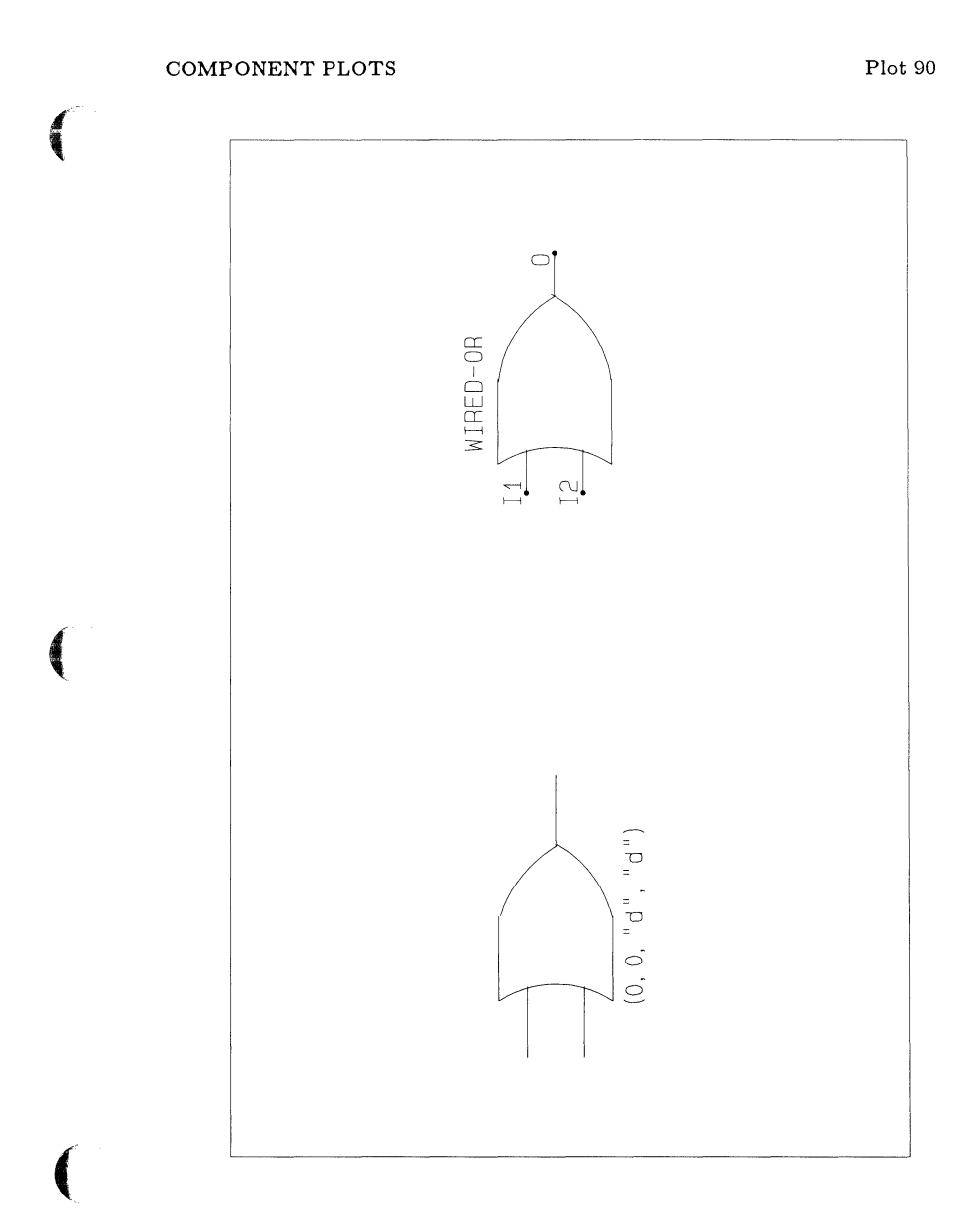

Plot 91

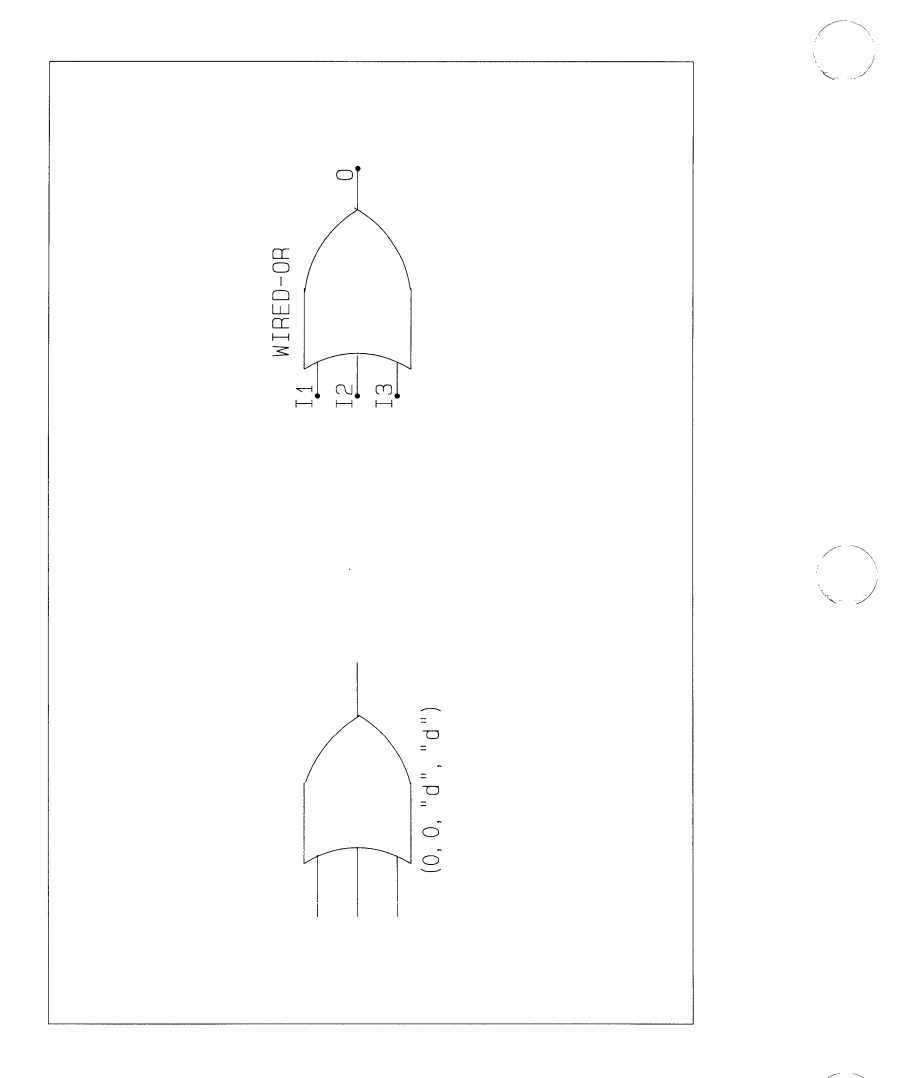
$\left( \begin{smallmatrix} 0 \\ 0 \\ 0 \\ 0 \end{smallmatrix} \right)$ 

 $\big($ 

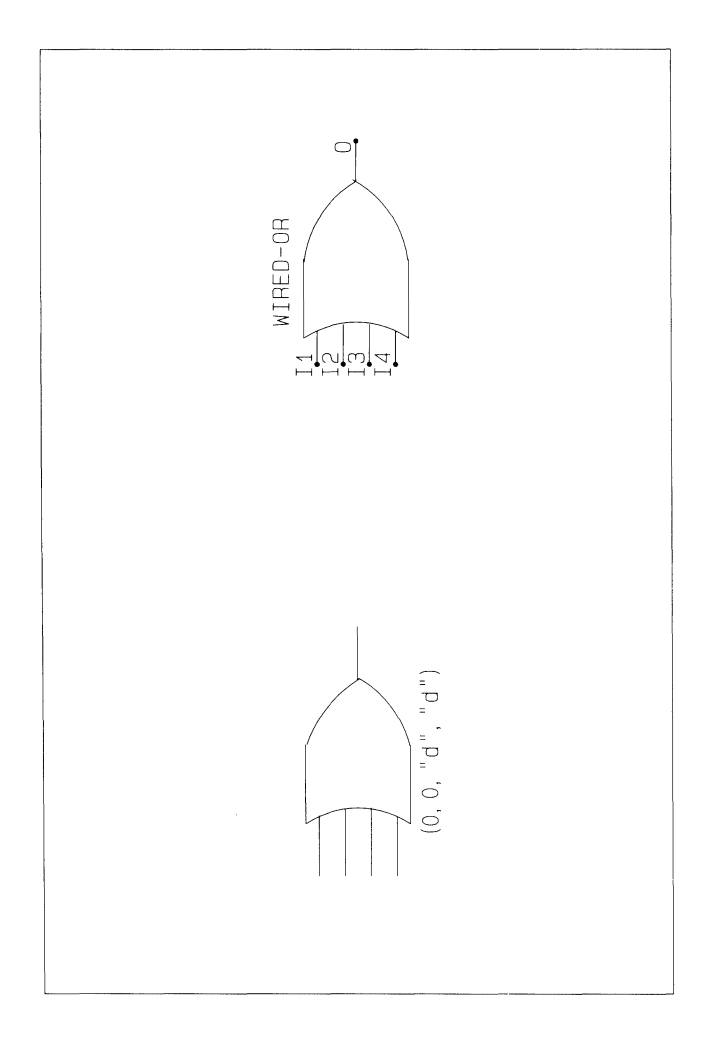

## COMPONENT PLOTS

Plot 93

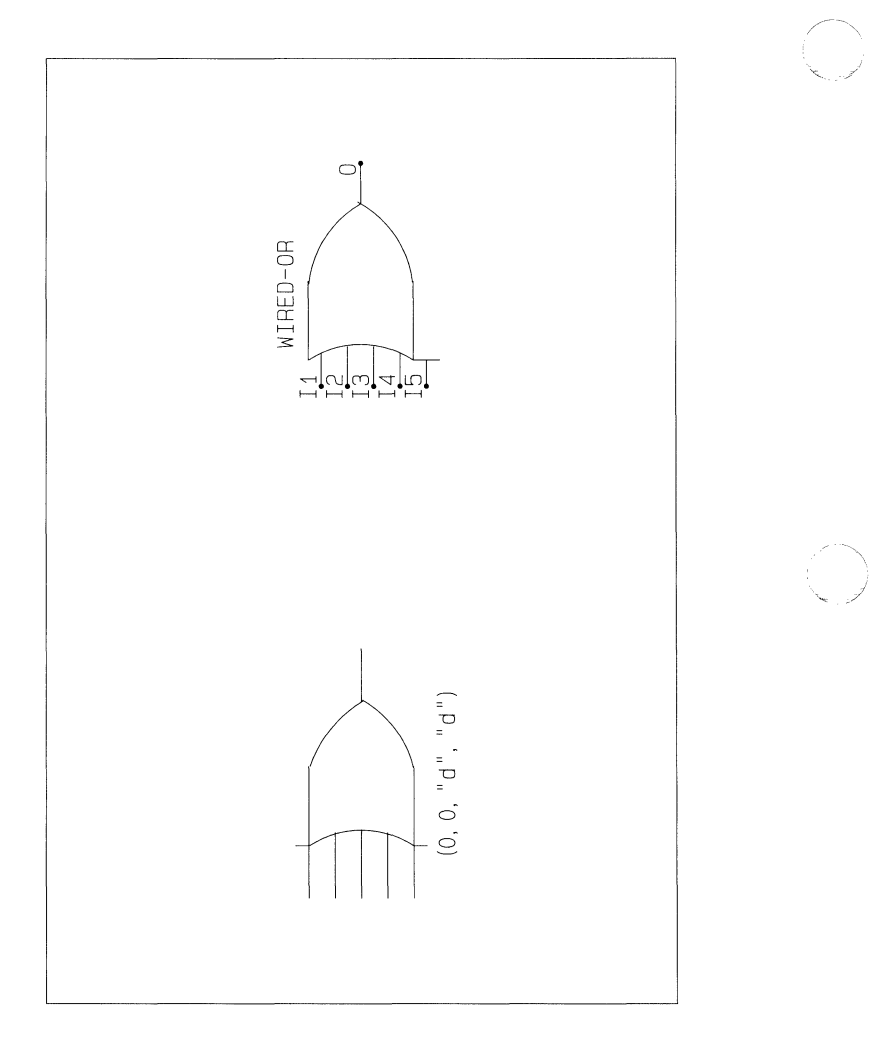

COMPONENT PLOTS

 $\sqrt{2}$ 

 $Plot 94$ 

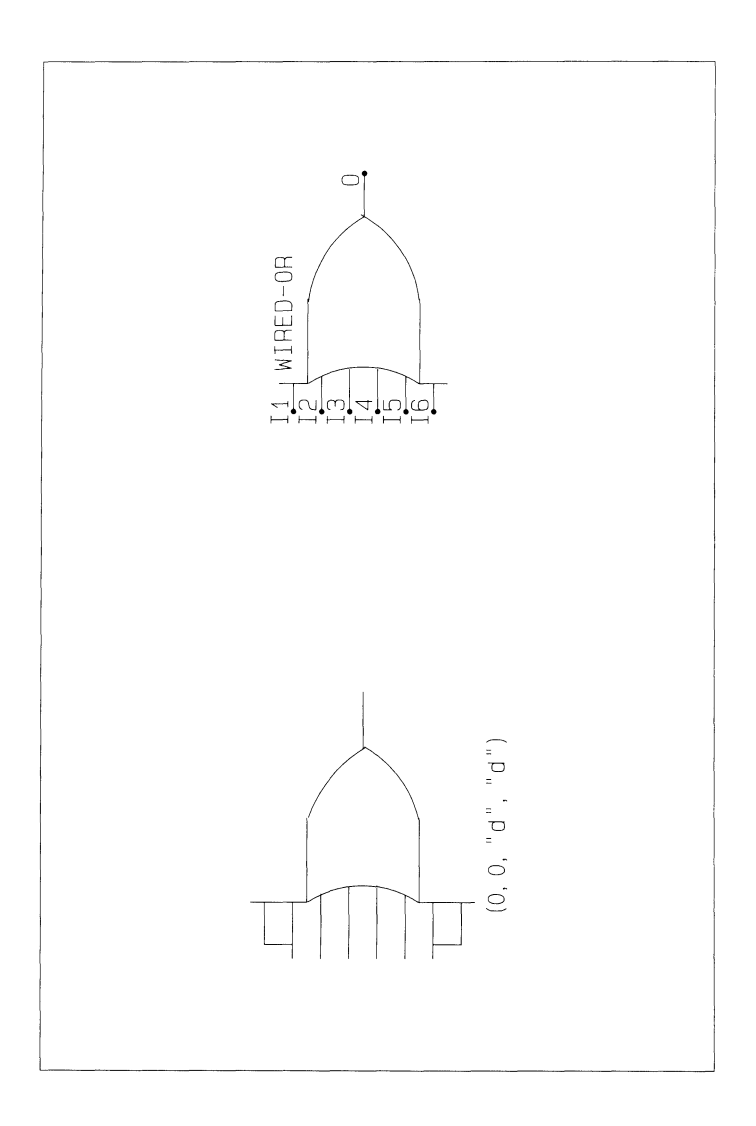

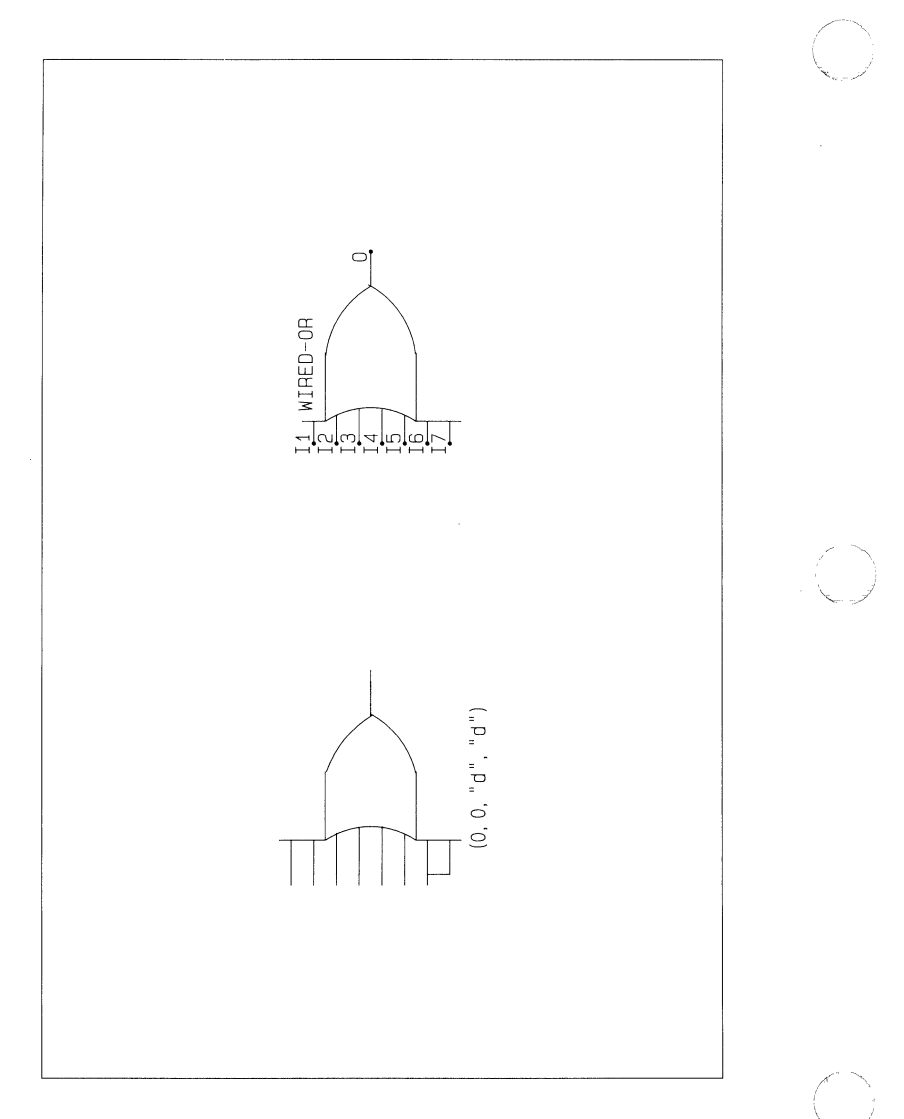

 $\big($ 

 $\blacklozenge$ 

 $\big($ 

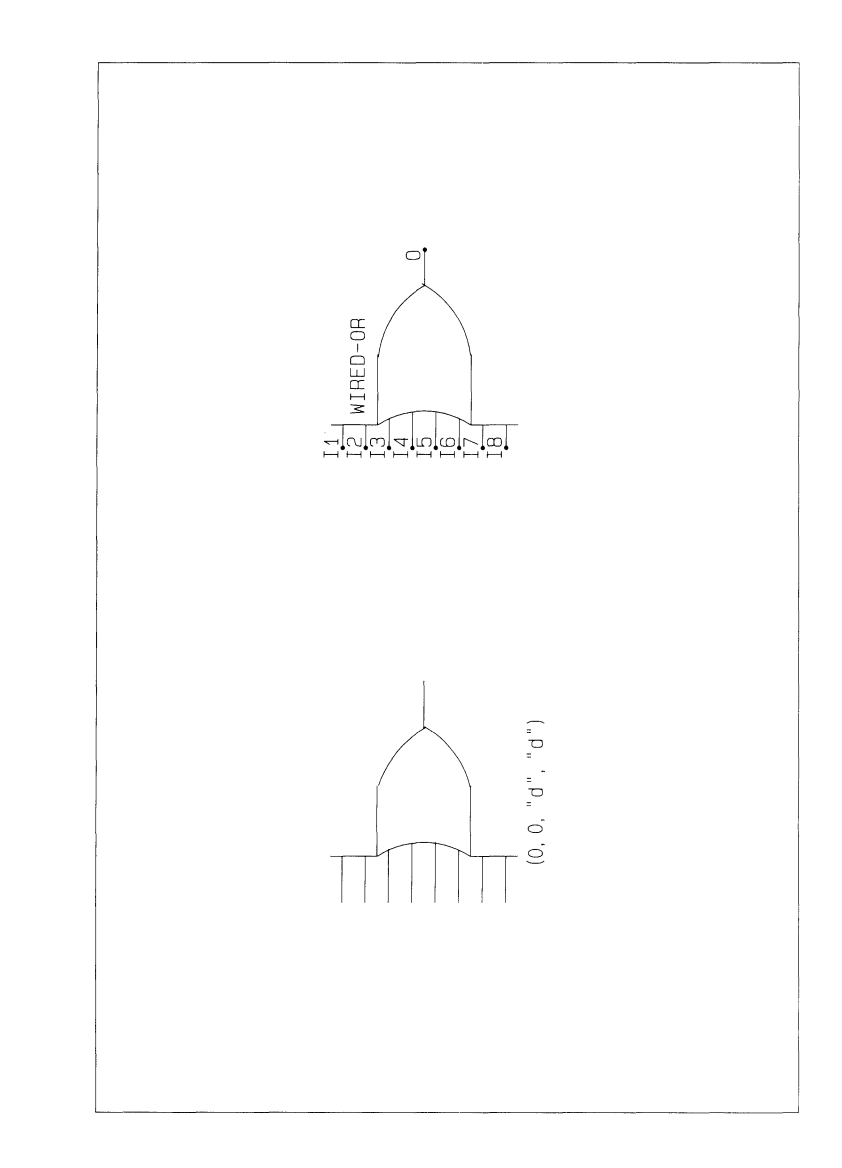

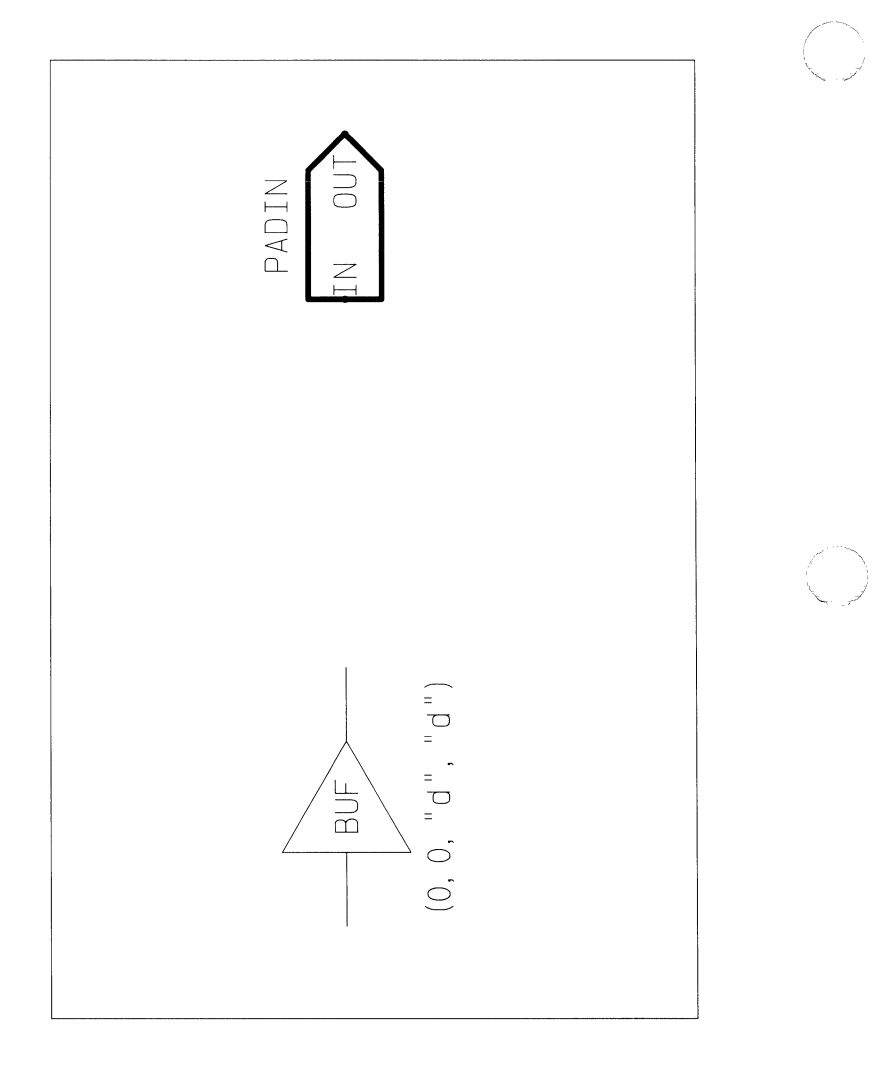

## COMPONENT PLOTS

 $\blacklozenge$ 

Plot 98

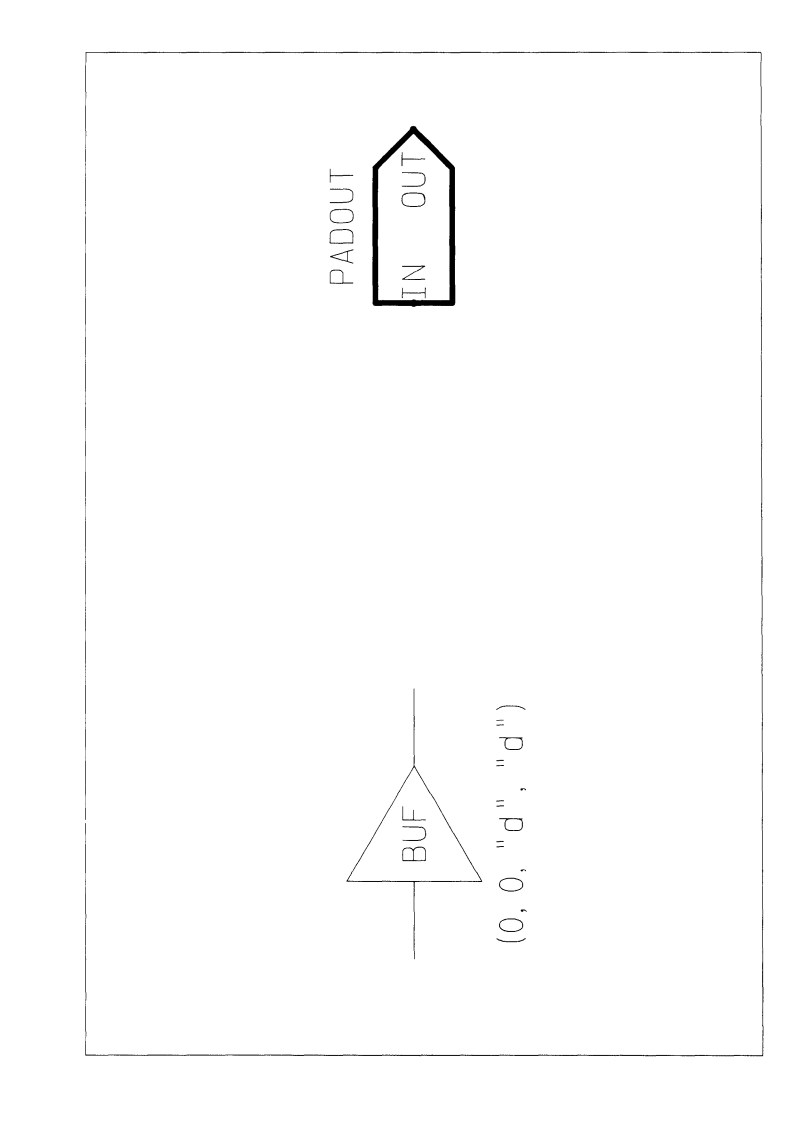